BA01633P/00/DE/03.17

71376658 Gültig ab Version 01.00.zz

# Betriebsanleitung Cerabar S PMP71 Low Power 1-5V DC Output

Prozessdruckmessung

Low Power Drucktransmitter mit Metallsensoren und 1-5V DC Spannungsausgang

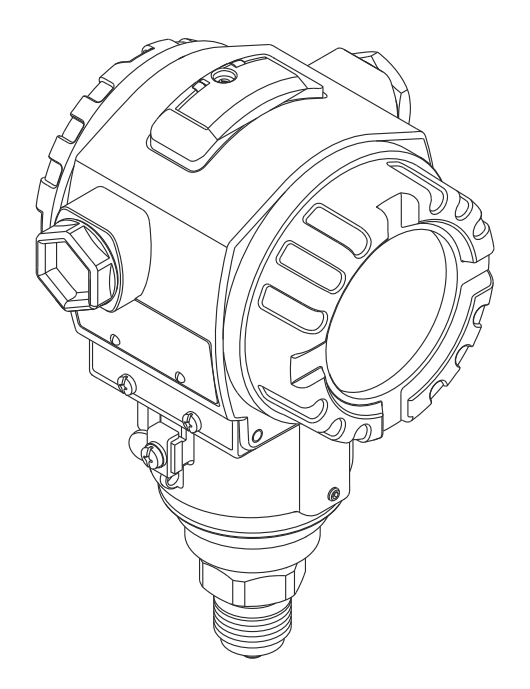

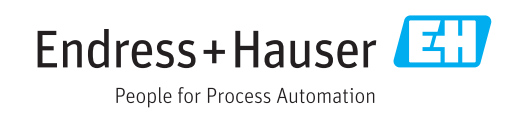

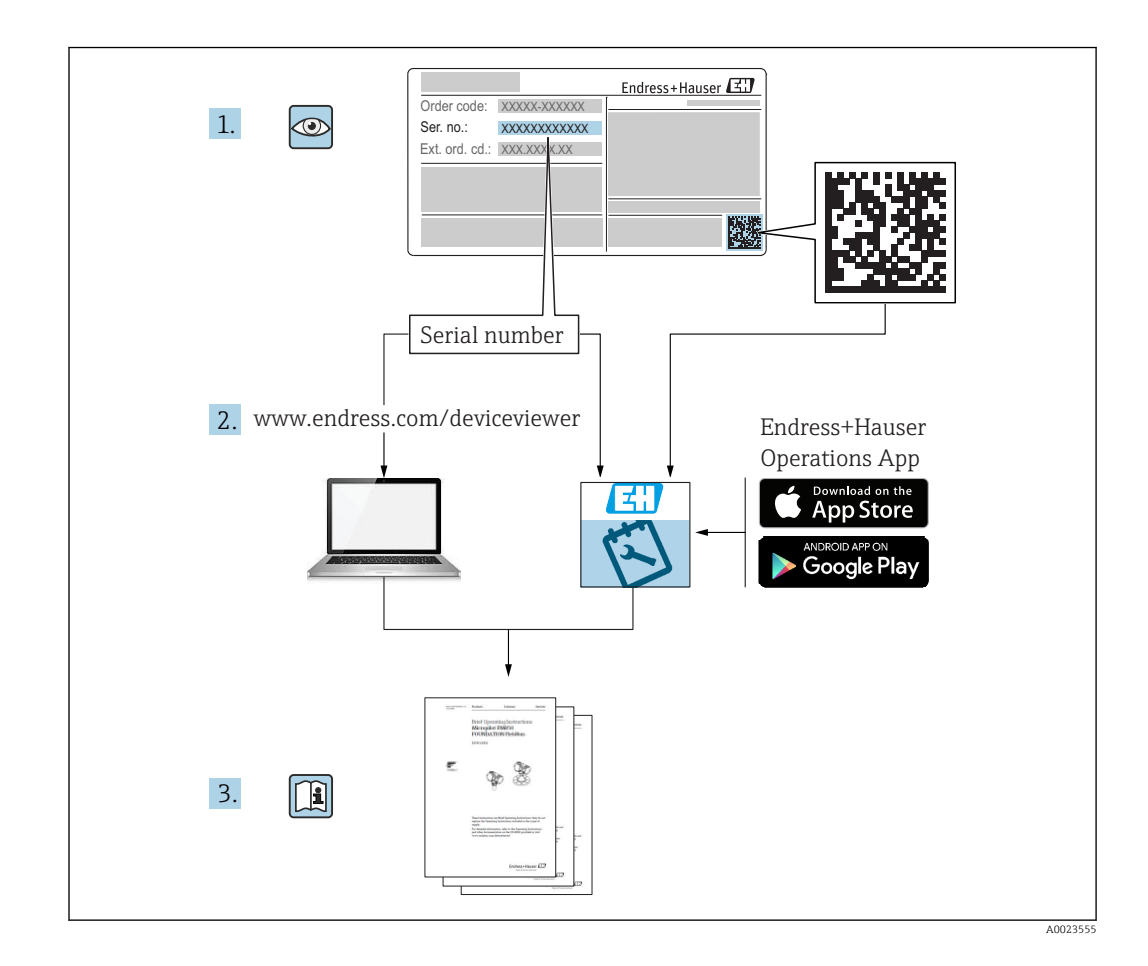

- Dokument so aufbewahren, dass das Dokument bei Arbeiten am und mit dem Gerät jederzeit verfügbar ist.
- Um eine Gefährdung für Personen oder die Anlage zu vermeiden: Kapitel "Grundlegende Sicherheitshinweise" sowie alle anderen, arbeitsspezifischen Sicherheitshinweise im Dokument sorgfältig lesen.
- Der Hersteller behält sich vor, technische Daten ohne spezielle Ankündigung dem entwicklungstechnischen Fortschritt anzupassen. Über die Aktualität und eventuelle Erweiterungen dieser Anleitung gibt Ihre Endress+Hauser Vertriebsstelle Auskunft.

# Inhaltsverzeichnis

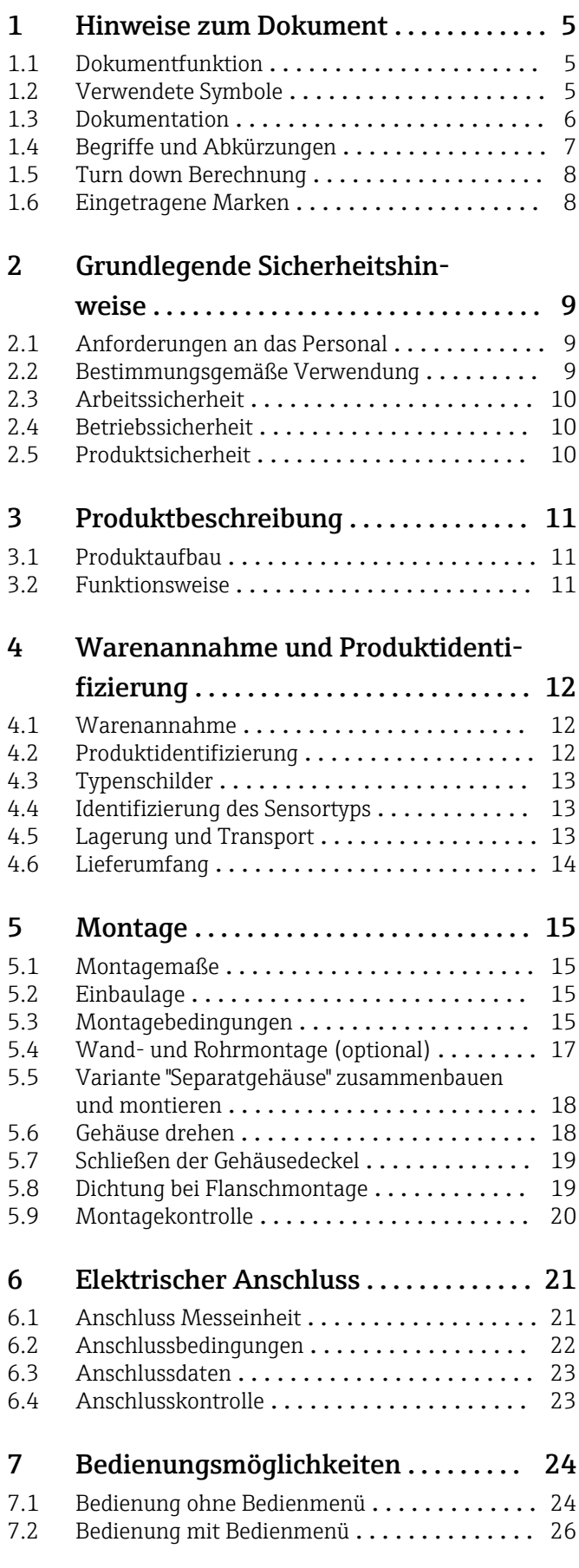

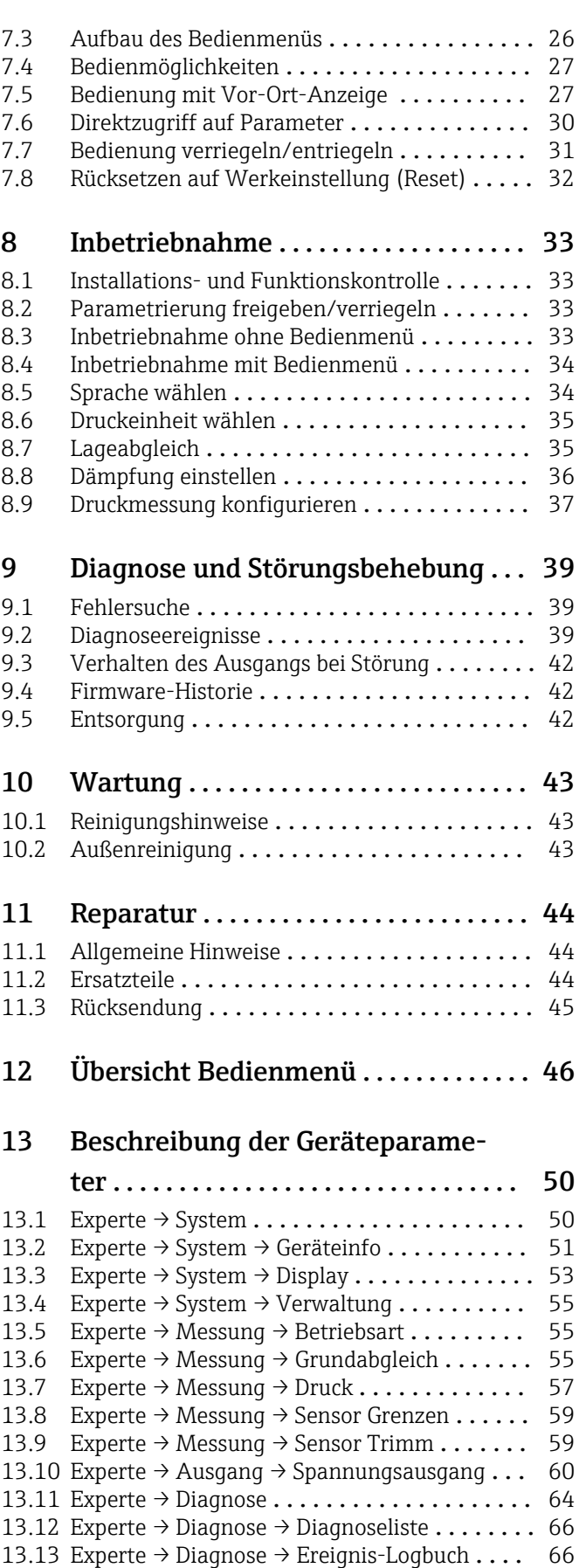

13.14 Experte  $\rightarrow$  Diagnose  $\rightarrow$  Simulation . . . . . . . . . . 67

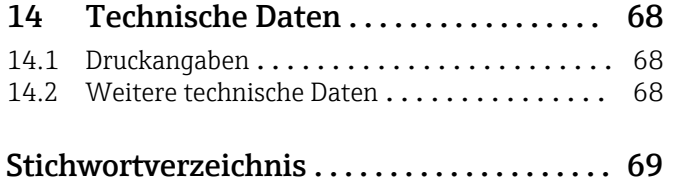

# <span id="page-4-0"></span>1 Hinweise zum Dokument

### 1.1 Dokumentfunktion

Diese Anleitung liefert alle Informationen, die in den verschiedenen Phasen des Lebenszyklus des Geräts benötigt werden: Von der Produktidentifizierung, Warenannahme und Lagerung über Montage, Anschluss, Bedienungsgrundlagen und Inbetriebnahme bis hin zur Störungsbeseitigung, Wartung und Entsorgung.

# 1.2 Verwendete Symbole

### 1.2.1 Warnhinweissymbole

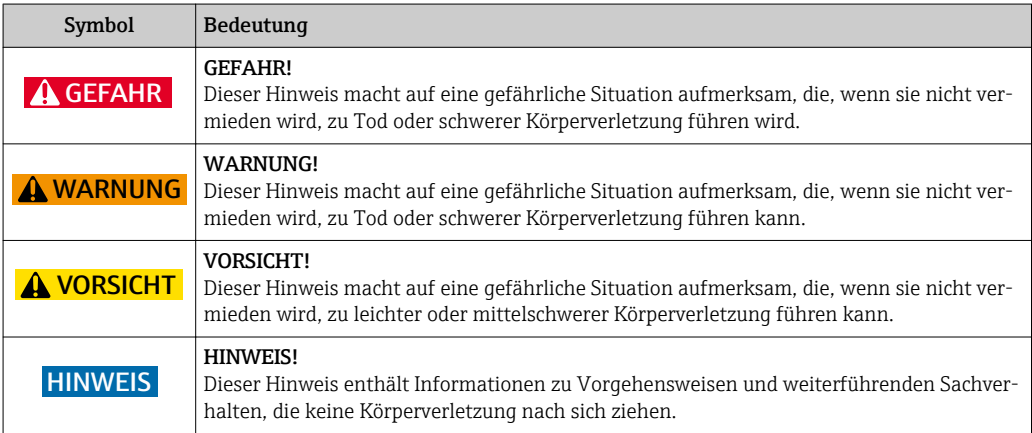

### 1.2.2 Elektrische Symbole

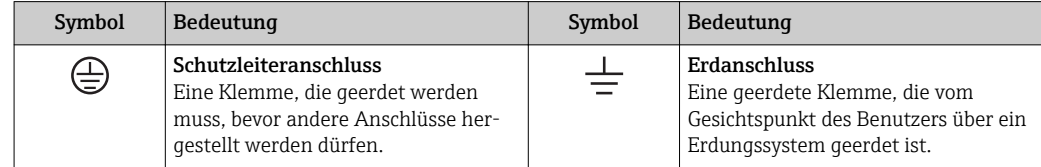

### 1.2.3 Werkzeugsymbole

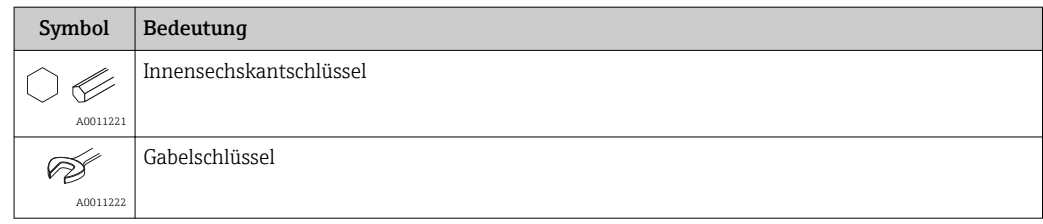

### 1.2.4 Symbole für Informationstypen

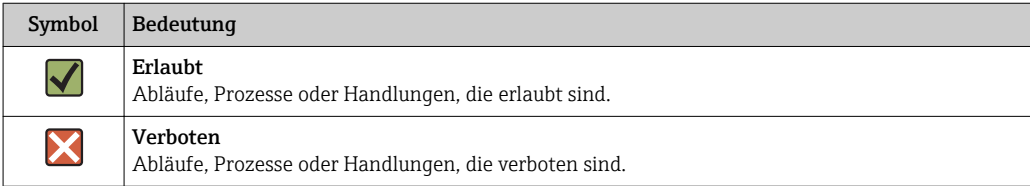

<span id="page-5-0"></span>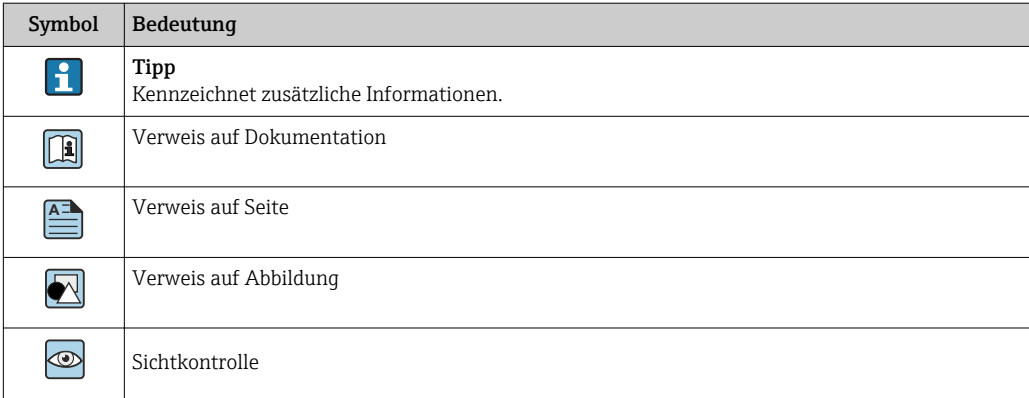

### 1.2.5 Symbole in Grafiken

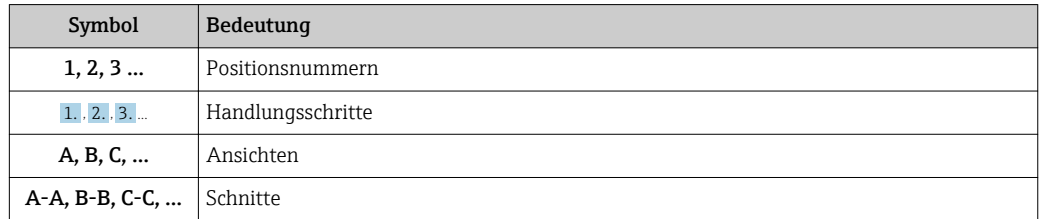

# 1.3 Dokumentation

Die aufgelisteten Dokumenttypen sind verfügbar:

Im Download-Bereich der Endress+Hauser Internetseite: www.endress.com → Download

### 1.3.1 Technische Information (TI): Planungshilfe für Ihr Gerät

#### TI00383P:

Das Dokument liefert alle technischen Daten zum Gerät und gibt einen Überblick, was rund um das Gerät bestellt werden kann.

### 1.3.2 Kurzanleitung (KA): Schnell zum 1. Messwert

KA01258P:

Die Anleitung liefert alle wesentlichen Informationen von der Warenannahme bis zur Erstinbetriebnahme.

### 1.3.3 Sicherheitshinweise (XA)

Abhängig von der Zulassung liegen dem Gerät bei Auslieferung Sicherheitshinweise (XA) bei. Diese sind integraler Bestandteil der Betriebsanleitung.

#### *1-5V DC*

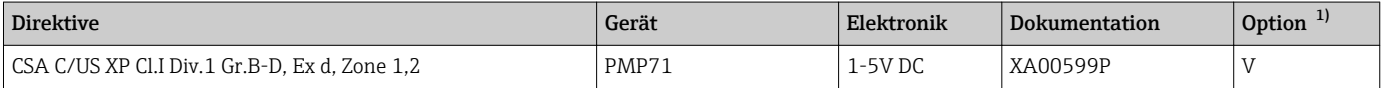

1) Produktkonfigurator Bestellmerkmal "Zulassung"

# <span id="page-6-0"></span>1.4 Begriffe und Abkürzungen

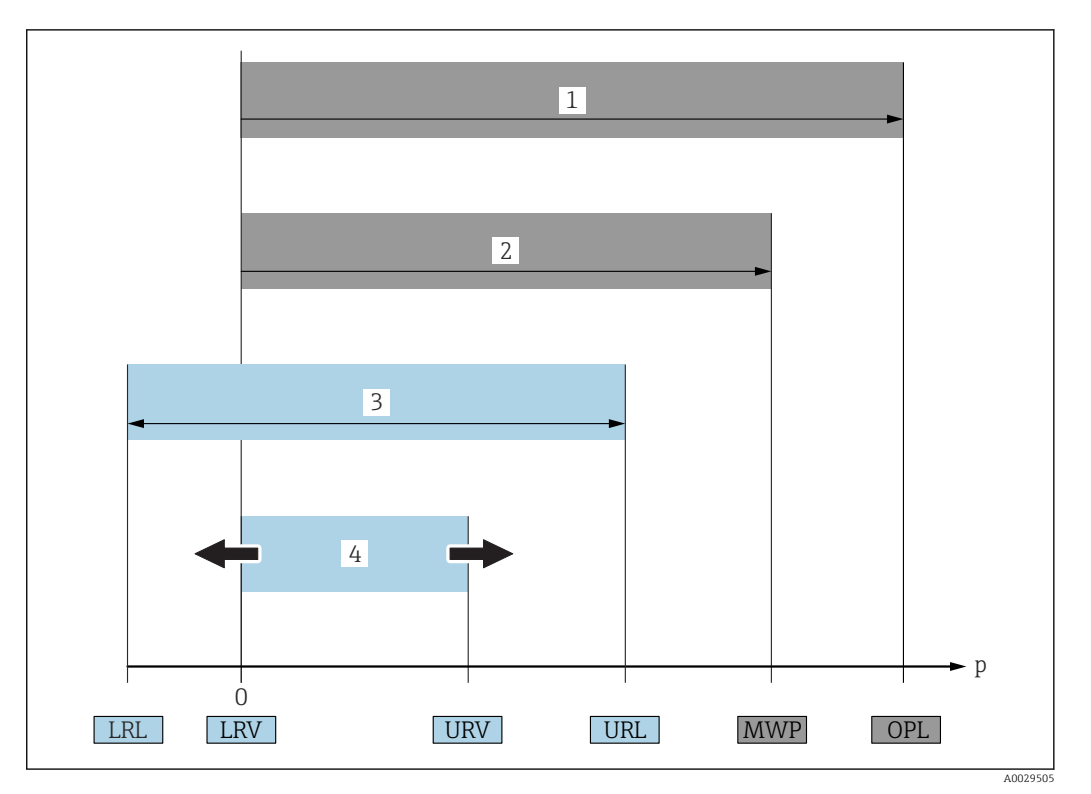

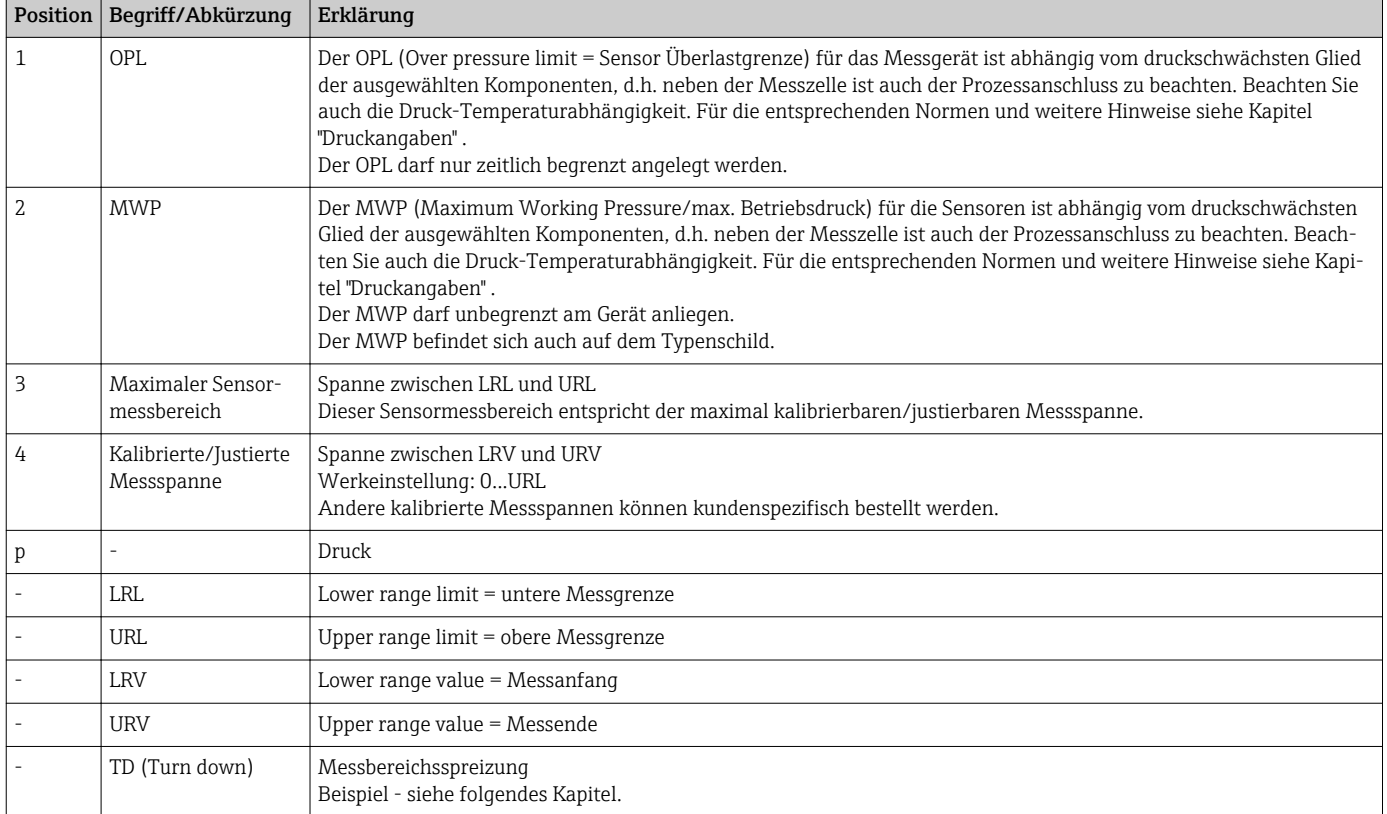

### <span id="page-7-0"></span>1.5 Turn down Berechnung

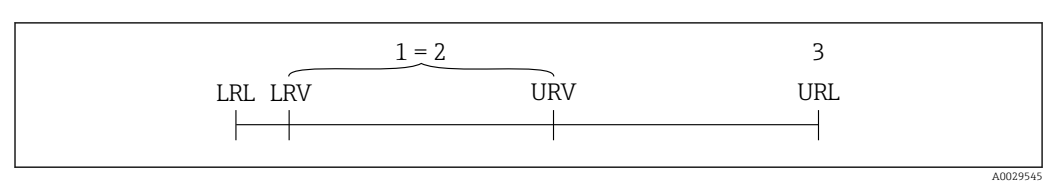

*1 Kalibrierte/Justierte Messspanne*

*2 Auf Nullpunkt basierende Spanne*

*3 Obere Messgrenze*

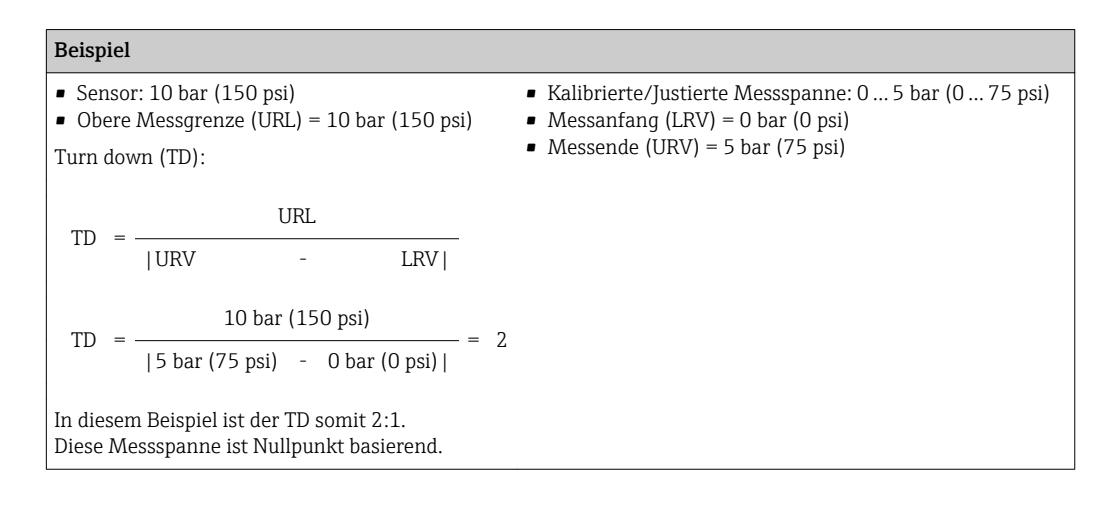

# 1.6 Eingetragene Marken

KALREZ®, VITON®, TEFLON® Marke der Firma E.I. Du Pont de Nemours & Co., Wilmington, USA

TRI-CLAMP® Marke der Firma Ladish & Co., Inc., Kenosha, USA

GORE-TEX® Marke der Firma W.L. Gore & Associates, Inc., USA

# <span id="page-8-0"></span>2 Grundlegende Sicherheitshinweise

# 2.1 Anforderungen an das Personal

Das Personal für Installation, Inbetriebnahme, Diagnose und Wartung muss folgende Bedingungen erfüllen:

- ‣ Ausgebildetes Fachpersonal: Verfügt über Qualifikation, die dieser Funktion und Tätigkeit entspricht
- ‣ Vom Anlagenbetreiber autorisiert
- ‣ Mit den nationalen Vorschriften vertraut
- ‣ Vor Arbeitsbeginn: Anweisungen in Anleitung und Zusatzdokumentation sowie Zertifikate (je nach Anwendung) lesen und verstehen
- ‣ Anweisungen und Rahmenbedingungen befolgen
- Das Bedienpersonal muss folgende Bedingungen erfüllen:
- ‣ Entsprechend den Aufgabenanforderungen vom Anlagenbetreiber eingewiesen und autorisiert
- ‣ Anweisungen in dieser Anleitung befolgen

# 2.2 Bestimmungsgemäße Verwendung

# 2.2.1 Anwendungsbereich und Messstoffe

Der Cerabar S ist ein Drucktransmitter, der zur Druckmessung verwendet wird. Unter Einhaltung der in den "Technischen Daten" angegebenen Grenzwerte und der in Anleitung und Zusatzdokumentation aufgelisteten Rahmenbedingungen darf das Messgerät für folgende Messungen (Prozessgrößen) eingesetzt werden:

### Gemessene Prozessgrößen

- Absolutdruck
- Relativdruck

### Berechnete Prozessgrößen

Füllstand (Pegel, Volumen oder Masse)

# 2.2.2 Fehlgebrauch

Der Hersteller haftet nicht für Schäden, die aus unsachgemäßer oder nicht bestimmungsgemäßer Verwendung entstehen.

Klärung bei Grenzfällen:

‣ Bei speziellen Messstoffen und Medien für die Reinigung: Endress+Hauser ist bei der Abklärung der Korrosionsbeständigkeit messstoffberührender Materialien behilflich, übernimmt aber keine Garantie oder Haftung.

# 2.2.3 Restrisiken

Das Elektronikgehäuse und die darin eingebauten Baugruppen wie Anzeigemodul, Hauptelektronikmodul und I/O-Elektronikmodul können sich im Betrieb durch Wärmeeintrag aus dem Prozess sowie durch die Verlustleistung der Elektronik auf bis zu 80 °C (176 °F) erwärmen. Der Sensor kann im Betrieb eine Temperatur nahe der Messstofftemperatur annehmen.

Mögliche Verbrennungsgefahr bei Berührung von Oberflächen!

‣ Bei erhöhter Messstofftemperatur: Berührungsschutz sicherstellen, um Verbrennungen zu vermeiden.

# <span id="page-9-0"></span>2.3 Arbeitssicherheit

Bei Arbeiten am und mit dem Gerät:

- ‣ Erforderliche persönliche Schutzausrüstung gemäß nationaler Vorschriften tragen.
- ‣ Versorgungsspannung ausschalten, bevor Sie das Gerät anschließen.

# 2.4 Betriebssicherheit

Verletzungsgefahr!

- ‣ Das Gerät nur in technisch einwandfreiem und betriebssicherem Zustand betreiben.
- ‣ Der Betreiber ist für den störungsfreien Betrieb des Geräts verantwortlich.

#### Umbauten am Gerät

Eigenmächtige Umbauten am Gerät sind nicht zulässig und können zu unvorhersehbaren Gefahren führen:

‣ Wenn Umbauten trotzdem erforderlich sind: Rücksprache mit Endress+Hauser halten.

#### Reparatur

Um die Betriebssicherheit weiterhin zu gewährleisten:

- ‣ Nur wenn die Reparatur ausdrücklich erlaubt ist, diese am Gerät durchführen.
- ‣ Die nationalen Vorschriften bezüglich Reparatur eines elektrischen Geräts beachten.
- ‣ Nur Original-Ersatzteile und Zubehör von Endress+Hauser verwenden.

#### Zulassungsrelevanter Bereich

Um eine Gefährdung für Personen oder für die Anlage beim Geräteeinsatz im zulassungsrelevanten Bereich auszuschließen (z.B. Explosionsschutz, Druckgerätesicherheit):

- ‣ Anhand des Typenschildes überprüfen, ob das bestellte Gerät für den vorgesehenen Gebrauch im zulassungsrelevanten Bereich eingesetzt werden kann.
- ‣ Die Vorgaben in der separaten Zusatzdokumentation beachten, die ein fester Bestandteil dieser Anleitung ist.

# 2.5 Produktsicherheit

Dieses Messgerät ist nach dem Stand der Technik und guter Ingenieurspraxis betriebssicher gebaut und geprüft und hat das Werk in sicherheitstechnisch einwandfreiem Zustand verlassen.

Es erfüllt die allgemeinen Sicherheitsanforderungen und gesetzlichen Anforderungen. Zudem ist es konform zu den EG-Richtlinien, die in der gerätespezifischen EG-Konformitätserklärung aufgelistet sind. Mit der Anbringung des CE-Zeichens bestätigt Endress+Hauser diesen Sachverhalt.

# <span id="page-10-0"></span>3 Produktbeschreibung

### 3.1 Produktaufbau

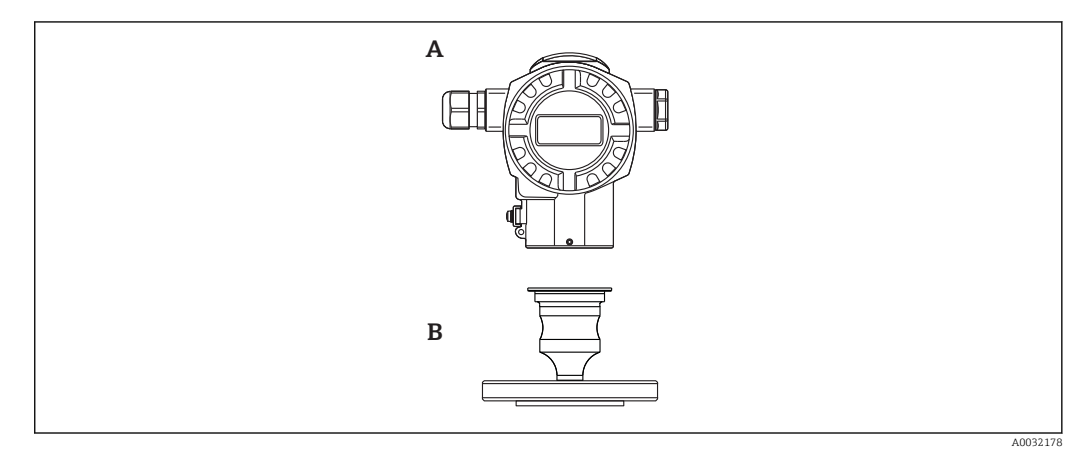

*A Gehäuse B Prozessanschluss (z.B. Flansch)*

### 3.2 Funktionsweise

#### 3.2.1 Berechnung des Drucks

Der Prozessdruck lenkt die metallische Prozessmembrane des Sensors aus und eine Füllflüssigkeit überträgt den Druck auf eine Wheatstonesche Messbrücke (Halbleitertechnologie). Die druckabhängige Änderung der Brückenausgangsspannung wird gemessen und ausgewertet.

#### Vorteile:

- einsetzbar für hohe Prozessdrücke
- Komplett verschweißter Sensor
- Schmale, frontbündige Prozessanschlüsse verfügbar

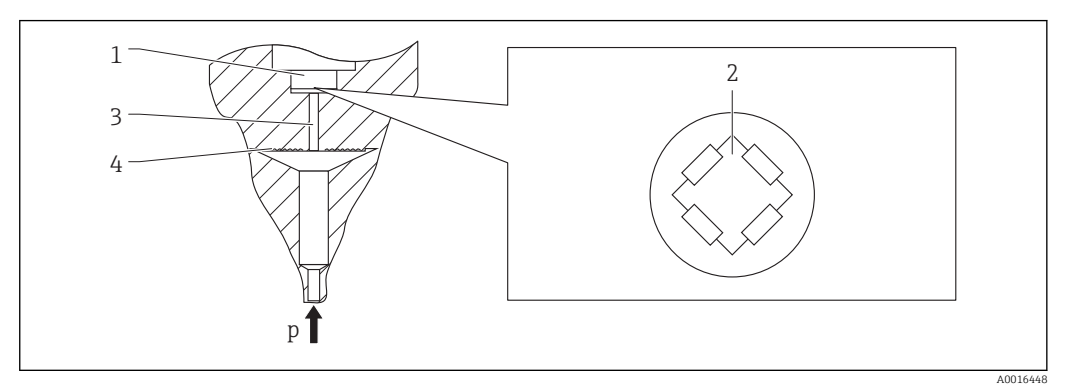

- *1 Silizium-Messelement, Träger*
- *2 Wheatstonesche Messbrücke*
- *3 Kanal mit Füllflüssigkeit*
- *4 Metallische Prozessmembrane*

A0016870

# <span id="page-11-0"></span>4 Warenannahme und Produktidentifizierung

### 4.1 Warenannahme

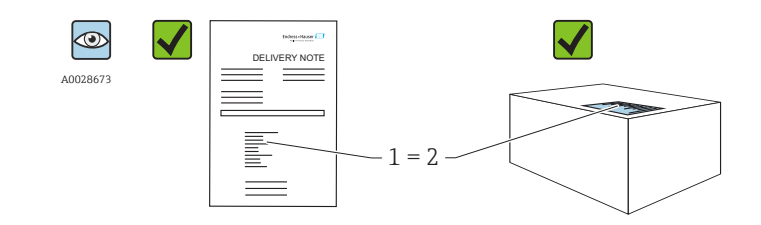

Bestellcode auf Lieferschein (1) mit Bestellcode auf Produktaufkleber (2) identisch?

Ware unbeschädigt?

Entsprechen die Daten auf dem Typenschild den Bestellangaben und dem Lieferschein?

Sind die Dokumentationen vorhanden?

Falls erforderlich (siehe Typenschild): Sind die Sicherheitshinweise (XA) vorhanden?

Wenn eine dieser Bedingungen nicht zutrifft: Wenden Sie sich an Ihre ۱ì Endress+Hauser-Vertriebsstelle.

# 4.2 Produktidentifizierung

Folgende Möglichkeiten stehen zur Identifizierung des Messgeräts zur Verfügung:

- Typenschildangaben
- Bestellcode (Order code) mit Aufschlüsselung der Gerätemerkmale auf dem Lieferschein
- Seriennummer von Typenschildern in *W@M Device Viewer* eingeben [\(www.endress.com/deviceviewer](http://www.endress.com/deviceviewer)): Alle Angaben zum Messgerät werden angezeigt.

Eine Übersicht zum Umfang der mitgelieferten Technischen Dokumentation: Seriennummer von Typenschildern in *W@M Device Viewer* eingeben ([www.endress.com/deviceviewer\)](http://www.endress.com/deviceviewer)

### 4.2.1 Herstelleradresse

Endress+Hauser GmbH+Co. KG Hauptstraße 1 79689 Maulburg, Deutschland Adresse des Fertigungswerks: Siehe Typenschild.

# <span id="page-12-0"></span>4.3 Typenschilder

### 4.3.1 Aluminiumgehäuse T14

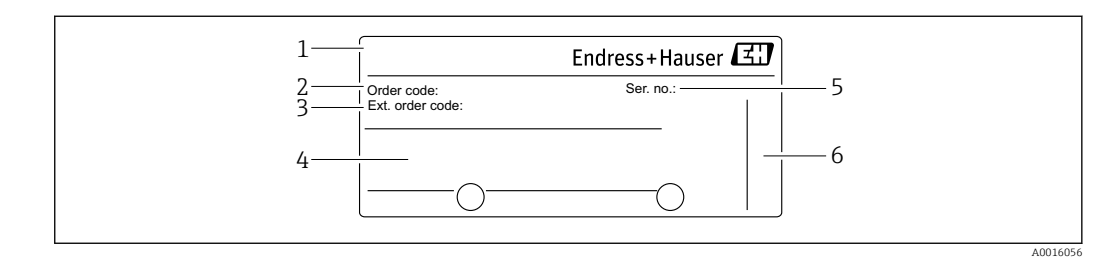

- *1 Gerätename*
- *2 Bestellnummer (reduziert zur Wiederbestellung)*
- *3 Erweiterte Bestellnummer (vollständig)*
- *4 Technische Daten*
- *5 Seriennummer (zur eindeutigen Identifikation)*
- *6 Herstelleradresse*

#### Zusätzliches Typenschild für Geräte mit Ex-Zulassung

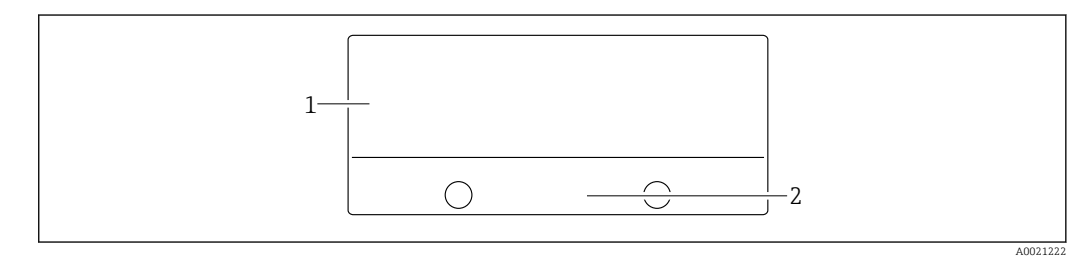

*1 Zulassungsrelevante Angaben*

*2 Dokumentnummer der Sicherheitshinweise oder Zeichnungsnummer*

# 4.4 Identifizierung des Sensortyps

Siehe Parameter "Sensormesstyp" in der Parameterbeschreibung.

# 4.5 Lagerung und Transport

#### 4.5.1 Lagerbedingungen

Originalverpackung verwenden.

Messgerät unter trockenen, sauberen Bedingungen lagern und vor Schäden durch Stöße schützen (EN 837-2).

#### Lagerungstemperaturbereich

 $-40$  ...  $+80$  °C ( $-40$  ...  $+176$  °F)

#### 4.5.2 Produkt zur Messstelle transportieren

#### **AWARNUNG**

#### Falscher Transport!

Gehäuse und Membrane können beschädigt werden und es besteht Verletzungsgefahr!

‣ Messgerät in Originalverpackung oder am Prozessanschluss zur Messstelle transportieren.

<span id="page-13-0"></span>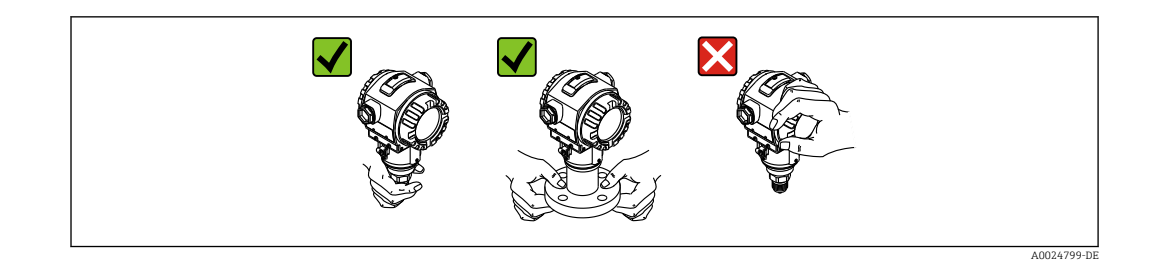

# 4.6 Lieferumfang

Im Lieferumfang ist enthalten:

- Gerät
- Optionales Zubehör
- Mitgelieferte Dokumentation:
- Kurzanleitung
- Leporello
- Endprüfprotokoll
- Zusätzliche Sicherheitshinweise bei Geräten für explosionsgefährdete Bereiche
- Optional: Werkskalibrierschein, Materialprüfzeugnisse

# <span id="page-14-0"></span>5 Montage

### 5.1 Montagemaße

Für Abmessungen siehe Technische Information, Kapitel "Konstruktiver Aufbau".

# 5.2 Einbaulage

Bedingt durch die Einbaulage kann es zu einer Nullpunktverschiebung kommen, d.h. bei leerem oder teilbefülltem Behälter zeigt der Messwert nicht Null an. Diese Nullpunktverschiebung kann direkt am Gerät über die  $\Box$ -Taste korrigieren →  $\Box$  35.

# 5.3 Montagebedingungen

- Um eine optimale Ablesbarkeit der Vor-Ort-Anzeige zu garantieren, können Sie das Gehäuse bis zu 380° drehen  $\rightarrow$   $\blacksquare$  18.
- Für die Montage an Rohren oder Wänden bietet Endress+Hauser einen Montagehalter an  $\rightarrow$   $\bigcirc$  17.
- Falls ein aufgeheiztes Gerät durch einen Reinigungsprozess (z.B. kaltes Wasser) abgekühlt wird, entsteht ein kurzzeitiges Vakuum, wodurch Feuchtigkeit über den Druckausgleich (1) in den Sensor gelangen kann. Montieren Sie das Gerät in diesem Fall so, dass der Druckausgleich (1) nach unten zeigt.

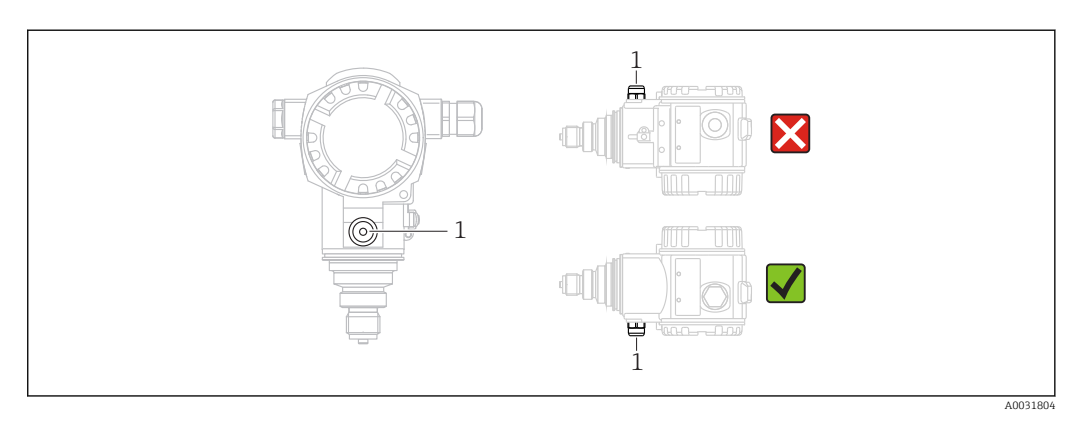

- Kabel und Stecker möglichst nach unten ausrichten um das Eindringen von Feuchtigkeit (z.B. Regen- oder Kondenswasser) zu vermeiden.
- Geräte ohne Druckmittler werden nach den gleichen Richtlinien wie ein Manometer montiert (DIN EN 837-2). Wir empfehlen die Verwendung von Absperrarmaturen und Wassersackrohren. Die Einbaulage richtet sich nach der Messanwendung.
- Prozessmembrane nicht mit spitzen und harten Gegenständen eindrücken oder reinigen.
- Bei Messungen in Medien mit Feststoffanteilen wie z.B. schmutzigen Flüssigkeiten ist die Montage von Abscheidern und Ablassventilen sinnvoll.
- Schutz der Prozessmembrane erst kurz vor dem Einbau entfernen.

### 5.3.1 Druckmessung in Gasen

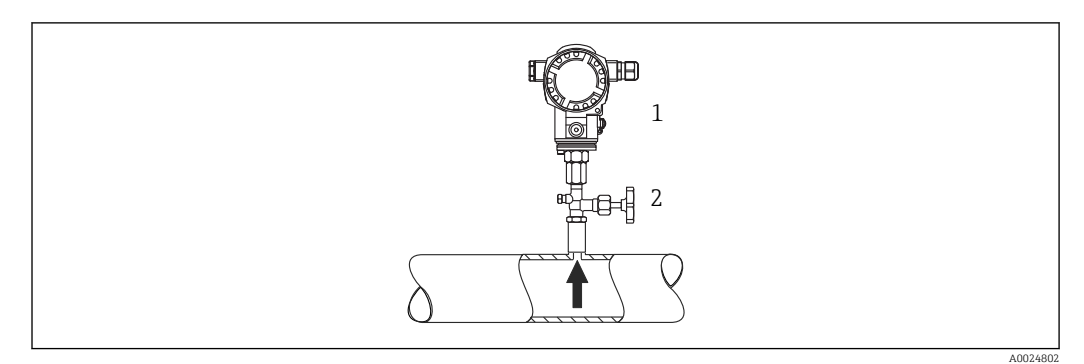

*1 Gerät*

*2 Absperrarmatur*

Gerät mit Absperrarmatur oberhalb des Entnahmestutzens montieren, damit eventuelles Kondensat in den Prozess ablaufen kann.

### 5.3.2 Druckmessung in Dämpfen

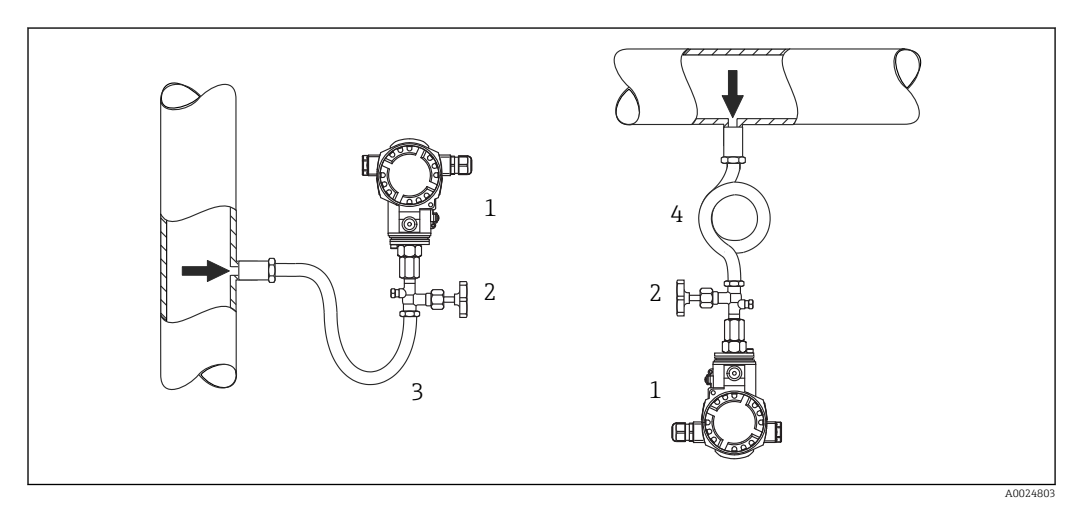

- *1 Gerät*
- *2 Absperrarmatur*

*3 Wassersackrohr in U-Form*

*4 Wassersackrohr in Kreisform*

Bei Druckmessung in Dämpfen Wassersackrohre verwenden. Das Wassersackrohr reduziert die Temperatur auf nahezu Umgebungstemperatur. Bevorzugte Montage des Gerätes mit Wassersackrohr unterhalb des Entnahmestutzens.

Vorteile:

- definierte Wassersäule verursacht nur geringe/vernachlässigbare Messfehler
- nur geringe/vernachlässigbare Wärmeeinflüsse auf das Gerät

Eine Montage oberhalb ist ebenfalls zulässig. Max. zulässige Umgebungstemperatur des Transmitters beachten!

### <span id="page-16-0"></span>5.3.3 Druckmessung in Flüssigkeiten

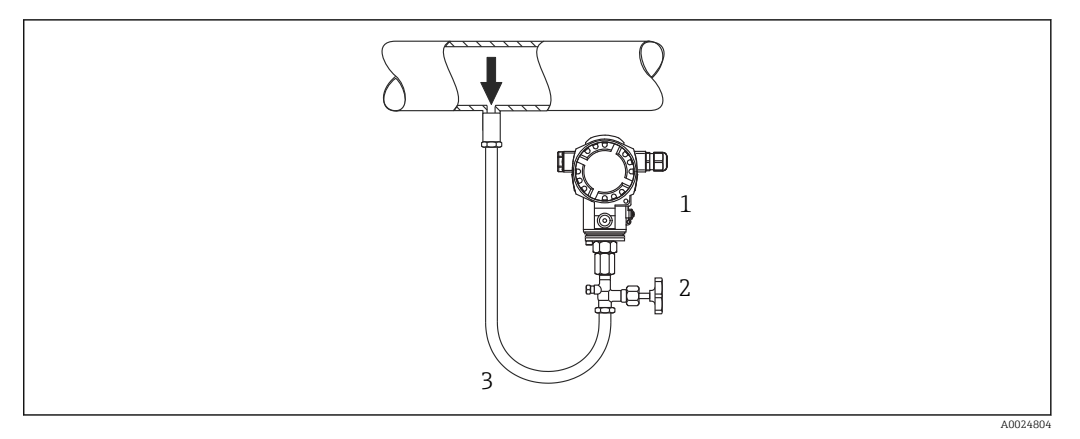

*1 Gerät*

*2 Absperrarmatur*

Gerät mit Absperrarmatur unterhalb oder auf gleicher Höhe des Entnahmestutzens montieren.

### 5.4 Wand- und Rohrmontage (optional)

Für die Montage an Rohren oder Wänden bietet Endress+Hauser einen Montagehalter an.

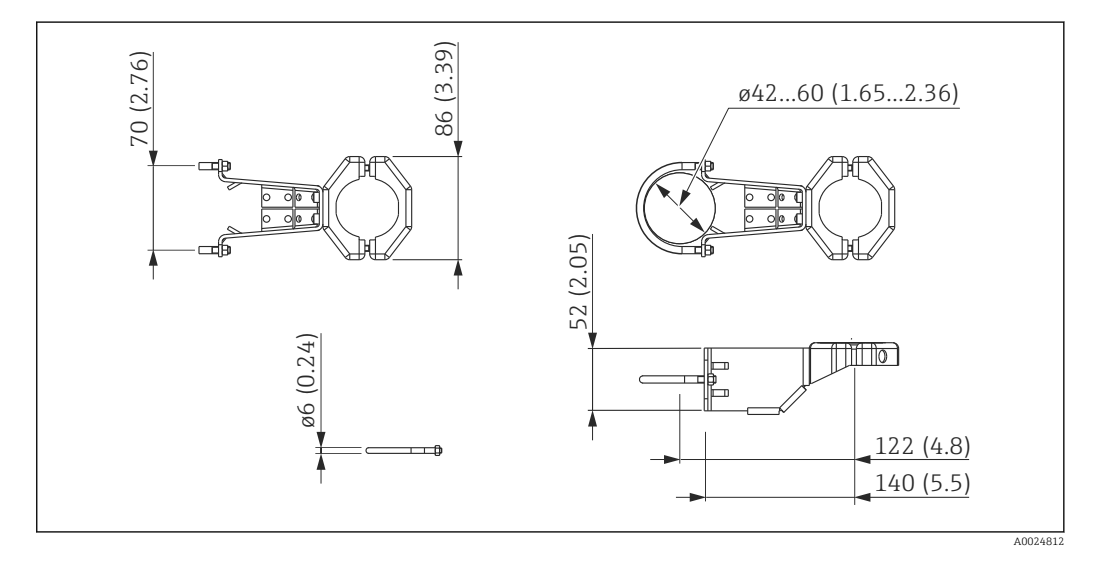

Beachten Sie bei der Montage folgendes:

- Geräte mit Kapillarleitungen: Kapillaren mit einem Biegeradius von ≥ 100 mm (3,94 in) montieren
- Bei der Rohrmontage die Muttern am Halter mit einem Drehmoment von mindestens 5 Nm (3,69 lbf ft) gleichmäßig anziehen.

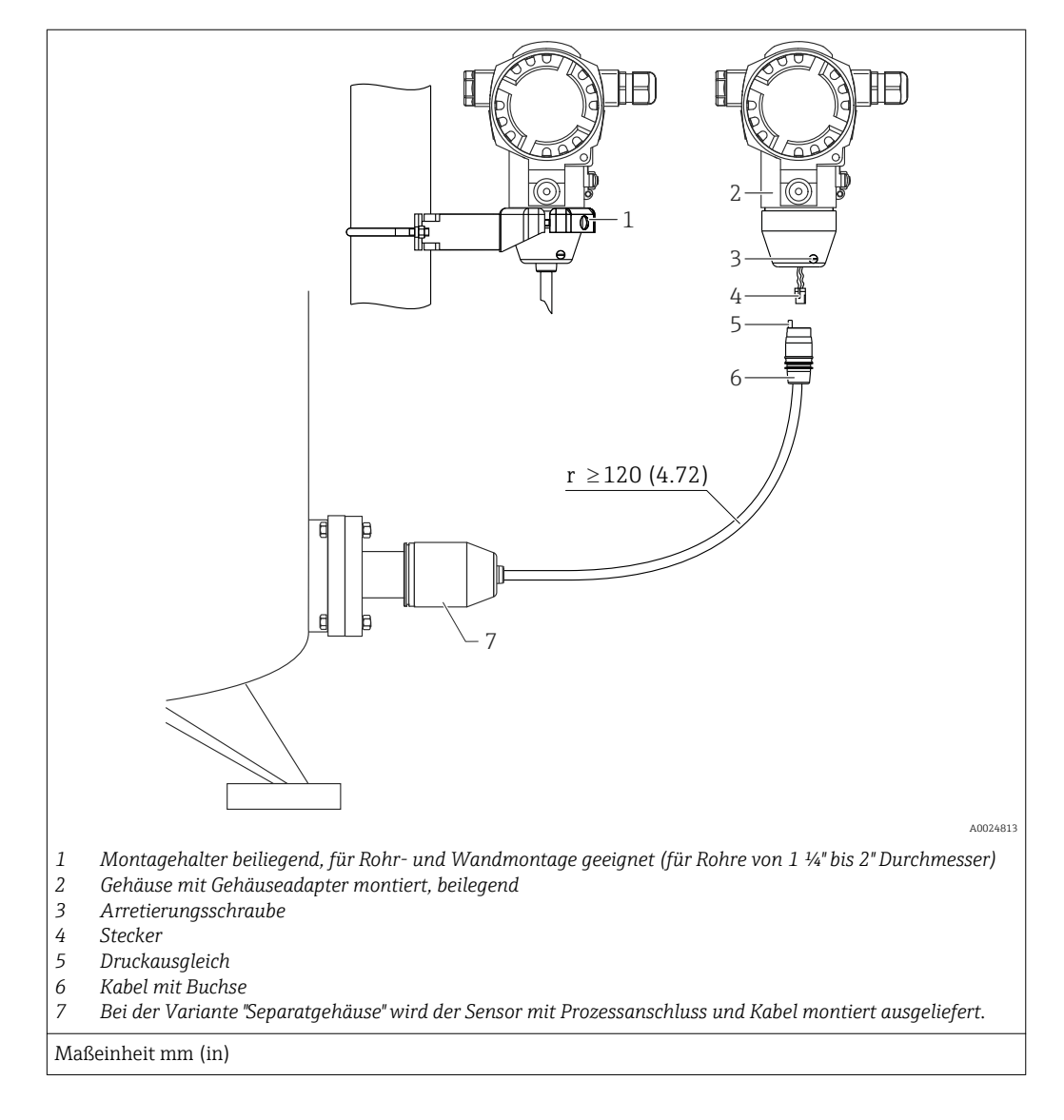

# <span id="page-17-0"></span>5.5 Variante "Separatgehäuse" zusammenbauen und montieren

### 5.5.1 Zusammenbau und Montage

- 1. Stecker (Position 4) in die entsprechende Buchse des Kabels (Position 2) stecken.
- 2. Kabel in Gehäuseadapter (Position 6) stecken.
- 3. Arretierungsschraube (Position 5) festziehen.
- 4. Gehäuse mittels Montagehalter (Pos. 7) an einer Wand oder einem Rohr montieren. Bei der Rohrmontage die Muttern am Halter mit einem Drehmoment von mindestens 5 Nm (3,69 lbf ft) gleichmäßig anziehen. Das Kabel mit einem Biegeradius (r) ≥ 120 mm (4,72 in) montieren.

### 5.6 Gehäuse drehen

Das Gehäuse ist durch Lösen des Gewindestiftes bis zu 380° drehbar.

<span id="page-18-0"></span>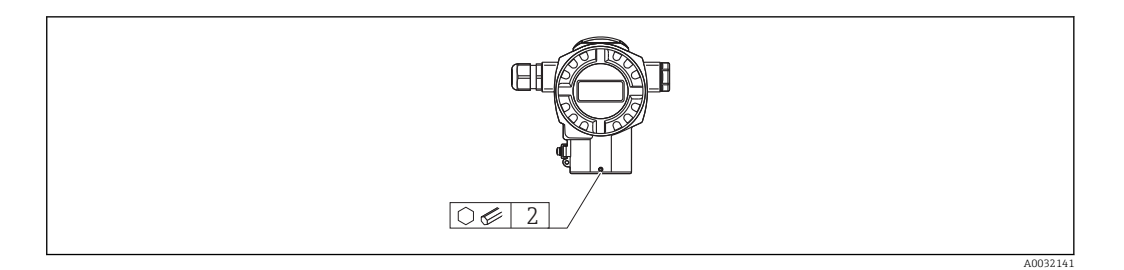

- 1. Gewindestift mit einem 2 mm (0,08 in)-Innensechskant-Schlüssel lösen.
- 2. Gehäuse drehen (max. bis zu 380°).
- 3. Gewindestift mit 1 Nm (0,74 lbf ft) wieder anziehen.

### 5.7 Schließen der Gehäusedeckel

#### **HINWEIS**

#### Geräte mit EPDM-Deckeldichtung - Undichtigkeit des Transmitter!

Fette die auf mineralischer, tierischer bzw. pflanzlicher Basis basieren, führen zu einem Aufquellen der EPDM-Deckeldichtung und zur Undichtigkeit des Transmitters.

‣ Aufgrund der werkseitigen Gewinde-Beschichtung ist ein Einfetten des Gewindes nicht notwendig.

#### **HINWEIS**

#### Gehäusedeckel lässt sich nicht mehr schließen.

Zerstörte Gewinde!

‣ Achten Sie beim Schließen der Gehäusedeckel darauf, dass die Gewinde der Deckel und Gehäuse frei von Verschmutzungen wie z.B. Sand sind. Sollte beim Schließen der Deckel ein Widerstand auftreten, dann sind die Gewinde erneut auf Verschmutzungen zu überprüfen.

# 5.8 Dichtung bei Flanschmontage

#### **HINWEIS**

#### Verfälschte Messergebnisse.

Die Dichtung darf nicht auf die Prozessmembrane drücken, da dieses das Messergebnis beeinflussen könnte.

‣ Stellen Sie sicher, dass die Dichtung die Prozessmembrane nicht berührt.

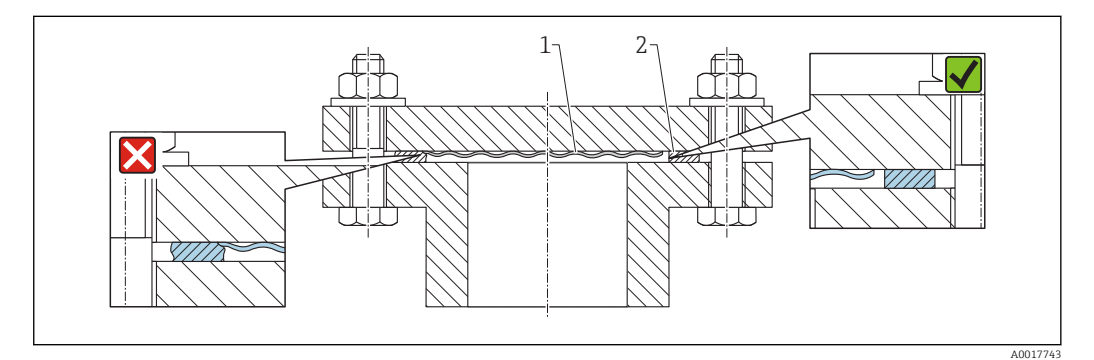

*1 Prozessmembrane*

*2 Dichtung*

# <span id="page-19-0"></span>5.9 Montagekontrolle

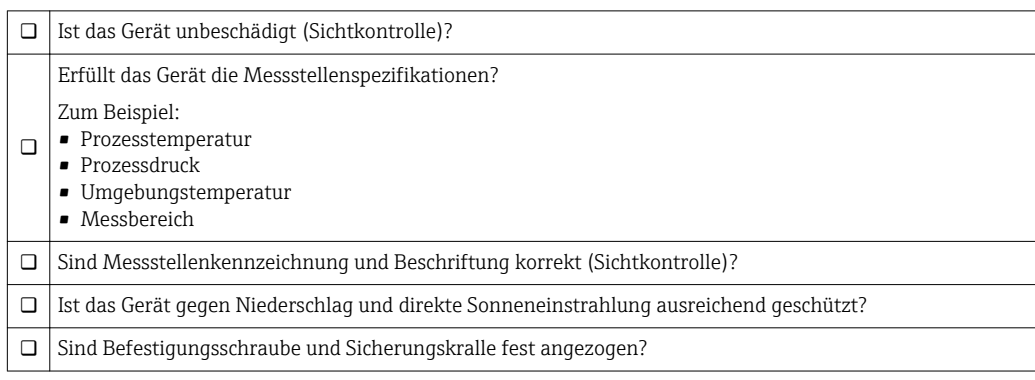

# <span id="page-20-0"></span>6 Elektrischer Anschluss

### 6.1 Anschluss Messeinheit

#### 6.1.1 Klemmenbelegung

#### **AWARNUNG**

#### Versorgungsspannung möglicherweise angeschlossen!

#### Explosionsgefahr!

‣ Versorgungsspannung ausschalten, bevor Sie das Gerät anschließen.

#### **A WARNUNG**

#### Einschränkung der elektrischen Sicherheit durch falschen Anschluss!

- ‣ Stellen Sie sicher, dass keine unkontrollierten Prozesse an der Anlage ausgelöst werden.
- ‣ Gemäß IEC/EN61010 ist für das Gerät ein geeigneter Trennschalter vorzusehen.
- ‣ Beim Einsatz des Messgerätes im explosionsgefährdeten Bereich sind zusätzlich die entsprechenden nationalen Normen und Regeln sowie die Sicherheitshinweise oder Installation bzw. Control Drawings einzuhalten.
- ‣ Alle für den Explosionsschutz relevanten Daten finden Sie in separaten Ex-Dokumentationen, die Sie ebenfalls anfordern können. Die Ex-Dokumentation liegt bei allen Ex-Geräten standardmäßig bei.
- ‣ Geräte mit integriertem Überspannungsschutz müssen geerdet werden.
- ‣ Schutzschaltungen gegen Verpolung, HF-Einflüsse und Überspannungsspitzen sind eingebaut.

Gerät gemäß folgender Reihenfolge anschließen:

- 1. Prüfen, ob die Versorgungsspannung mit der am Typenschild angegebenen Versorgungsspannung übereinstimmt.
- 2. Gehäusedeckel entfernen.
- 3. Kabel durch die Verschraubung einführen.
- 4. Gerät gemäß folgender Abbildung anschließen.
- 5. Gehäusedeckel zuschrauben.

Versorgungsspannung einschalten.

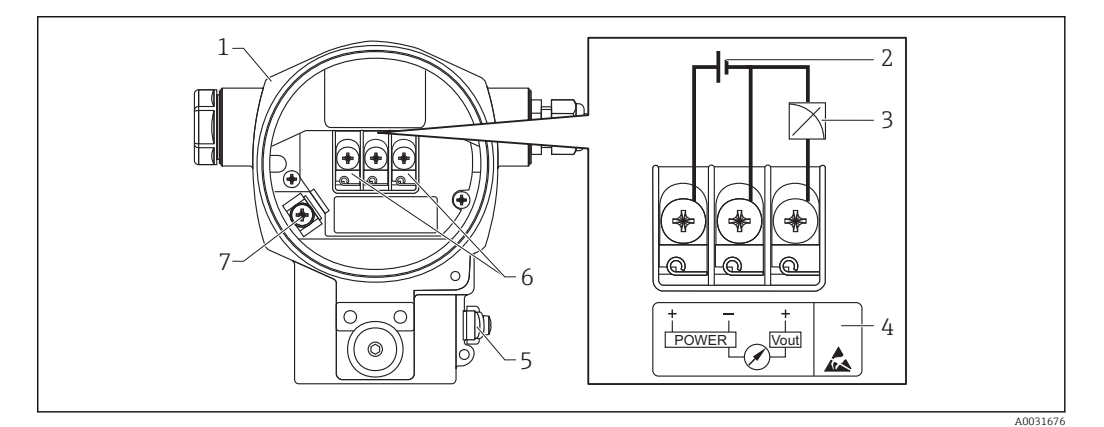

- 
- *1 Gehäuse 2 Versorgungsspannung*
- *3 1-5V DC*
- *4 Kennzeichnung des Überspannungsschutzes (OVP = Overvoltage protection)*
- *5 Externe Erdungsklemme*
- *6 Anschlussklemmen*
- *7 Interne Erdungsklemme*

### <span id="page-21-0"></span>6.1.2 Klemmen

- Versorgungsspannung und interne Erdungsklemme: 0,5 … 2,5 mm<sup>2</sup> (20 … 14 AWG)
- Externe Erdungsklemme: 0,5 … 4 mm<sup>2</sup> (20 … 12 AWG)

### 6.1.3 Versorgungsspannung

#### **A**WARNUNG

### Versorgungsspannung möglicherweise angeschlossen!

Explosionsgefahr!

- ‣ Beim Einsatz des Messgerätes im explosionsgefährdeten Bereich sind zusätzlich die entsprechenden nationalen Normen und Regeln sowie die Sicherheitshinweise einzuhalten.
- ‣ Alle für den Explosionsschutz relevanten Daten finden Sie in separaten Ex-Dokumentationen, die Sie ebenfalls anfordern können. Die Ex-Dokumentation liegt bei allen Ex-Geräten standardmäßig bei.
- Ex-freier Bereich: 9...35 V DC
- $\blacktriangleright$  Ex-d: 9...35 V DC

### 6.1.4 Stromaufnahme

 $9 V = 1.8 mA$  $35 V = 0.8 mA$ 

# 6.2 Anschlussbedingungen

### 6.2.1 Maximale Kabellänge

Die folgende Tabelle zeigt die Toleranz des Spannungsausgangs für ein repräsentatives Kabel mit einer Länge bis zu 100 m (328 ft), einem Widerstand von 18 Ohm/km und der Spezifikation 18 AWG (Leitungsquerschnitt 0,8 mm<sup>2</sup>).

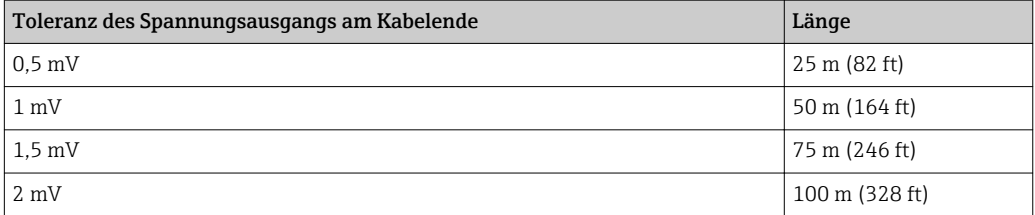

### 6.2.2 Kabelspezifikation

- Endress+Hauser empfiehlt, abgeschirmtes Kabel zu verwenden.
- Kabelaußendurchmesser: 5 … 9 mm (0,2 … 0,35 in) abhängig von der verwendeten Kabeleinführung  $\rightarrow$   $\blacksquare$  22

### 6.2.3 Kabeleinführungen

Die Kabeleinführungen haben ein 1/2 FNPT Gewinde. Der kundenseitige Anschluss ist durch Kunststoffstecker geschützt. Eine Kabelverschraubung ist nicht vorgesehen.

### <span id="page-22-0"></span>6.2.4 Überspannungsschutz

- Überspannungsschutz:
	- Nennansprechgleichspannung: 600 V
	- Nennableitstoßstrom: 10 kA
- Stoßstromprüfung î = 20 kA nach DIN EN 60079-14: 8/20 μs erfüllt
- $\blacksquare$  Ableiterwechselstromprüfung I = 10 A erfüllt

#### **HINWEIS**

#### Gerät kann zerstört werden!

‣ Geräte mit integriertem Überspannungsschutz müssen geerdet werden.

### 6.3 Anschlussdaten

#### 6.3.1 Bürde

Die Bürde muss minimal 100 kΩ betragen.

#### 6.3.2 Abschirmung

Optimale Abschirmung gegen Störeinflüsse erzielen Sie, wenn die Abschirmung auf beiden Seiten (im Schaltschrank und am Gerät) angeschlossen ist. Falls Sie in der Anlage mit Potentialausgleichsströmen rechnen müssen, Abschirmung nur einseitig erden, vorzugsweise am Transmitter.

Bei Einsatz im explosionsgefährdeten Bereich sind die einschlägigen Vorschriften zu beachten. Allen Ex-Geräten liegt standardmäßig eine separate Ex-Dokumentation mit zusätzlichen technischen Daten und Hinweisen bei.

### 6.4 Anschlusskontrolle

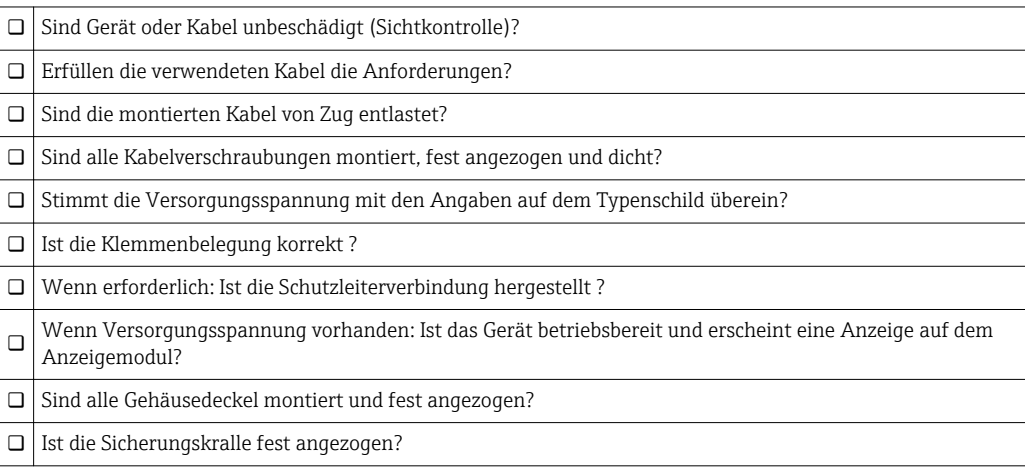

# <span id="page-23-0"></span>7 Bedienungsmöglichkeiten

# 7.1 Bedienung ohne Bedienmenü

### 7.1.1 Lage der Bedienelemente

#### Bedientasten außen am Gerät

Die Bedientasten befinden sich beim Gehäuse T14 außen am Gerät unterhalb der Schutzkappe. Zusätzlich befinden sich Bedientasten auf der Vor-Ort-Anzeige.

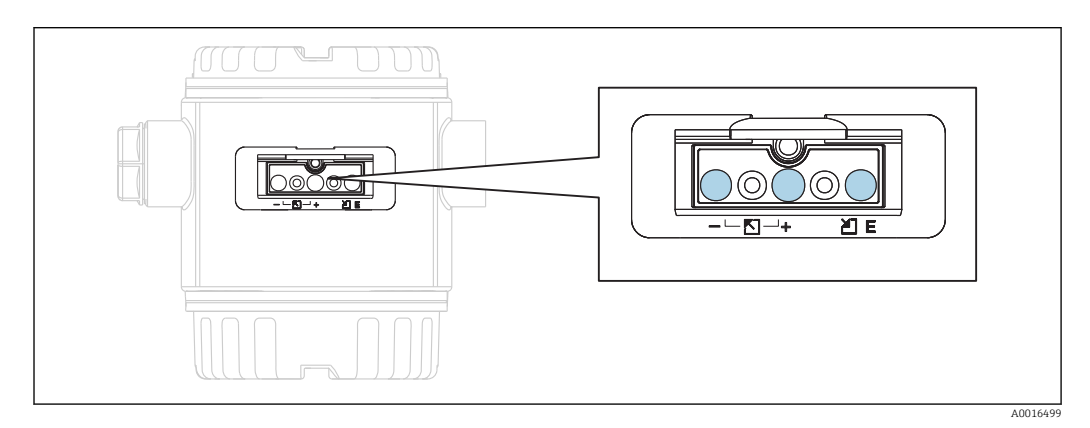

Durch die Bedientasten außen am Gerät ist ein Öffnen des Gehäuses nicht notwendig. Dieses garantiert:

- vollständigen Schutz gegen Umwelteinflüsse wie z.B. Feuchtigkeit und Verschmutzung
- einfache Bedienung ohne Werkzeug
- kein Verschleiß.

#### Bedienelemente innen auf dem Elektronikeinsatz

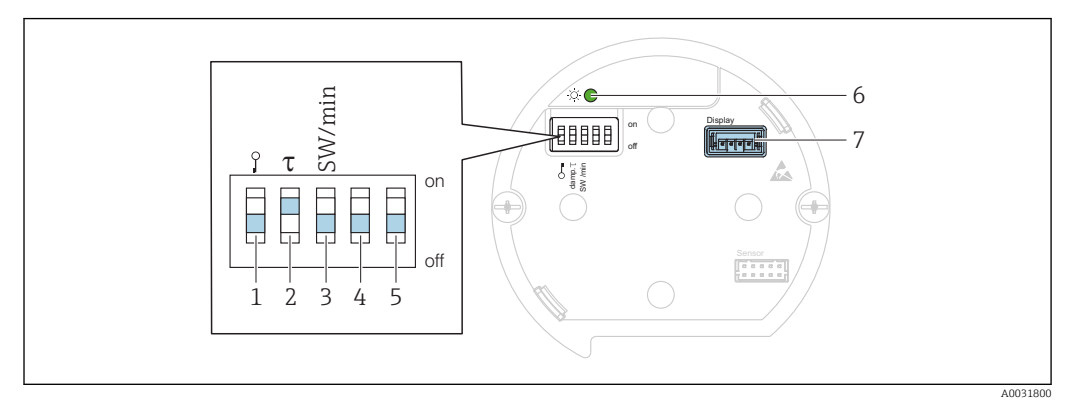

- *1 DIP-Schalter, um messwertrelevante Parameter zu verriegeln/entriegeln*
- *2 DIP-Schalter für Dämpfung ein/aus*
- *3 DIP- Schalter für Alarmspannung/Alarmstrom SW / Alarm Min (0,9 V/~3,6 mA)*
- *4...5 Nicht belegt*
- *6 Grüne LED zur Anzeige bei Werteübernahme*
- *7 Steckplatz für Anzeige*

#### Funktion der DIP-Schalter

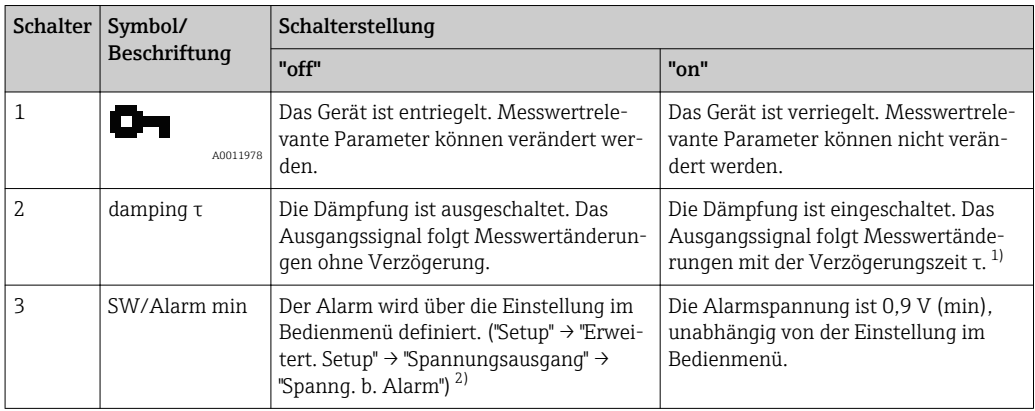

1) Der Wert der Verzögerungszeit kann über das Bedienmenü eingestellt werden ("Setup" → "Dämpfung"). Werkeinstellung: τ = 2 s bzw. nach Bestellangaben.

2) einstellbar von 5,25 bis 5,75 V

#### Funktion der Bedienelemente

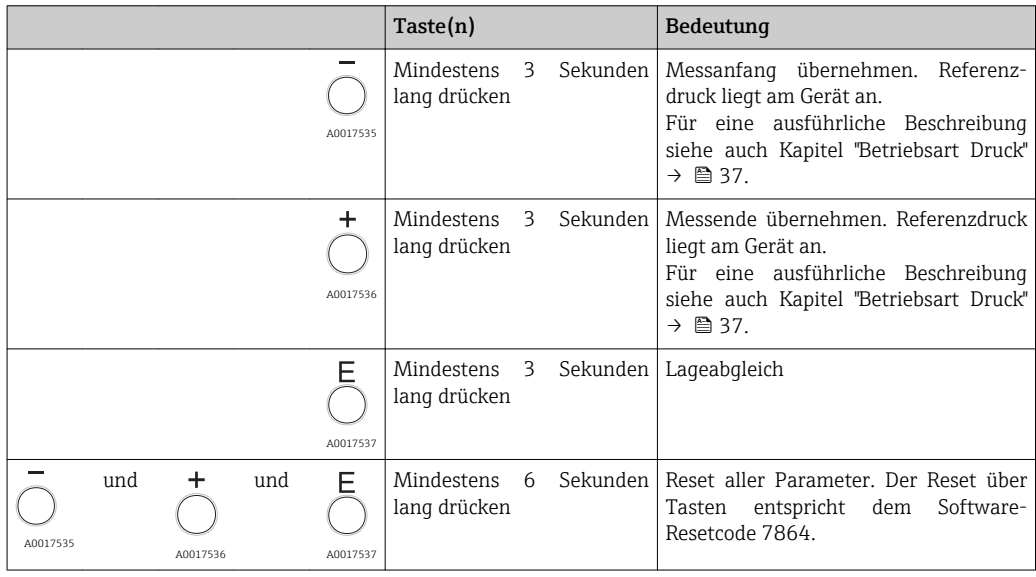

# <span id="page-25-0"></span>7.2 Bedienung mit Bedienmenü

### 7.2.1 Bedienkonzept

Der Bedienung mit Bedienmenü liegt ein Bedienkonzept mit "Nutzerrollen" zugrunde.

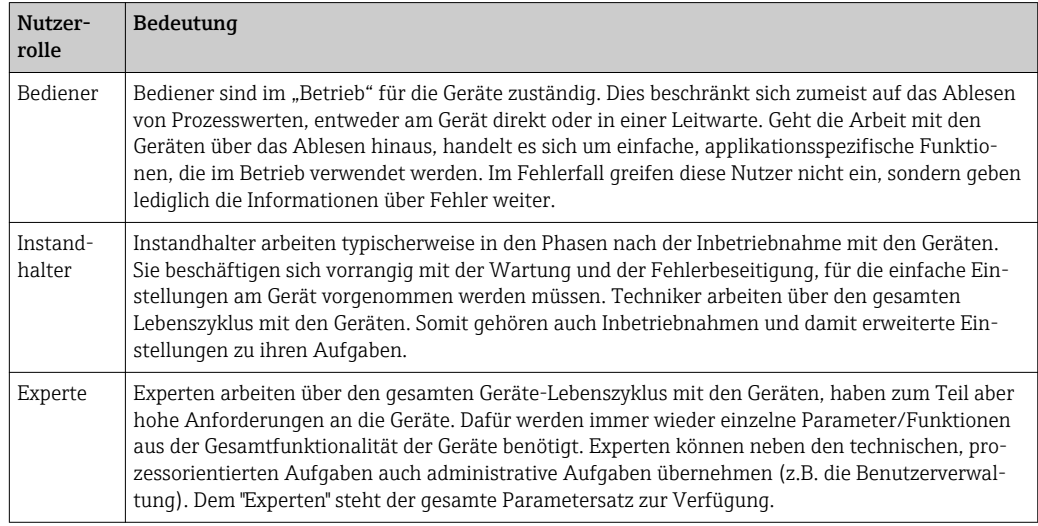

# 7.3 Aufbau des Bedienmenüs

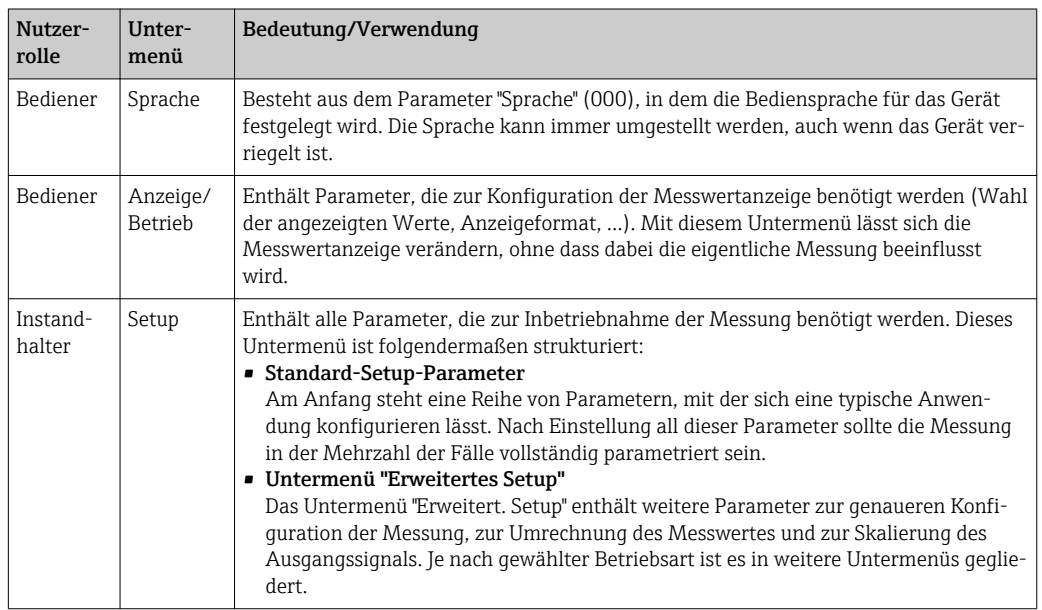

<span id="page-26-0"></span>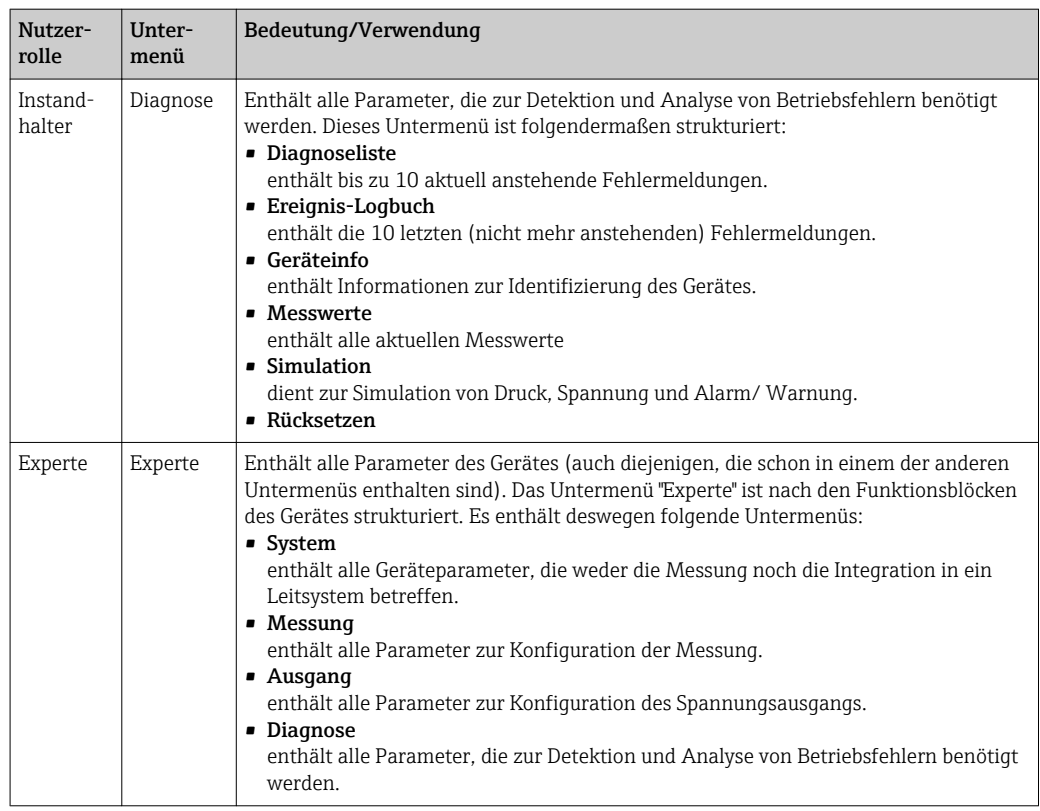

### 7.4 Bedienmöglichkeiten

### 7.4.1 Vor-Ort-Bedienung

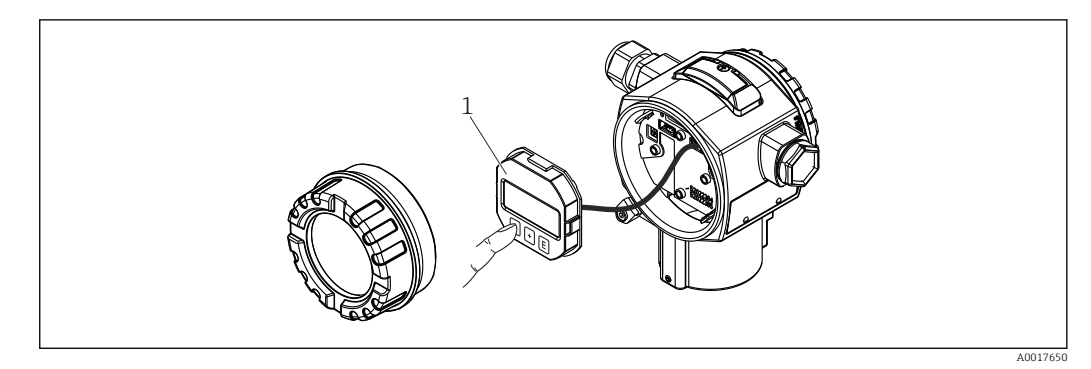

*1 Anzeige- und Bedienmodul mit Drucktasten.*

# 7.5 Bedienung mit Vor-Ort-Anzeige

Als Anzeige und Bedienung dient eine 4-zeilige Flüssigkristall-Anzeige (LCD). Die Vor-Ort-Anzeige zeigt Messwerte, Dialogtexte sowie Stör- und Hinweismeldungen im Klartext an und unterstützt somit den Anwender bei jedem Bedienschritt.

Das Display kann zur einfachen Bedienung entnommen werden.

Die Anzeige des Gerätes kann in 90° Schritten gedreht werden.

Je nach Einbaulage des Gerätes sind somit die Bedienung des Gerätes und das Ablesen der Messwerte problemlos möglich.

Funktionen:

- 8-stellige Messwertanzeige inkl. Vorzeichen und Dezimalpunkt, Bargraph für 1...5 V.
- einfache und komplette Menüführung durch Einteilung der Parameter in mehrere Ebenen und Gruppen
- zur einfachen Navigation ist jeder Parameter mit einer 3-stelligen Identifikationsnummer gekennzeichnet
- Möglichkeit, die Anzeige gemäß individuellen Anforderungen und Wünschen zu konfigurieren wie z.B. Sprache, alternierende Anzeige, Anzeige anderer Messwerte wie z.B. Sensortemperatur, Kontrasteinstellung
- umfangreiche Diagnosefunktionen (Stör- und Warnmeldung, Schleppzeiger usw.)
- schnelle und sichere Inbetriebnahme

### 7.5.1 Übersicht

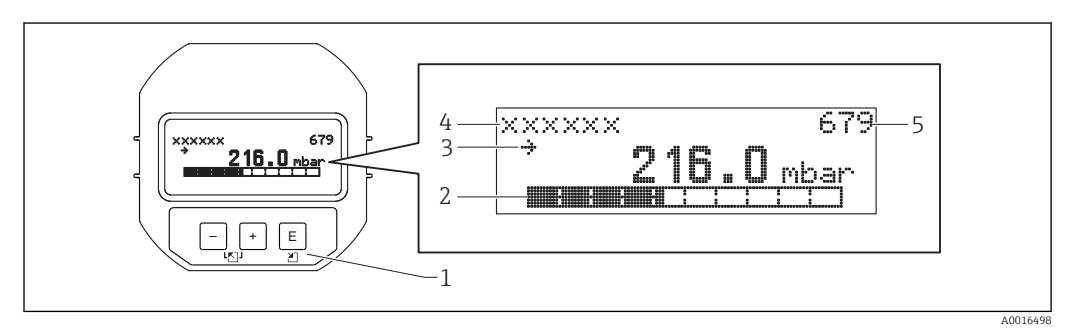

- *1 Bedientasten*
- *2 Bargraph*
- *3 Symbol 4 Kopfzeile*
- *5 Parameter-Identifikationsnummer*

### 7.5.2 Kontrast des Anzeigemoduls einstellen

- $\bullet$   $\boxplus$  und  $\boxplus$  (gleichzeitig gedrückt): erhöht den Kontrast.
- $\bullet$   $\Box$  und  $\Box$  (gleichzeitig gedrückt): verringert den Kontrast.

### 7.5.3 Symbole der Vor-Ort-Anzeige

Die folgenden Tabellen stellen die möglichen Symbole der Vor-Ort-Anzeige dar. Es können vier Symbole gleichzeitig auftreten.

#### Fehlersymbole

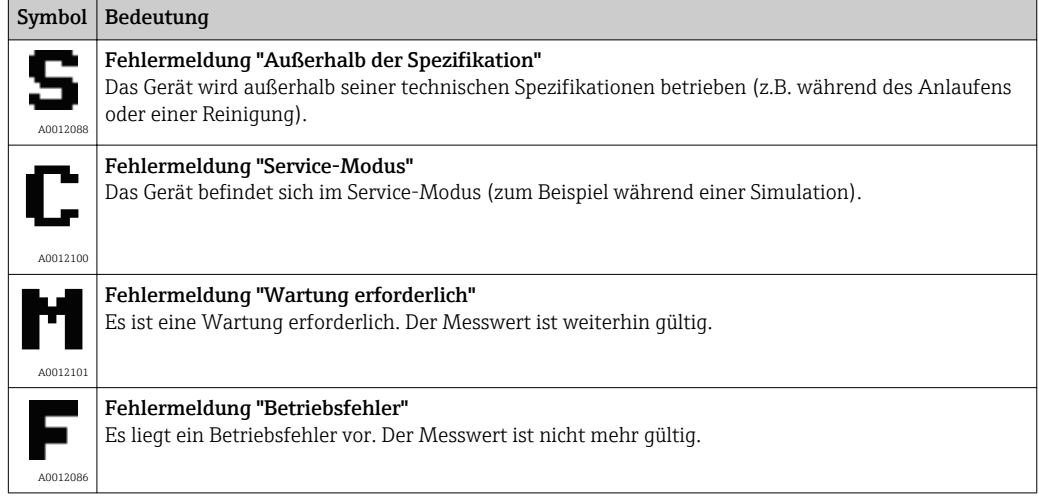

#### Anzeigesymbole für den Verriegelungszustand

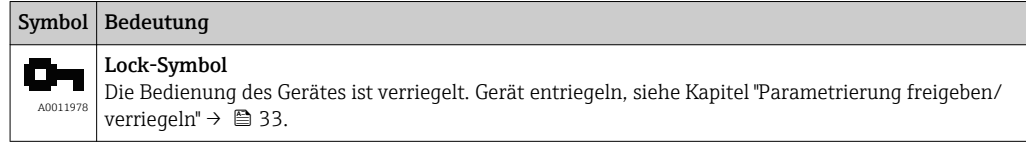

### 7.5.4 Navigation und Auswahl aus Liste

Zur Navigation im Bedienmenü und zur Auswahl einer Option aus einer Auswahlliste dienen die Bedientasten.

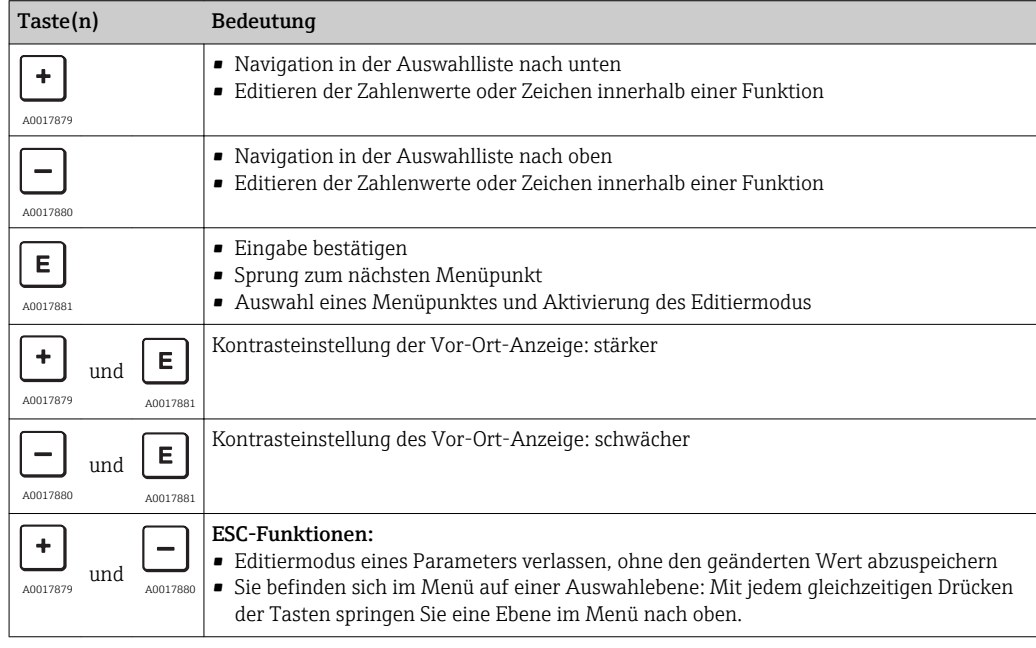

### 7.5.5 Navigationsbeispiele

#### Parameter mit Auswahlliste

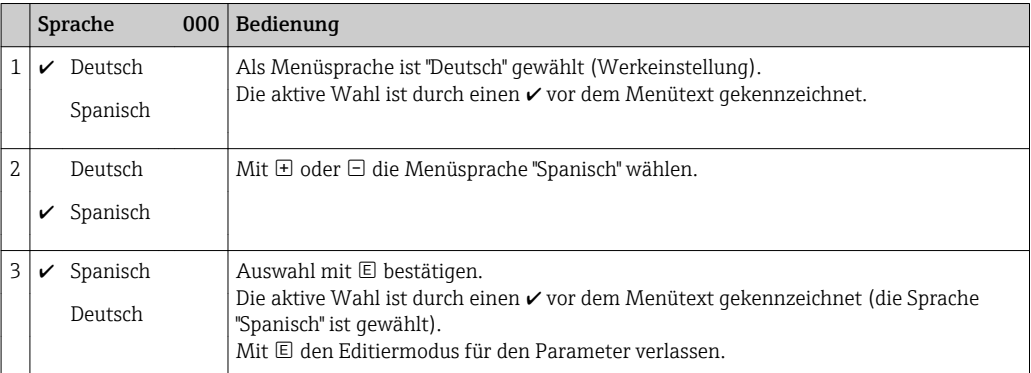

#### Übernahme des anliegenden Drucks

Beispiel: Lagekorrektur einstellen.

#### <span id="page-29-0"></span>Menüpfad: Hauptmenü → Setup → Lagekorrektur

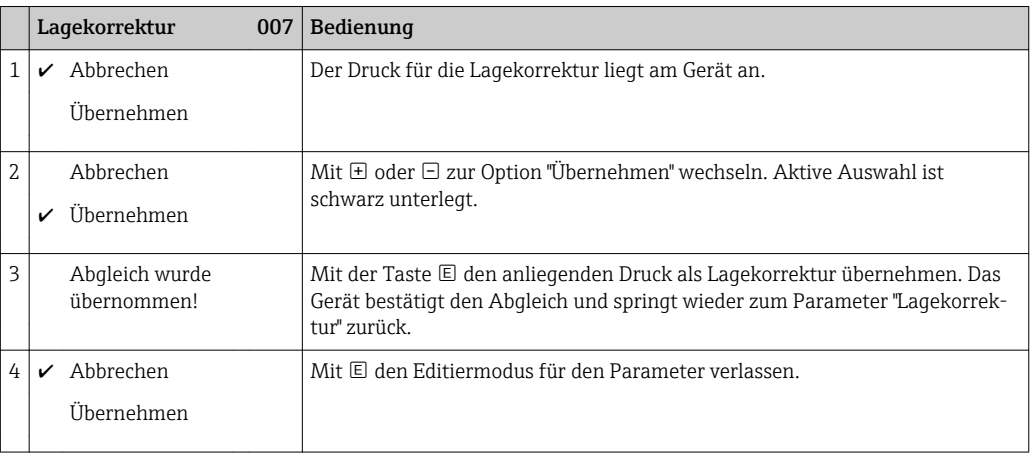

#### Frei editierbare Parameter

Beispiel: Parameter "Messende Setzen (014)" von 100 mbar (1.5 psi) auf 50 mbar (0.75 psi) einstellen.

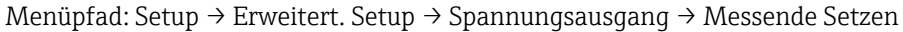

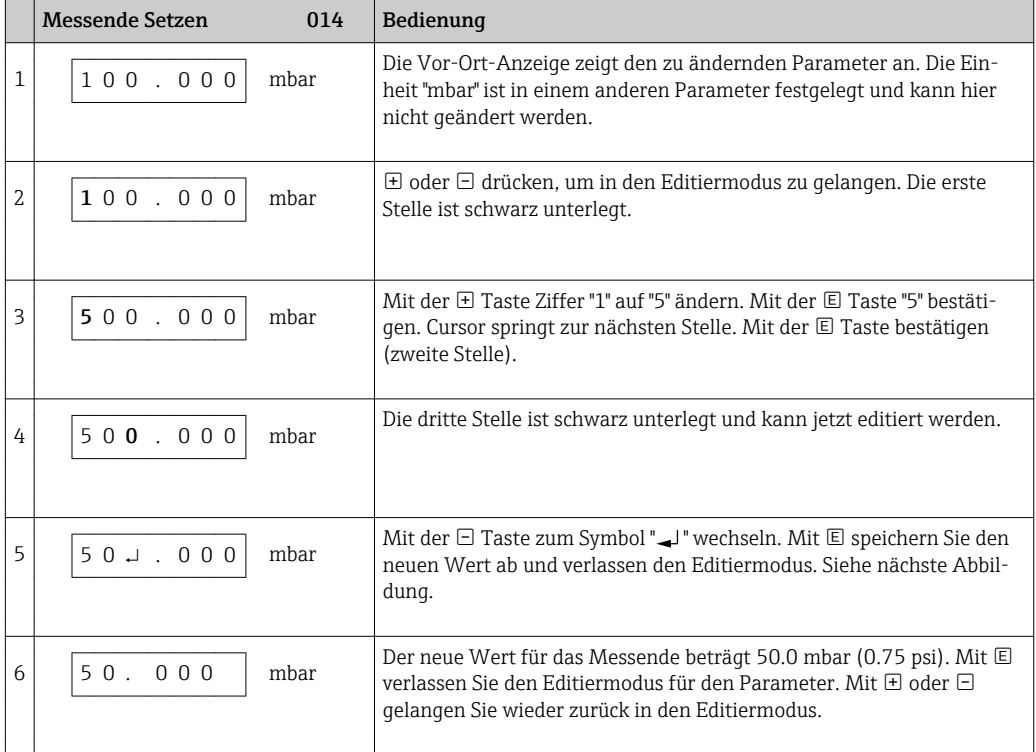

# 7.6 Direktzugriff auf Parameter

Der Direktzugriff auf Parameter ist nur über die Nutzerrolle "Experte" möglich.

Direct Access (119)

**Navigation**  $\qquad \qquad \textcircled{} \qquad \qquad \textcircled{}$  Experte  $\rightarrow$  Direct Access

<span id="page-30-0"></span>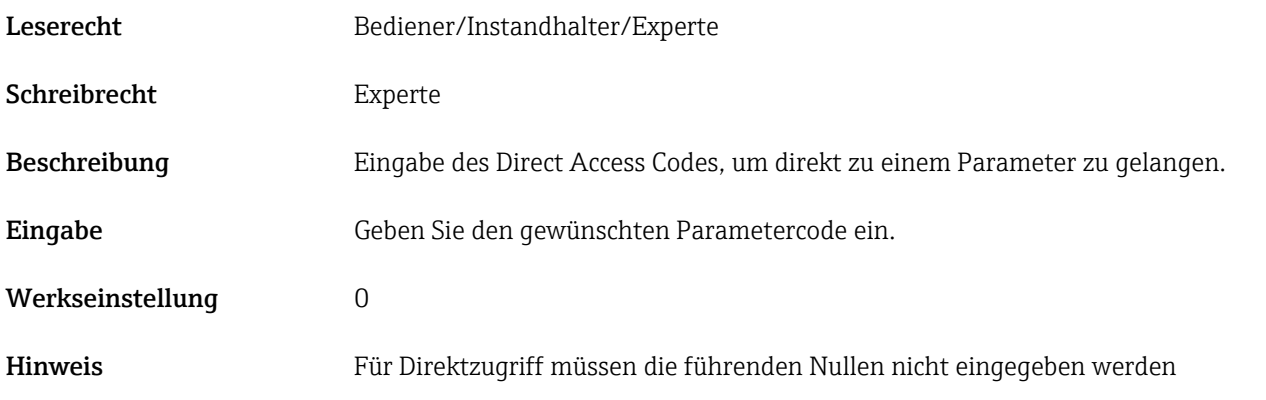

### 7.7 Bedienung verriegeln/entriegeln

Nach Eingabe aller Parameter können Sie Ihre Eingaben vor ungewolltem und unbefugtem Zugriff schützen.

- Sie haben folgende Möglichkeiten die Bedienung zu verriegeln/entriegeln:
- Über DIP-Schalter auf dem Elektronikeinsatz, Vor-Ort am Gerät.
- Über die Vor-Ort-Anzeige

Die Verriegelung der Bedienung wird auf der Vor-Ort-Anzeige mit dem **D-**-Symbol gekennzeichnet. Parameter, die sich auf die Anzeigedarstellung beziehen wie z.B. "Sprache" und "Kontrast Anzeige" können Sie weiterhin verändern.

Ist die Bedienung über den DIP-Schalter verriegelt, kann die Verriegelung nur über DIP-Schalter wieder aufgehoben werden. Ist die Bedienung über die Vor-Ort-Anzeige verriegelt, kann die Verriegelung über die Vor-Ort-Anzeige aufgehoben werden.

Zur Verriegelung/Entriegelung des Gerätes dient der Parameter "Benutzercode".

Der Direktzugriff auf Parameter ist nur über die Nutzerrolle "Experte" möglich.

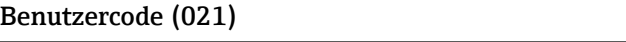

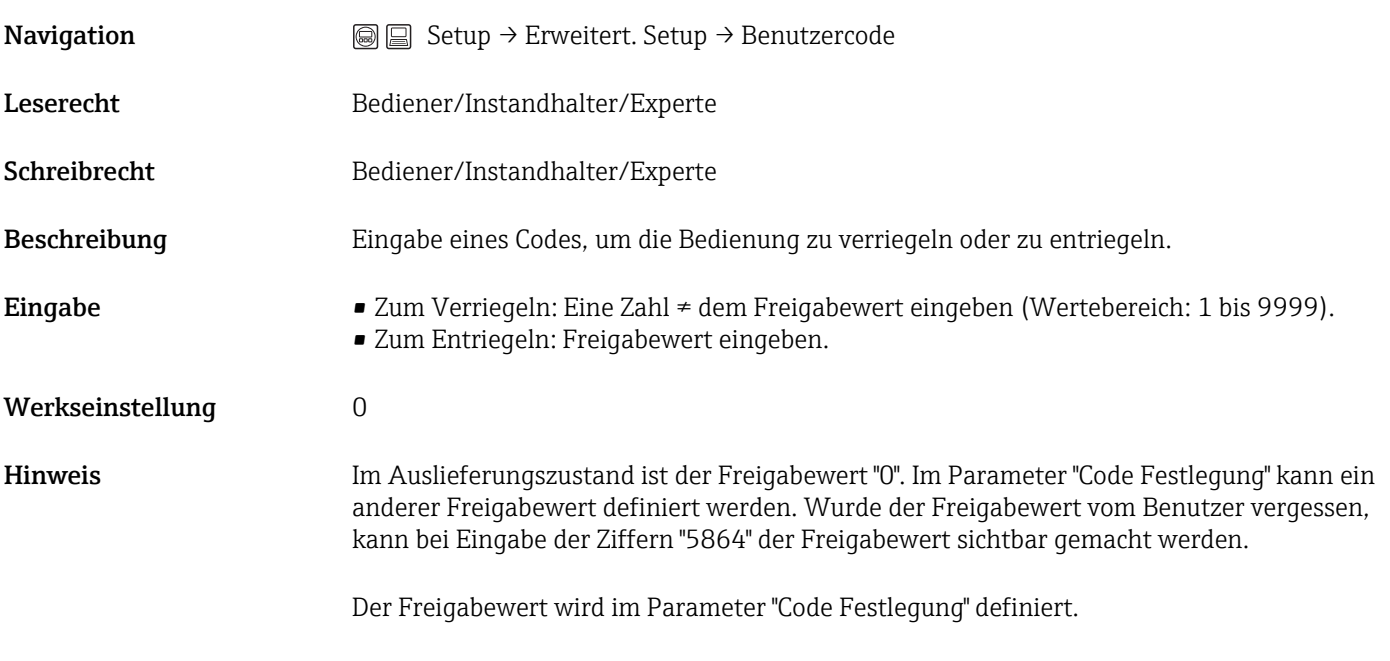

Code Festlegung (023)

<span id="page-31-0"></span>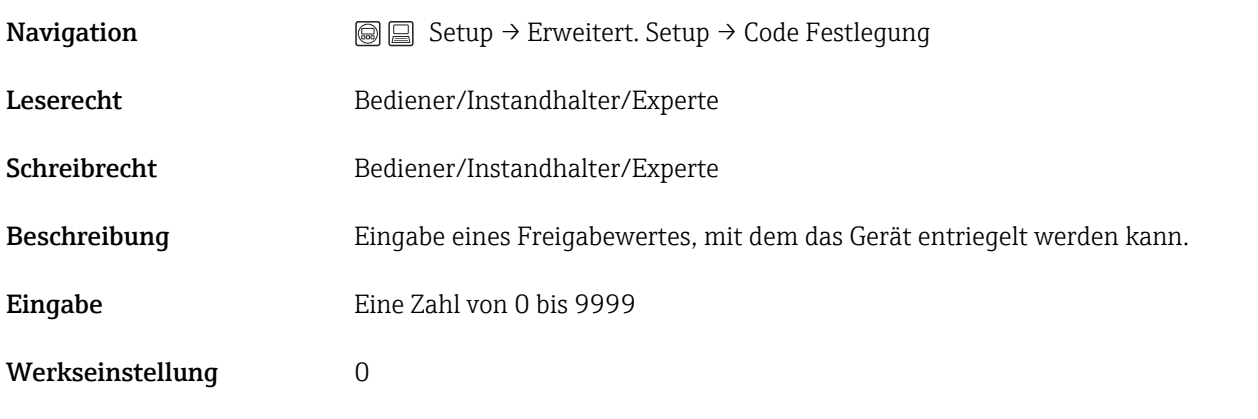

### 7.8 Rücksetzen auf Werkeinstellung (Reset)

Durch Eingabe einer bestimmten Codezahl können Sie die Eingaben für die Parameter ganz oder teilweise auf die Werkswerte zurücksetzen 1). Die Codezahl geben Sie über den Parameter "Rücksetzen" ein (Menüpfad: "Diagnose" → "Rücksetzen").

Für das Gerät gibt es verschiedene Resetcodes. Welche Parameter von dem jeweiligen Resetcode zurückgesetzt werden, stellt die folgende Tabelle dar. Um einen Reset durchzuführen, muss die Bedienung entriegelt sein (siehe Kapitel "Bedienung verrie $geln/entriegeln" \rightarrow \text{ } \textcircled{3} 31.$ 

Vom Werk durchgeführte kundenspezifische Parametrierungen bleiben auch nach einem Reset bestehen. Möchten Sie die vom Werk eingestellte kundenspezifische Parametrierung ändern, setzen Sie sich mit dem Endress+Hauser-Service in Verbindung.

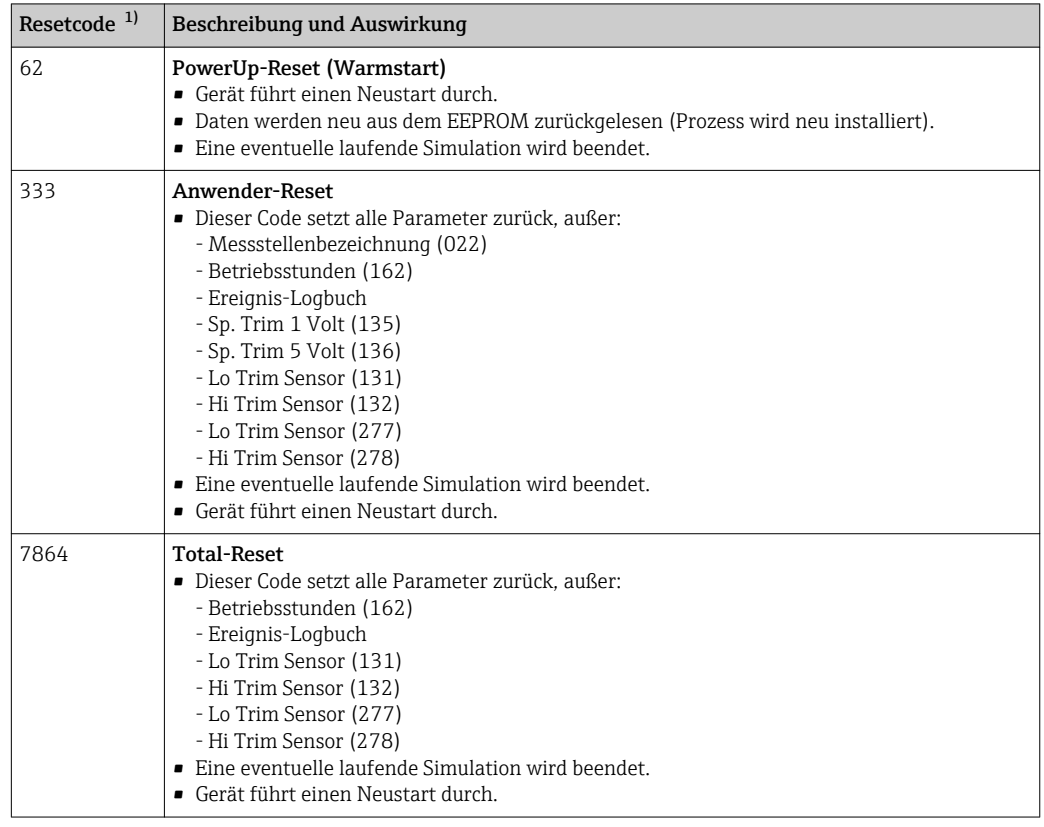

1) Einzugeben in "System" → "Verwaltung" → Rücksetzen (124)

<sup>1)</sup> Die Werkeinstellung der einzelnen Parameter ist in der Parameterbeschreibung angegeben

# <span id="page-32-0"></span>8 Inbetriebnahme

Der Messbereich und die Einheit, in die der Messwert übertragen wird, entspricht der Angabe auf dem Typenschild.

#### **A**WARNUNG

#### Überschreitung des zulässigen Betriebsdrucks!

Verletzungsgefahr durch berstende Teile! Warnmeldungen werden bei zu hohem Druck ausgegeben.

‣ Liegt am Gerät ein Druck kleiner als der zugelassene minimale Druck oder größer als der zugelassene maximale Druck an, werden nacheinander folgende Meldungen ausgegeben (je nach Einstellung im Parameter "Alarmverhalten P" (050)): "S140 Arbeitsbereich P" oder "F140 Arbeitsbereich P" "S841 Sensorbereich" oder "F841 Sensorbereich" "S971 Abgleich" Gerät nur innerhalb der Sensorbereichsgrenzen einsetzen!

#### **HINWEIS**

#### Unterschreitung des zulässigen Betriebsdrucks!

Meldungen werden bei zu niedrigem Druck ausgegeben.

‣ Liegt am Gerät ein Druck kleiner als der zugelassene minimale Druck oder größer als der zugelassene maximale Druck an, werden nacheinander folgende Meldungen ausgegeben (je nach Einstellung im Parameter "Alarmverhalten P" (050)): "S140 Arbeitsbereich P" oder "F140 Arbeitsbereich P" "S841 Sensorbereich" oder "F841 Sensorbereich" "S971 Abgleich" Gerät nur innerhalb der Sensorbereichsgrenzen einsetzen!

# 8.1 Installations- und Funktionskontrolle

Vergewissern Sie sich, dass die Einbau- und Anschlusskontrolle durchgeführt wurden, bevor Sie Ihre Messstelle in Betrieb nehmen:

- Checkliste "Montagekontrolle"  $\rightarrow$   $\blacksquare$  20
- Checkliste "Anschlusskontrolle" [→ 23](#page-22-0)

# 8.2 Parametrierung freigeben/verriegeln

Falls das Gerät gegen Parametrierung verriegelt ist, muss es zunächst freigegeben werden.

### 8.2.1 Software-Verriegelung/Entriegelung

Wenn das Gerät software-verriegelt ist (durch Freigabecode) erscheint in der Messwertdarstellung das Schlüssel-Symbol. Beim Schreibzugriff auf einen Parameter, erscheint die Eingabeaufforderung für den Freigabecode. Geben Sie den benutzerdefinierten Freigabecode ein, um die Verriegelung aufzuheben .

### 8.3 Inbetriebnahme ohne Bedienmenü

Über die Tasten auf dem Elektronikeinsatz sind folgende Funktionen möglich:

- Lageabgleich (Nullpunkt-Korrektur)
- Messanfang und Messende einstellen
- Geräte-Reset  $\rightarrow$   $\blacksquare$  32
	- Die Bedienung muss entriegelt sein  $\rightarrow \blacksquare$  31
		- Der anliegende Druck muss innerhalb der Nenndruckgrenzen des Sensors liegen. Siehe Angaben auf dem Typenschild.

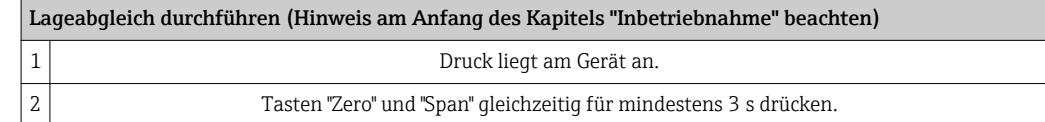

<span id="page-33-0"></span>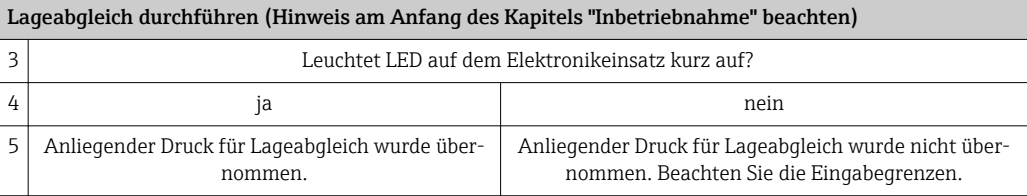

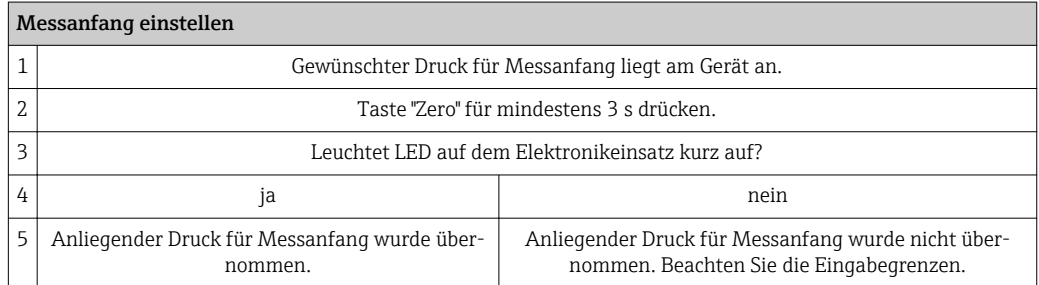

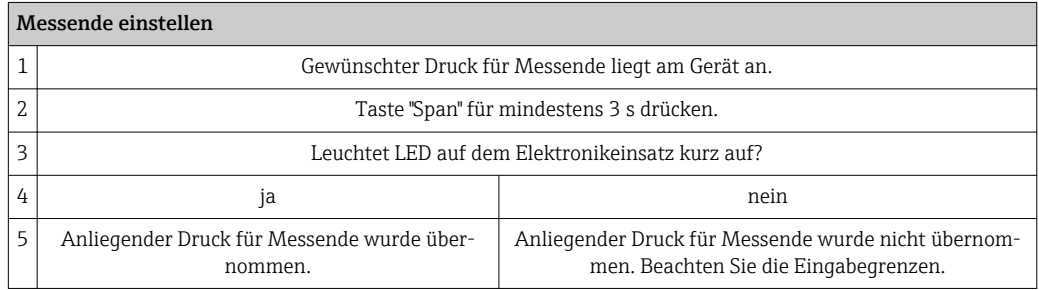

# 8.4 Inbetriebnahme mit Bedienmenü

Die Inbetriebnahme besteht aus folgenden Schritten:

- Installations- und Funktionskontrolle  $\rightarrow$  33
- Druckeinheit wählen → 34
- Laqeabqleich  $\rightarrow$   $\blacksquare$  35
- Messung parametrieren: Druckmessung  $\rightarrow \Box$  37

# 8.5 Sprache wählen

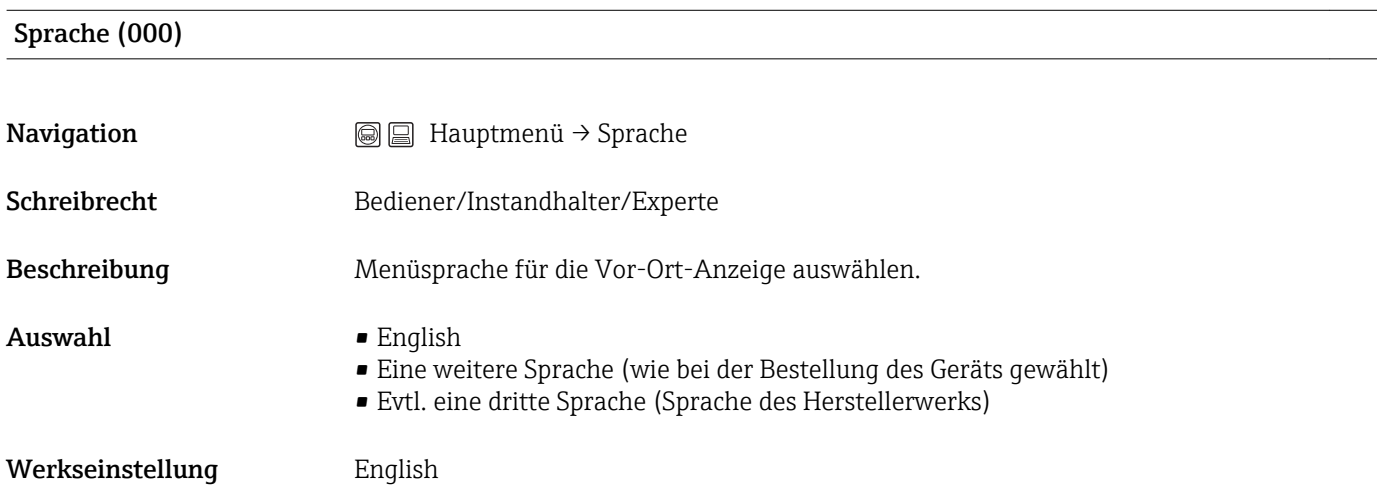

# 8.6 Druckeinheit wählen

<span id="page-34-0"></span>Einheit Druck (125)

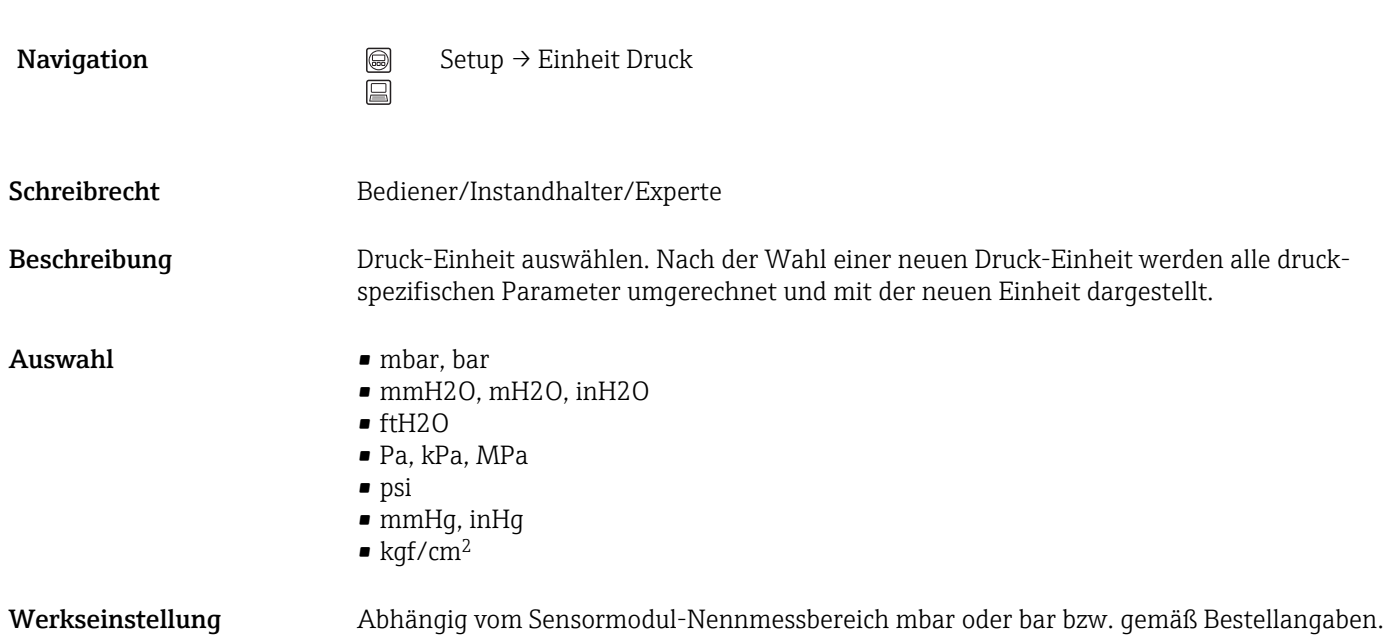

# 8.7 Lageabgleich

Eine durch die Einbaulage des Messgeräts resultierende Druckverschiebung kann durch den Lageabgleich korrigiert werden.

Druck n. Lagekorr. (172)

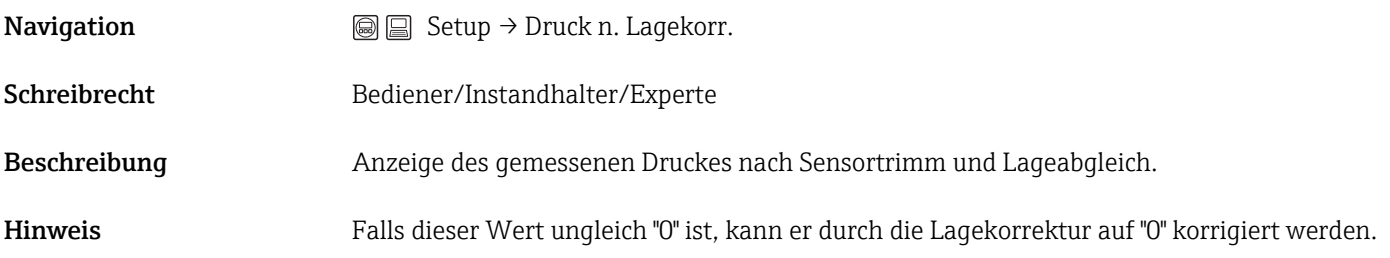

#### Lagekorrektur (007) (Relativdrucksensor)

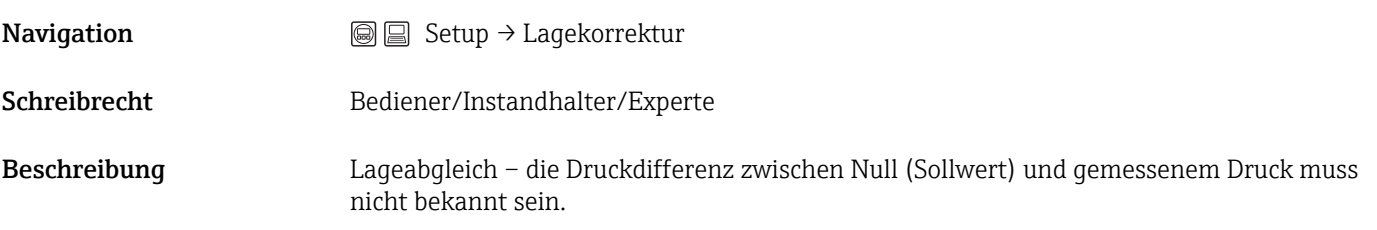

<span id="page-35-0"></span>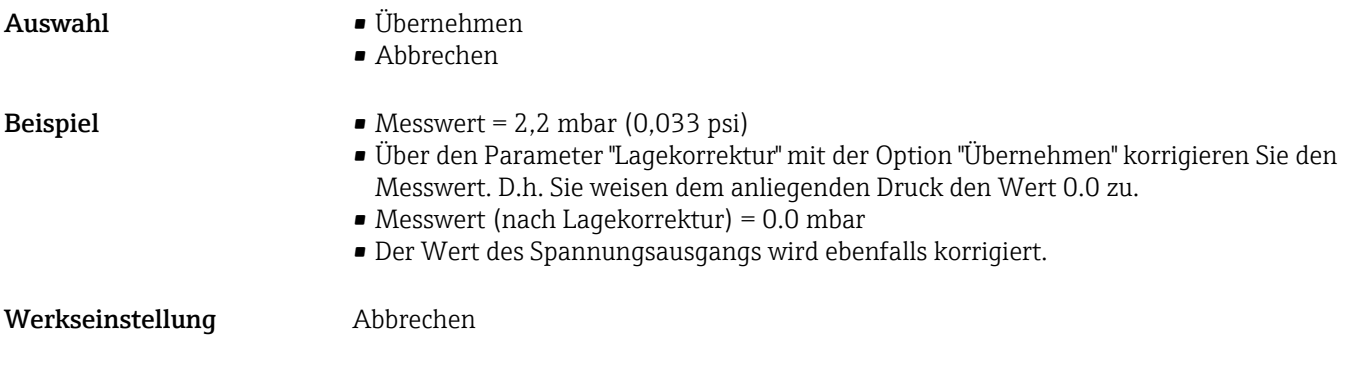

#### Lageoffset (008) (Absolutdrucksensoren)

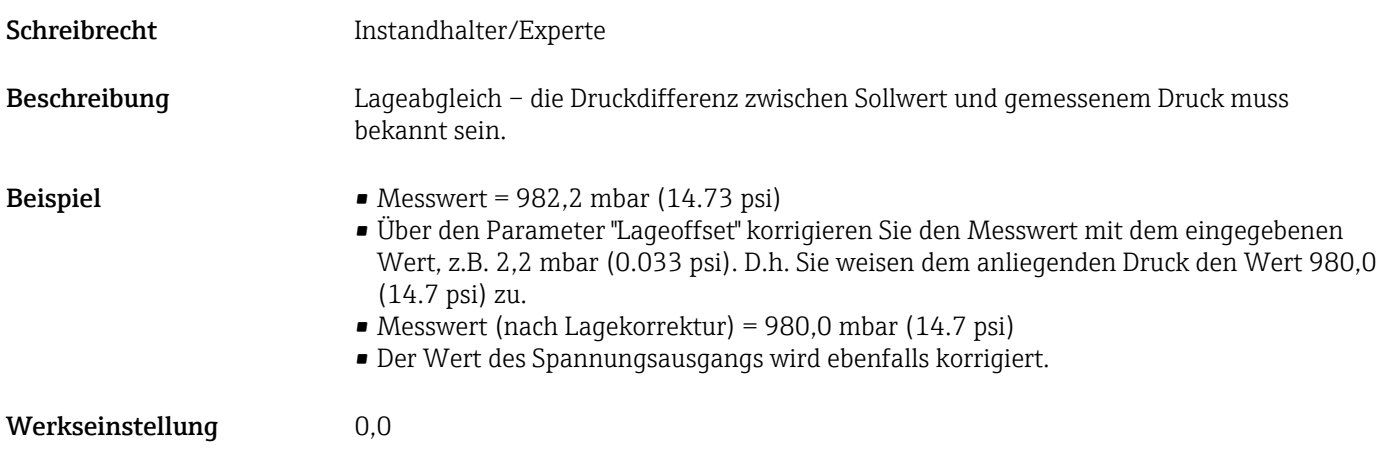

# 8.8 Dämpfung einstellen

Das Ausgangssignal folgt Messwertänderungen mit der Verzögerungszeit. Diese kann über das Bedienmenü eingestellt werden.

# Dämpfung (017) **Navigation**  $\text{S} \square$  Setup  $\rightarrow$  Dämpfung

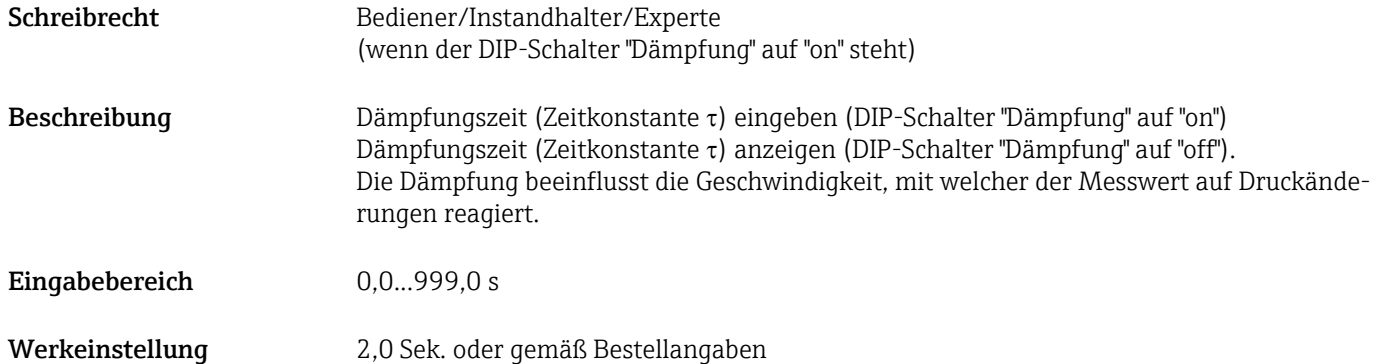
## <span id="page-36-0"></span>8.9 Druckmessung konfigurieren

#### 8.9.1 Abgleich ohne Referenzdruck (Trockenabgleich)

#### Beispiel:

In diesem Beispiel wird ein Gerät mit einem 400 mbar (6 psi)-Sensor auf den Messbereich 0 … +300 mbar (0 … 4,5 psi) eingestellt, d.h. dem 1V-Wert bzw. dem 5V-Wert werden 0 mbar bzw. 300 mbar (4,5 psi) zugewiesen.

#### Voraussetzung:

Es handelt sich hierbei um einen theoretischen Abgleich, d.h. die Druckwerte für Messanfang und Messende sind bekannt.

Bedingt durch die Einbaulage des Gerätes kann es zu Druckverschiebungen des Messwertes kommen, d.h. im drucklosen Zustand ist der Messwert nicht Null. Für die Durchführung eines Lageabgleichs, siehe →  $\triangleq$  35.

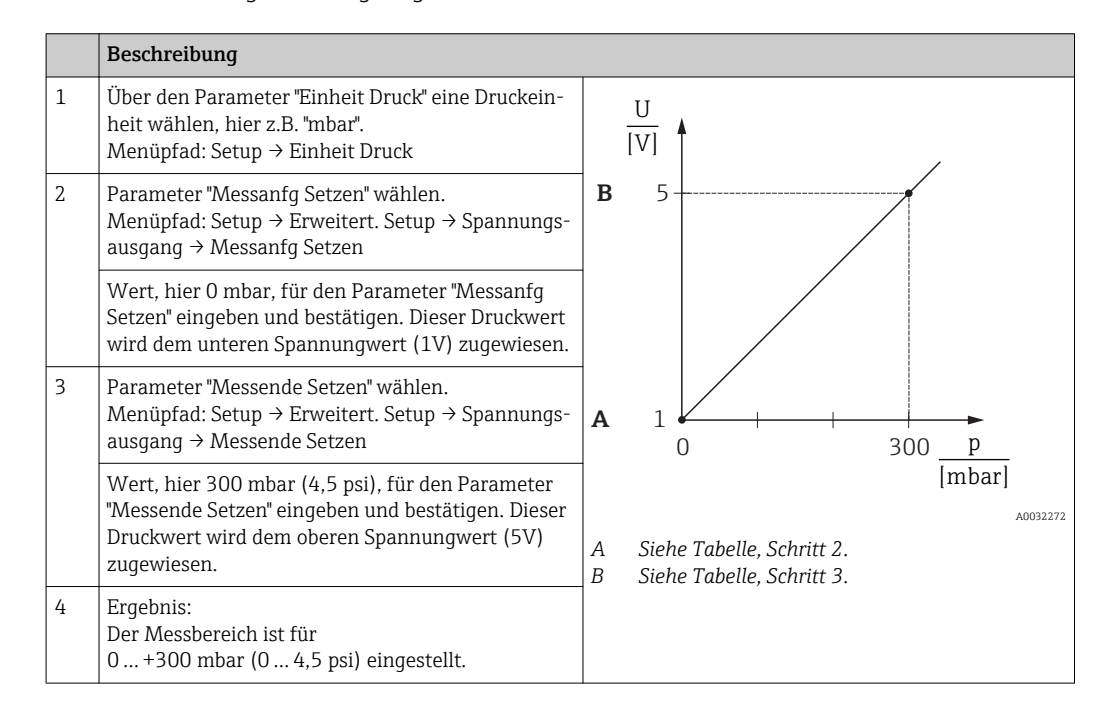

### 8.9.2 Abgleich mit Referenzdruck (Nassabgleich)

#### Beispiel:

In diesem Beispiel wird ein Gerät mit einem 400 mbar (6 psi)-Sensor auf den Messbereich 0 … +300 mbar (0 … 4,5 psi) eingestellt, d.h. dem 1V-Wert bzw. dem 5V-Wert werden 0 mbar bzw. 300 mbar (4,5 psi) zugewiesen.

#### Voraussetzung:

Die Druckwerte 0 mbar und 300 mbar (4,5 psi) können vorgegeben werden. Das Gerät ist z.B. bereits montiert.

Bedingt durch die Einbaulage des Gerätes kann es zu Druckverschiebungen des Mess- $\boxed{4}$ wertes kommen, d.h. im drucklosen Zustand ist der Messwert nicht Null. Für die Durchführung eines Lageabgleichs, siehe →  $\triangleq$  35.

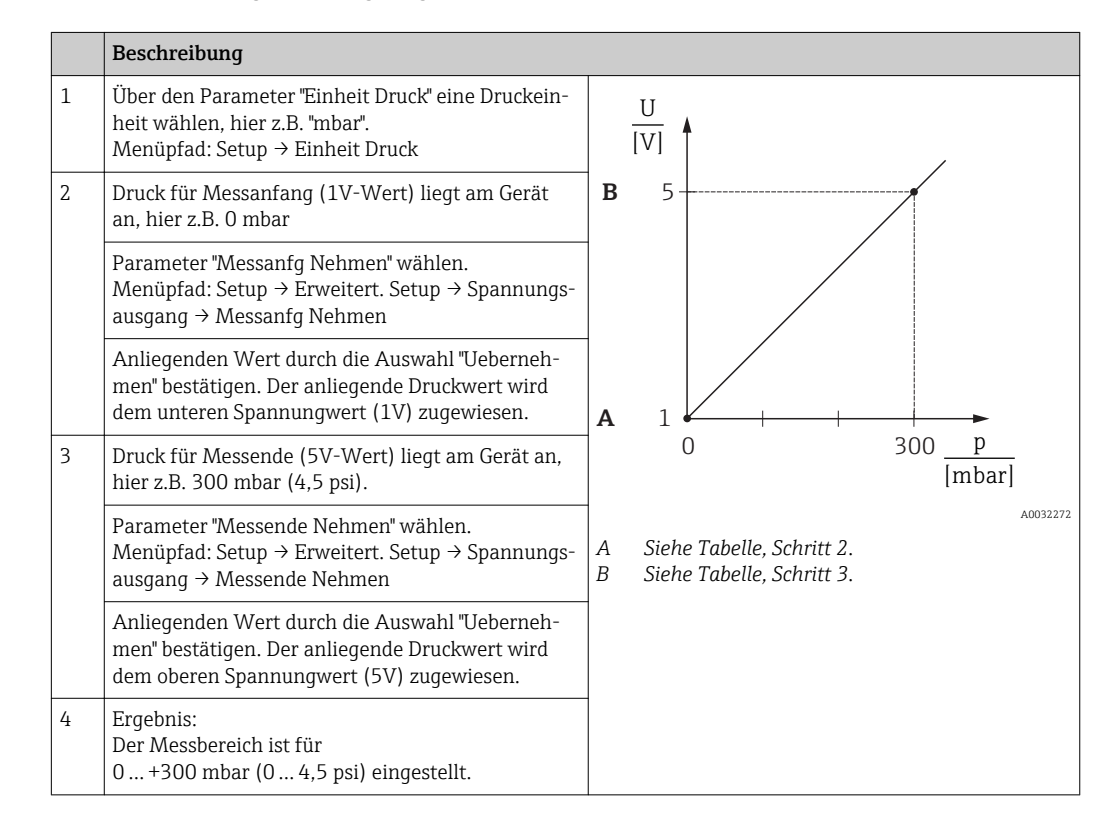

# <span id="page-38-0"></span>9 Diagnose und Störungsbehebung

# 9.1 Fehlersuche

*Allgemeine Fehler*

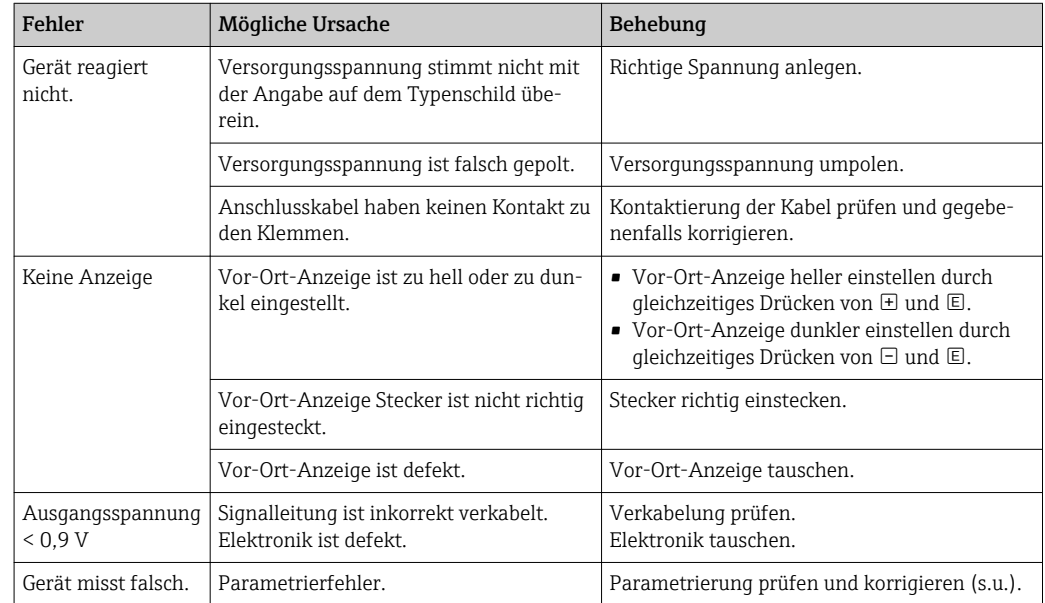

# 9.2 Diagnoseereignisse

#### 9.2.1 Diagnosemeldung

Störungen, die das Selbstüberwachungssystem des Messgeräts erkennt, werden als Diagnosemeldung im Wechsel mit der Messwertanzeige angezeigt.

#### **Statussignale**

In der Tabelle →  $\triangleq$  40 sind die Meldungen aufgeführt, die auftreten können. Der Parameter Diagnose Code zeigt die Meldung mit der höchsten Priorität an. Das Gerät informiert über vier Statusinformationen gemäß NE107:

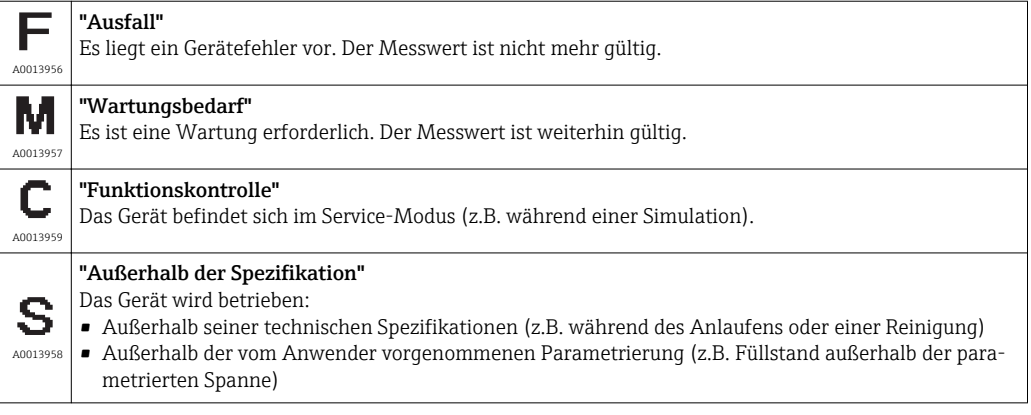

#### Diagnoseereignis und Ereignistext

Die Störung kann mithilfe des Diagnoseereignisses identifiziert werden.

<span id="page-39-0"></span>Der Ereignistext hilft dabei, indem er einen Hinweis zur Störung liefert.

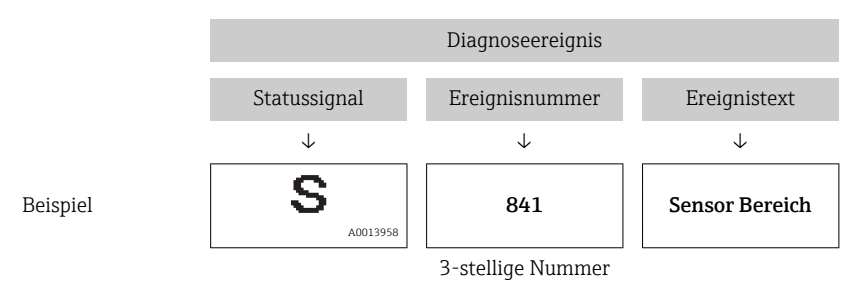

Wenn mehrere Diagnoseereignisse gleichzeitig anstehen, wird nur die Diagnosemeldung mit der höchsten Priorität angezeigt.

Weitere anstehende Diagnosemeldungen lassen sich im Untermenü Diagnoseliste anzei $gen \rightarrow \text{ } \oplus 66.$ 

Vergangene Diagnosemeldungen, die nicht mehr anstehen, werden im Untermenü Ereignis-Logbuch angezeigt  $\rightarrow \Box$  66.

#### 9.2.2 Liste der Diagnoseereignisse

*Allgemeine Meldungen*

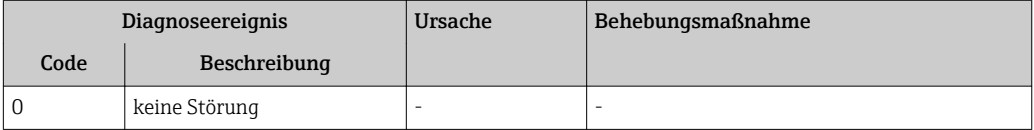

#### *"C"-Meldungen*

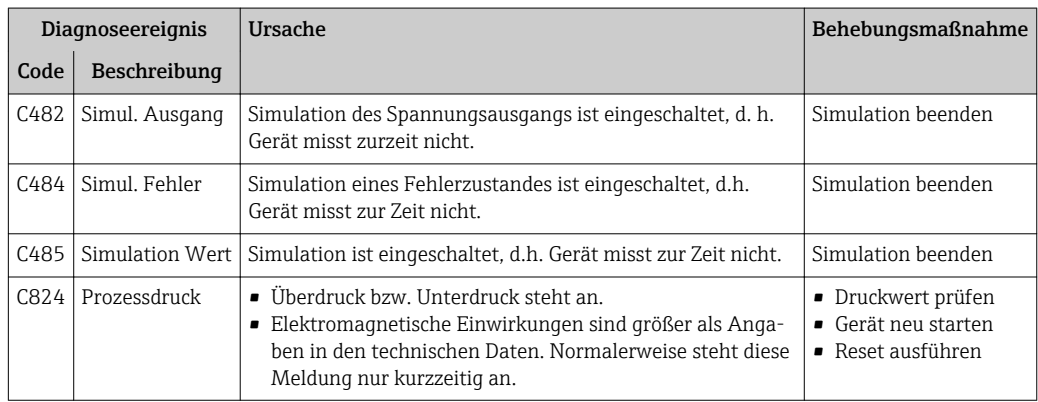

#### *"F"-Meldungen*

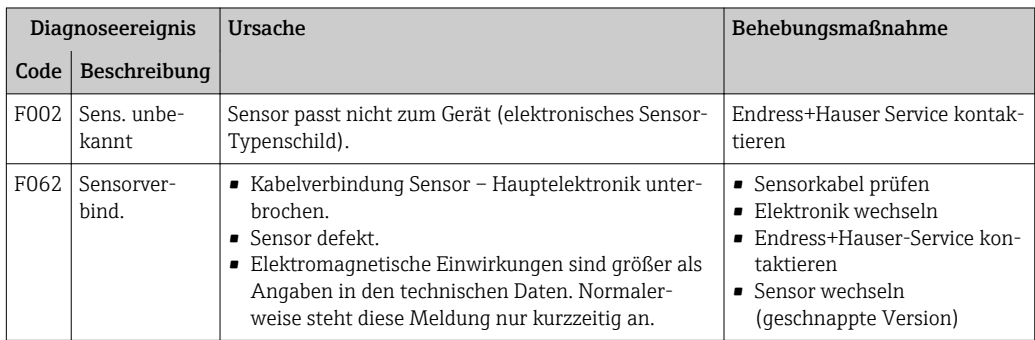

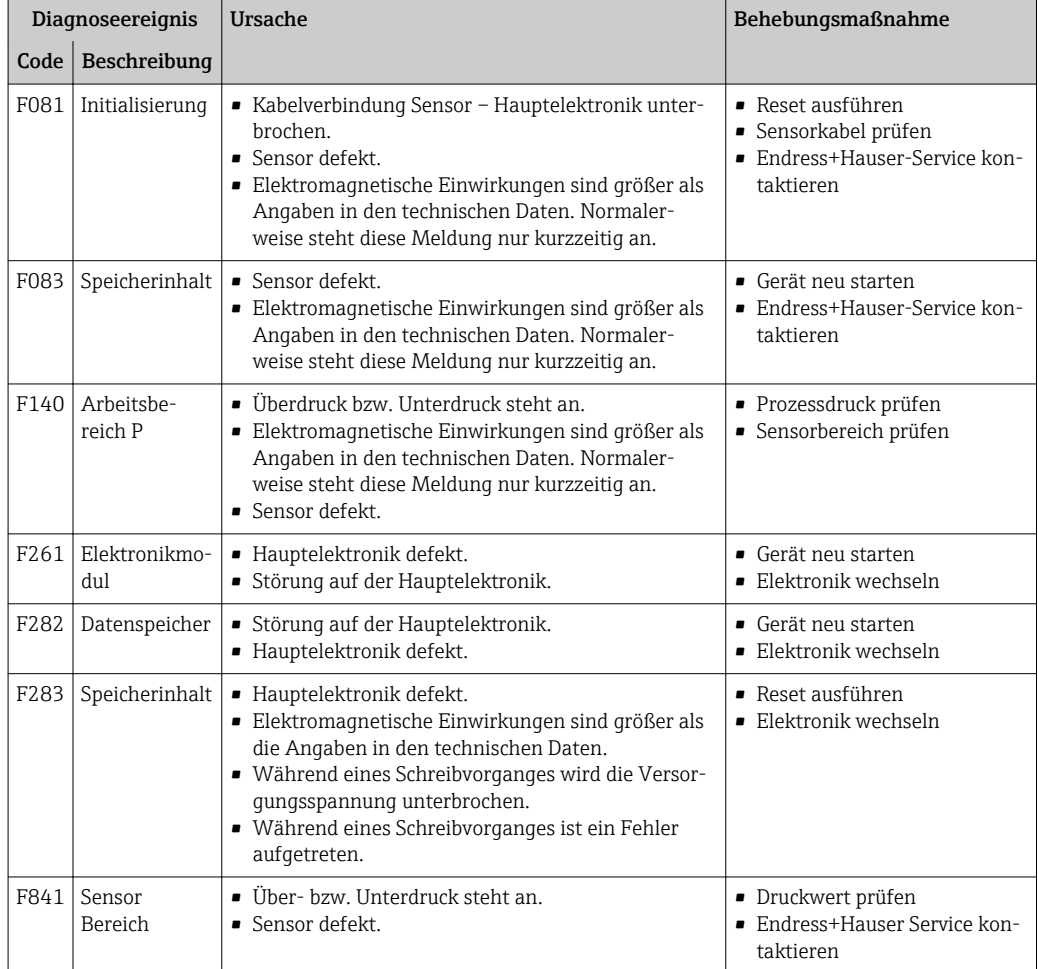

#### *"M"-Meldungen*

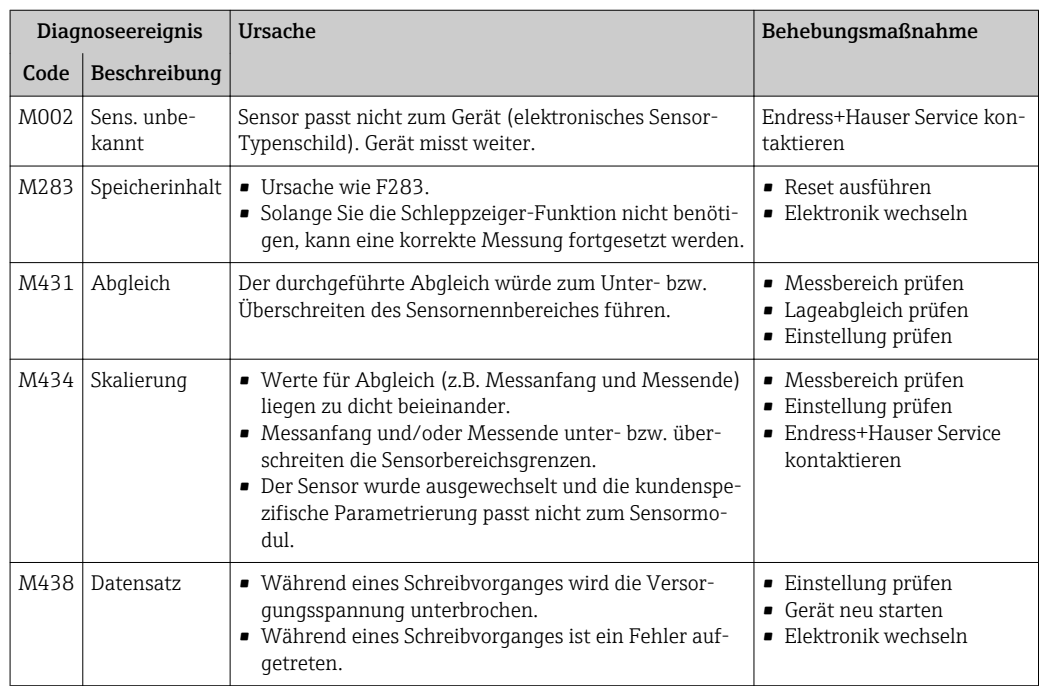

#### <span id="page-41-0"></span>*"S"-Meldungen*

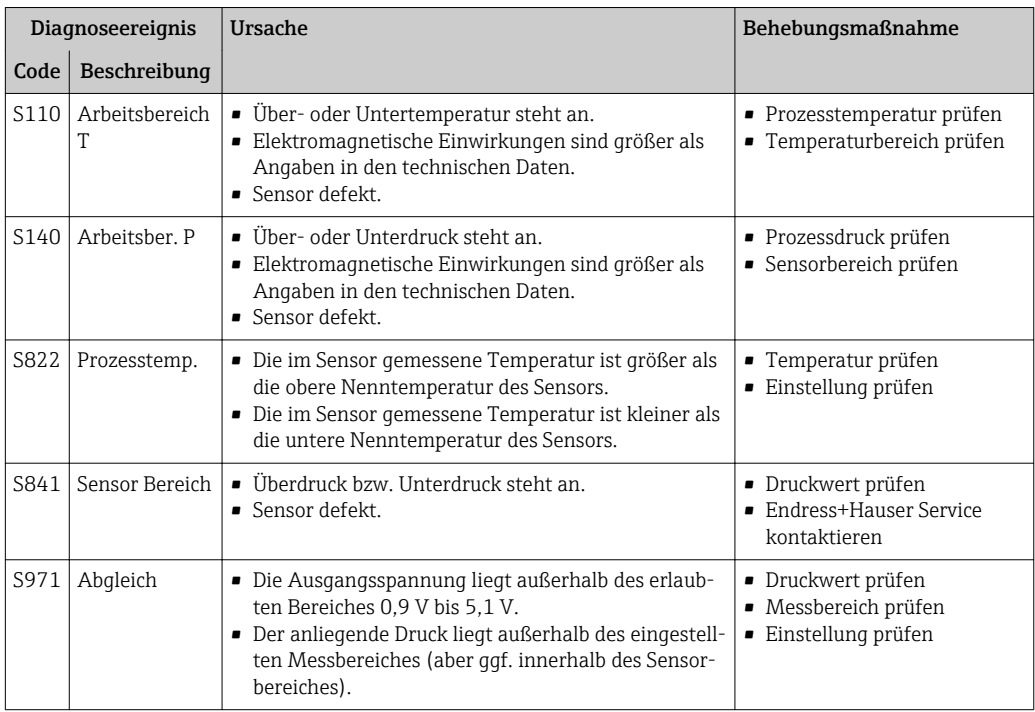

# 9.3 Verhalten des Ausgangs bei Störung

Das Verhalten des Spannungsausgangs bei Störungen wird durch folgende Parameter festgelegt:

- "Alarmverhalt. P (050)"  $\rightarrow$   $\blacksquare$  60
- "Spanng. b. Alarm  $(190)$ " →  $\textcircled{\tiny{\textbf{B}}}$  61
- "Max. Alarmsp.  $(052)$ "  $\rightarrow \blacksquare 61$

## 9.4 Firmware-Historie

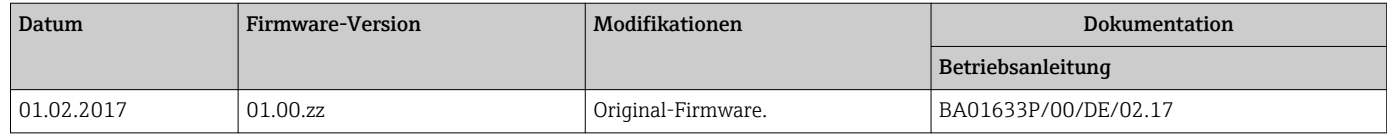

## 9.5 Entsorgung

Bei der Entsorgung ist auf eine stoffliche Trennung und Verwertung der Gerätekomponenten zu achten.

# <span id="page-42-0"></span>10 Wartung

Es sind grundsätzlich keine speziellen Wartungsarbeiten erforderlich. Druckausgleich und GORE-TEX® Filter (1) frei von Verschmutzungen halten.

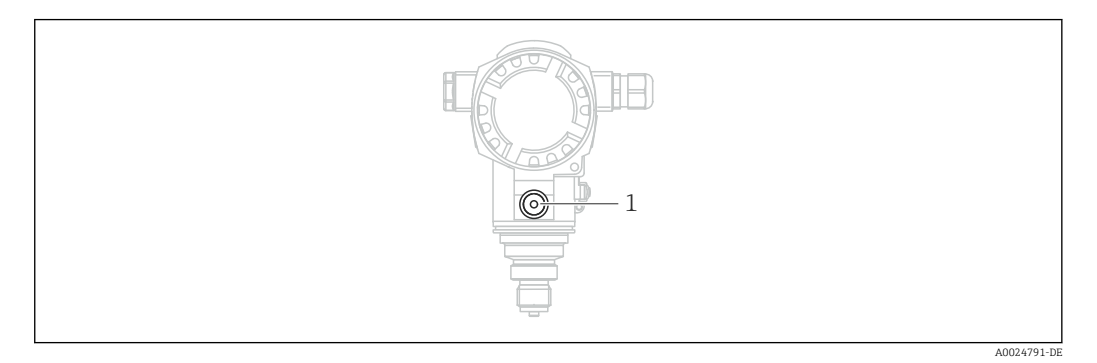

# 10.1 Reinigungshinweise

Um die Prozessmembrane reinigen zu können, ohne den Messumformer aus dem Prozess zu nehmen, bietet Endress+Hauser als Zubehör Spülringe an.

Für weitere Informationen steht Ihnen Ihr nächstes Endress+Hauser Vertriebsbüro zur Verfügung.

# 10.2 Außenreinigung

Beachten Sie bei der Reinigung des Messgerätes folgendes:

- Das verwendete Reinigungsmittel darf die Oberflächen und Dichtungen nicht angreifen.
- Eine mechanische Beschädigung der Prozessmembrane z.B. durch spitze Gegenstände muss vermieden werden.
- Schutzart des Gerätes beachten. Siehe hierfür ggf. Typenschild  $\rightarrow \Box$  13.

# <span id="page-43-0"></span>11 Reparatur

# 11.1 Allgemeine Hinweise

### 11.1.1 Reparaturkonzept

Das Endress+Hauser-Reparaturkonzept sieht vor, dass die Geräte modular aufgebaut sind und Reparaturen durch den Endress+Hauser-Service oder durch entsprechend geschulte Kunden durchgeführt werden können.

Ersatzteile sind jeweils zu sinnvollen Kits mit einer zugehörigen Austauschanleitung zusammengefasst.

Für weitere Informationen über Service und Ersatzteile wenden Sie sich bitten an den Endress+Hauser-Service.

## 11.1.2 Reparatur von Ex-zertifizierten Geräten

#### **A**WARNUNG

Einschränkung der elektrischen Sicherheit durch falsche Reparatur! Explosionsgefahr!

- ‣ Eine Reparatur von Ex-zertifizierten Geräten darf nur durch sachkundiges Personal oder durch den Endress+Hauser-Service erfolgen.
- ‣ Die entsprechenden einschlägigen Normen, nationalen Vorschriften sowie die Sicherheitshinweise (XA) und Zertifikate sind zu beachten.
- ‣ Es dürfen nur Original-Ersatzteile von Endress+Hauser verwendet werden.
- ‣ Bitte beachten Sie bei der Bestellung des Ersatzteiles die Gerätebezeichnung auf dem Typenschild. Es dürfen nur Teile durch gleiche Teile ersetzt werden.
- ‣ Reparaturen sind gemäß Anleitung durchzuführen. Nach einer Reparatur muss die für das Gerät vorgeschriebene Stückprüfung durchgeführt werden.
- ‣ Ein Umbau eines zertifizierten Gerätes in eine andere zertifizierte Variante darf nur durch den Endress+Hauser-Service erfolgen.
- ‣ Jede Reparatur und jeder Umbau ist zu dokumentieren.

# 11.2 Ersatzteile

- Einige austauschbare Messgerät-Komponenten sind durch ein Ersatzteiltypenschild gekennzeichnet. Dieses enthält Informationen zum Ersatzteil.
- Im *W@M Device Viewer* [\(www.endress.com/deviceviewer](http://www.endress.com/deviceviewer)) werden alle Ersatzteile zum Messgerät inklusive Bestellcode aufgelistet und lassen sich bestellen. Wenn vorhanden steht auch die dazugehörige Einbauanleitung zum Download zur Verfügung.

Messgerät-Seriennummer: H

- Befindet sich auf dem Geräte- und Ersatzteil-Typenschild.
- Lässt sich über Parameter "Seriennummer" im Untermenü "Geräteinfo" auslesen.

## 11.3 Rücksendung

Im Fall einer Werkskalibrierung, falschen Lieferung oder Bestellung muss das Messgerät zurückgesendet werden.

Als ISO-zertifiziertes Unternehmen und aufgrund gesetzlicher Bestimmungen ist

Endress+Hauser verpflichtet, mit allen zurückgesendeten Produkten, die mediumsberührend sind, in einer bestimmten Art und Weise umzugehen. Um eine sichere, fachgerechte und schnelle Rücksendung Ihres Geräts sicherzustellen: Informieren Sie sich über Vorgehensweise und Rahmenbedingungen auf der Endress+Hauser Internetseite www.services.endress.com/return-material

- $\blacktriangleright$  Land auswählen.
	- Die Webseite Ihrer zuständigen Vertriebszentrale mit allen relevanten Rücksendungsinformationen öffnet sich.
- 1. Wenn das gewünschte Land nicht aufgelistet ist:

Auf Link "Choose your location" klicken.

- Eine Übersicht mit Endress+Hauser Vertriebszentralen und Repräsentanten öffnet sich.
- 2. Ihre zuständige Endress+Hauser Vertriebszentrale oder Ihren Repräsentanten kontaktieren.

# 12 Übersicht Bedienmenü

Abhängig von der Parametrierung sind nicht alle Untermenüs und Parameter verfügbar. Einzelheiten dazu sind bei der Beschreibung der Parameter jeweils unter der Kategorie "Voraussetzung" angegeben.

<span id="page-45-0"></span>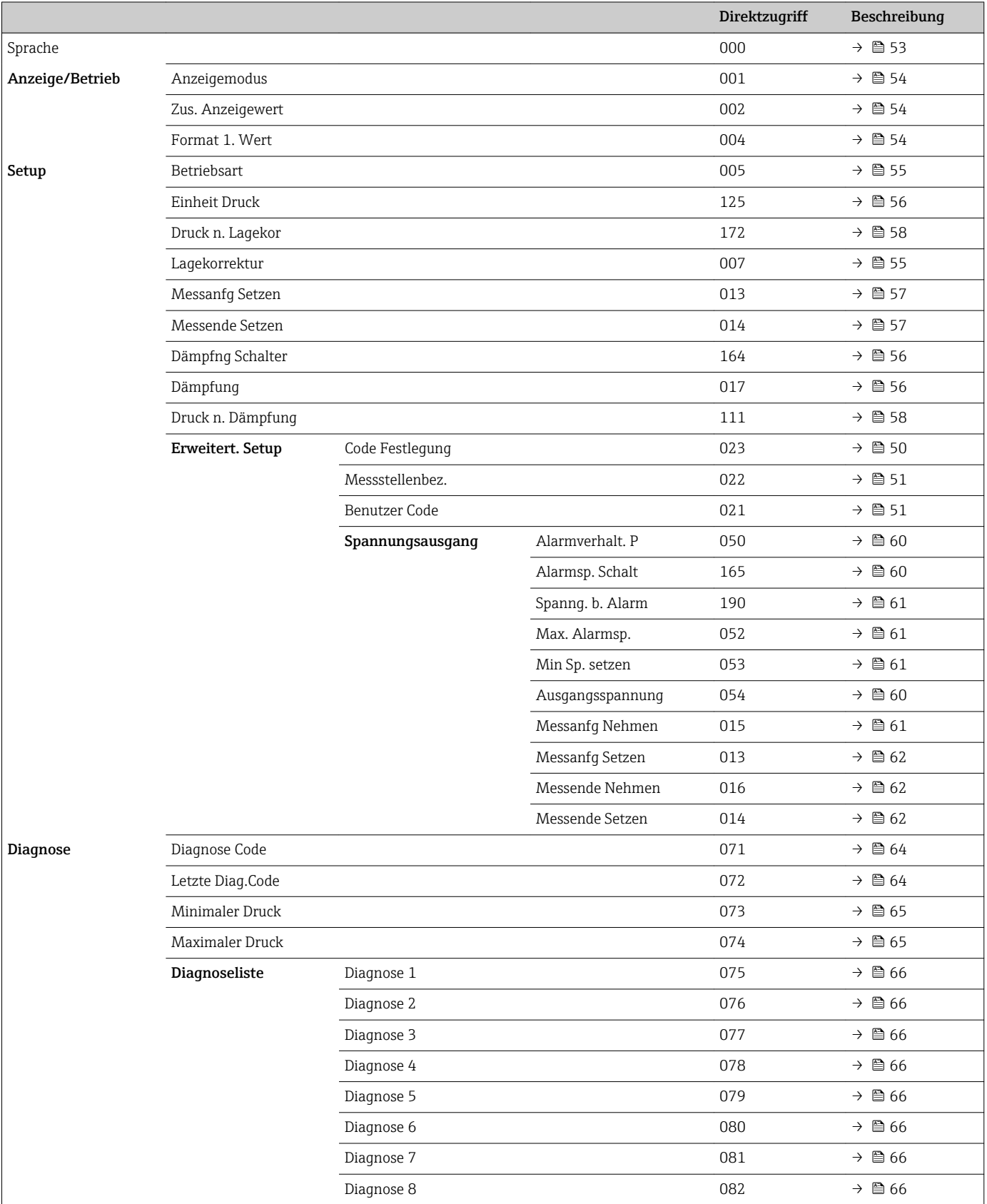

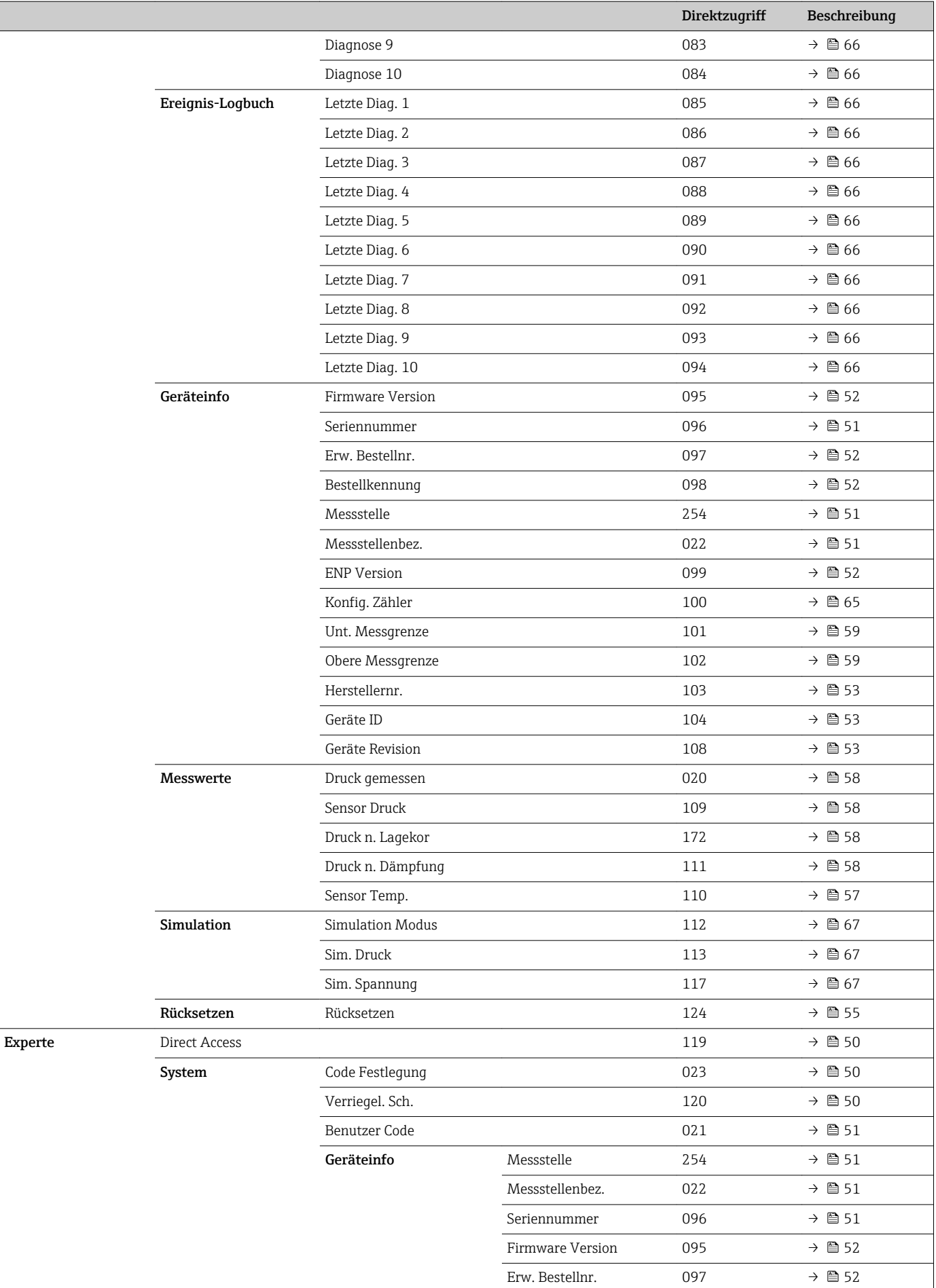

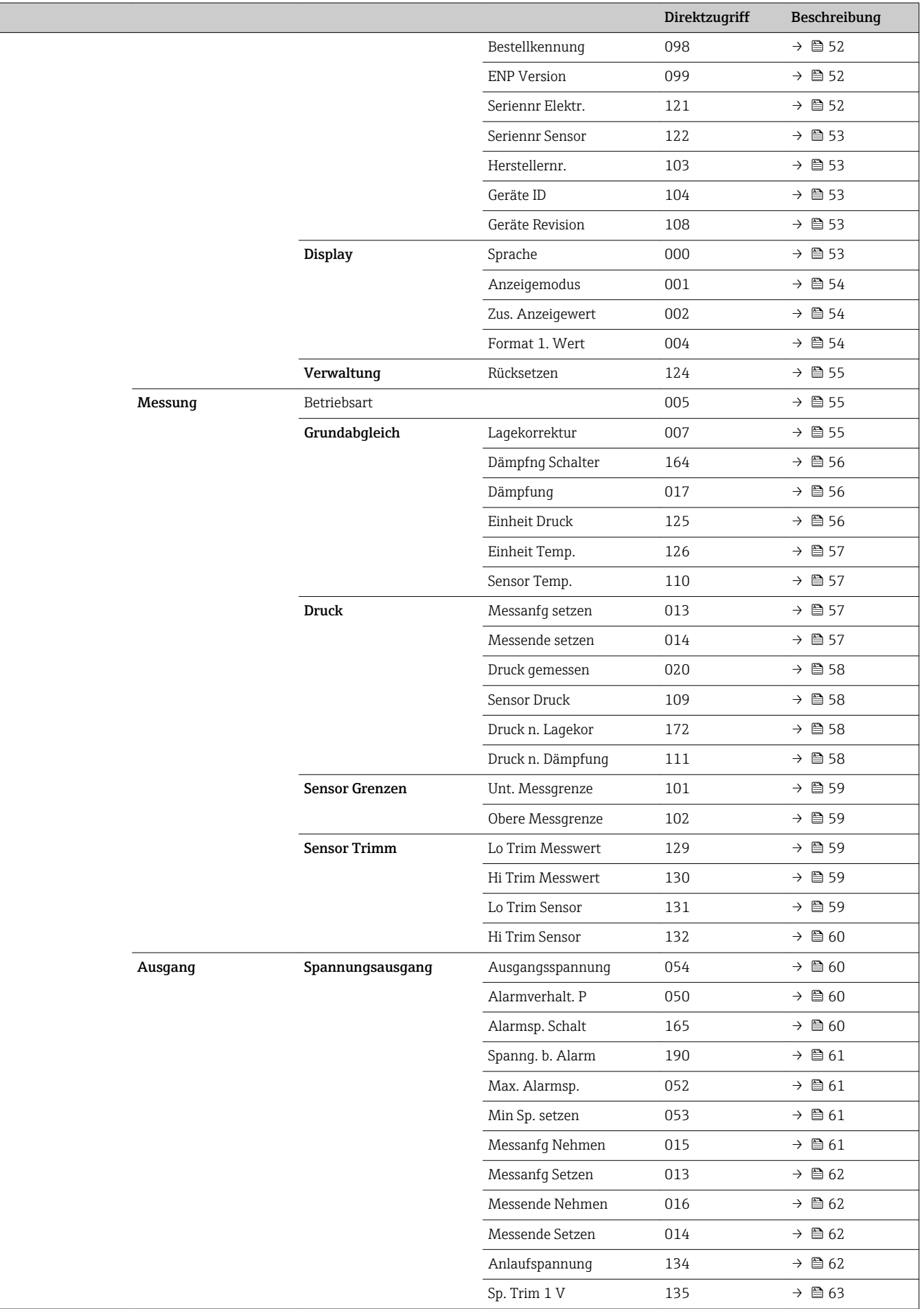

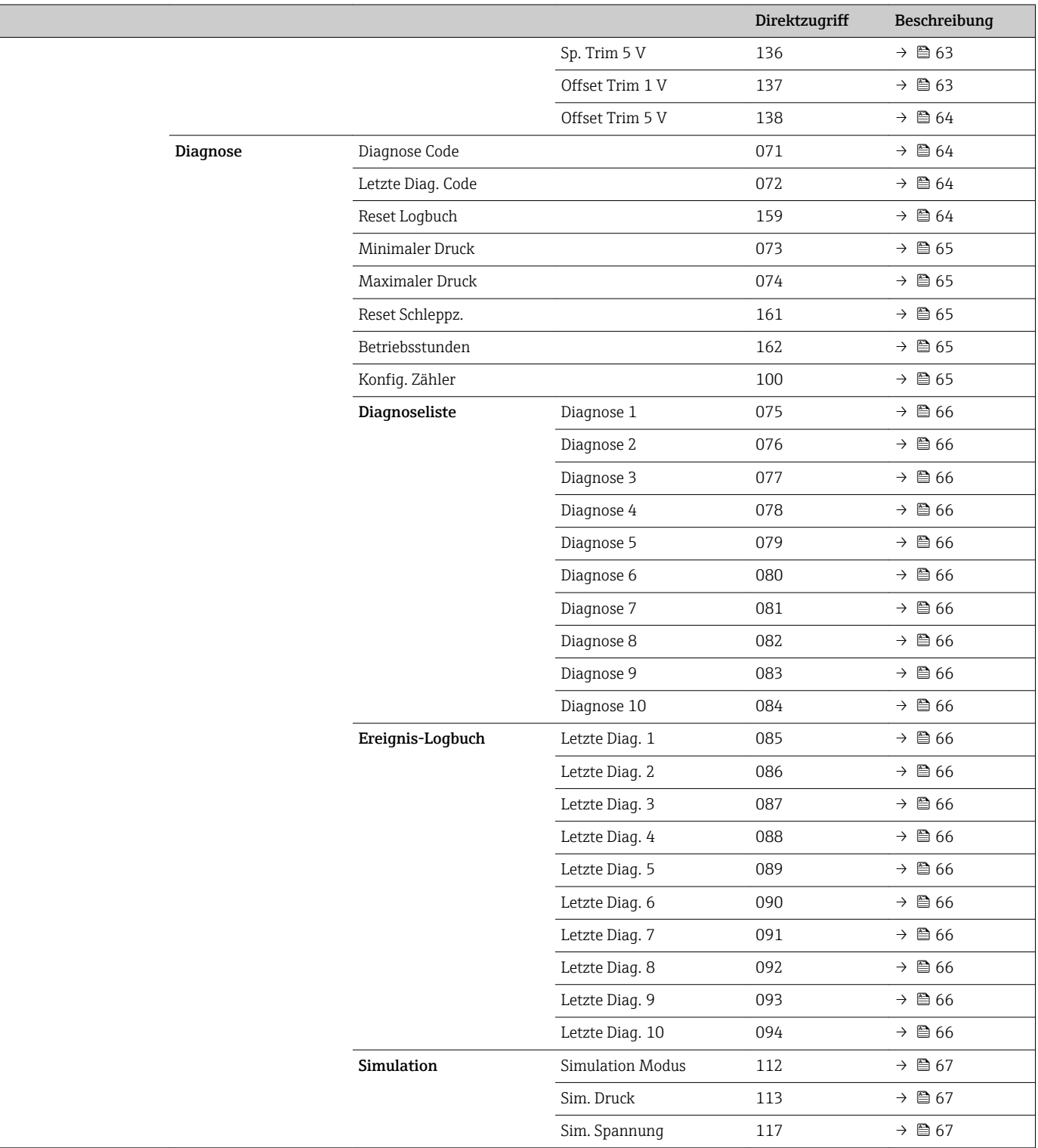

# 13 Beschreibung der Geräteparameter

Dieses Kapitel beschreibt die Parameter in der Reihenfolge, wie sie im Bedienmenü "Experte" angeordnet sind.

# <span id="page-49-0"></span>Direct Access (119) **Navigation**  $\qquad \qquad \textcircled{1}$  Experte  $\rightarrow$  Direct Access Leserecht Bediener/Instandhalter/Experte Schreibrecht Experte Beschreibung Eingabe des Direct Access Codes, um direkt zu einem Parameter zu gelangen. Eingabe Geben Sie den gewünschten Parametercode ein. Werkseinstellung 0 Hinweis Für Direktzugriff müssen die führenden Nullen nicht eingegeben werden

# 13.1 Experte → System

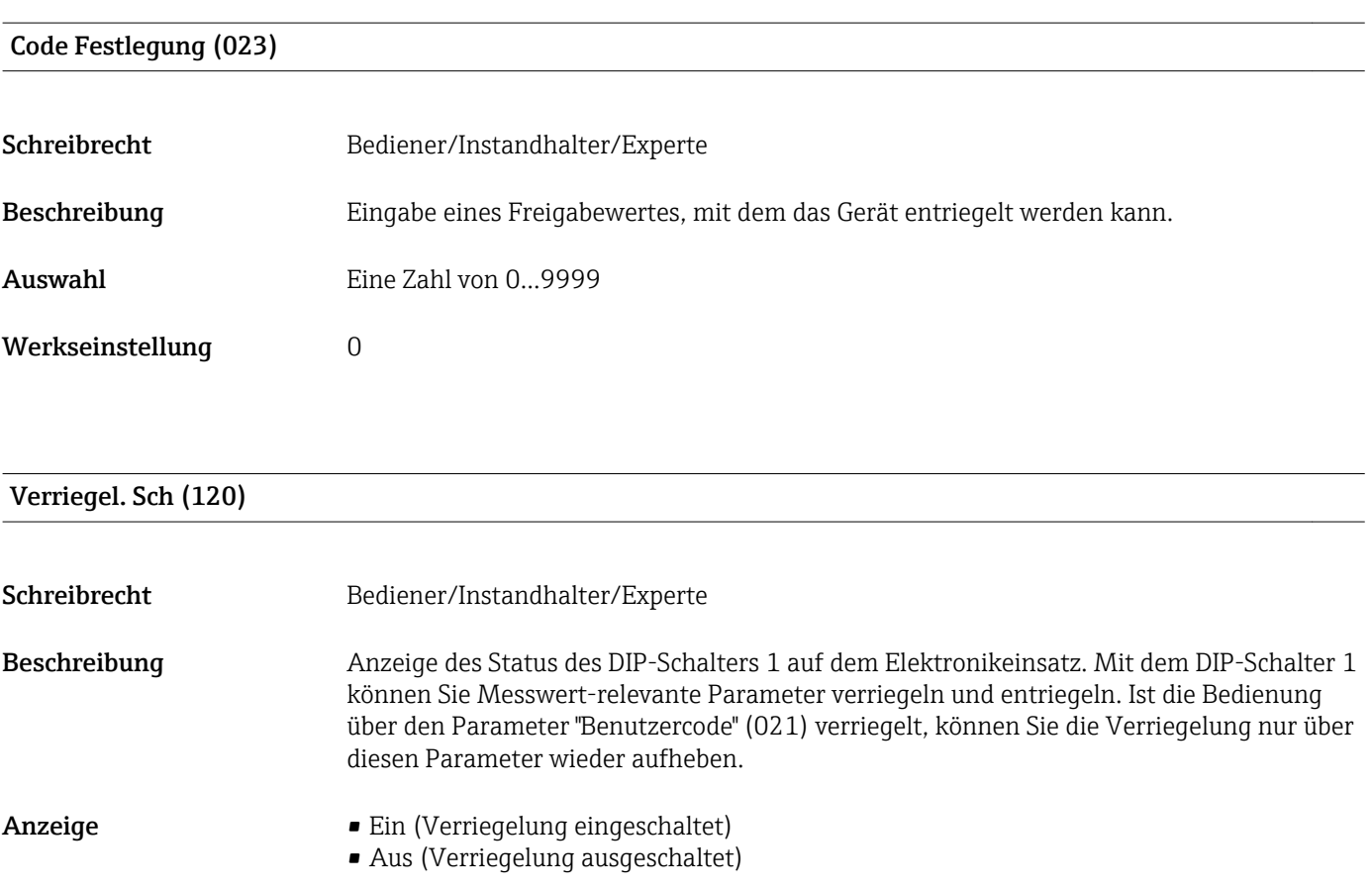

#### <span id="page-50-0"></span>Benutzercode (021)

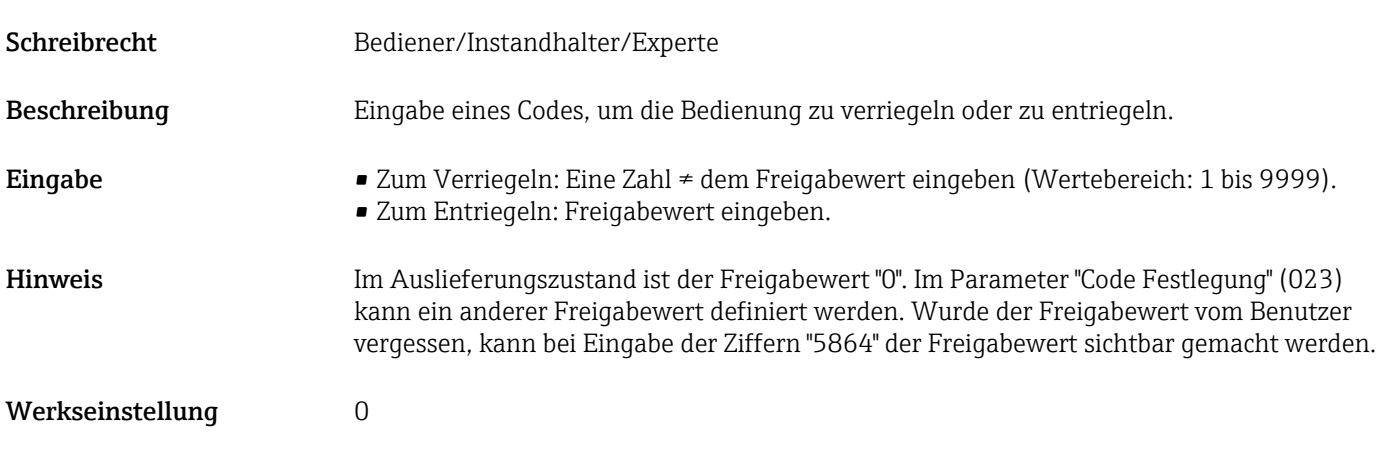

# 13.2 Experte → System → Geräteinfo

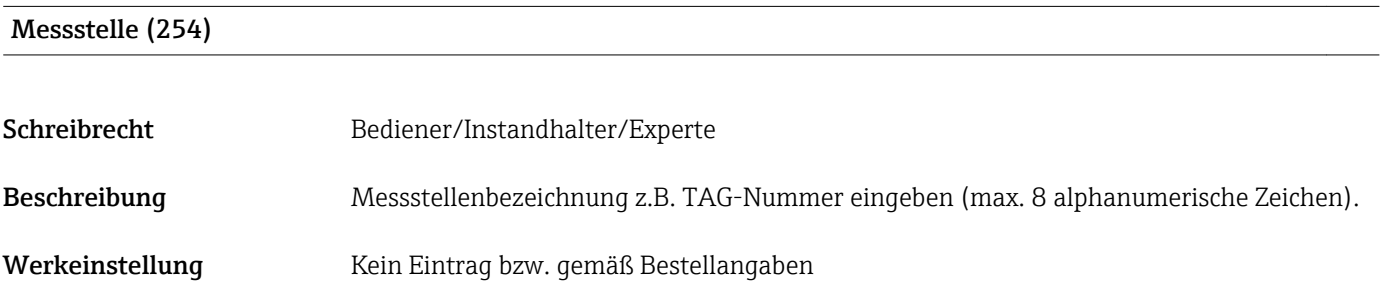

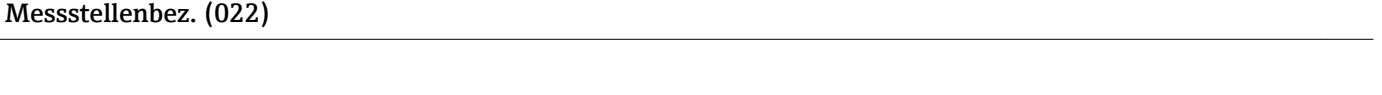

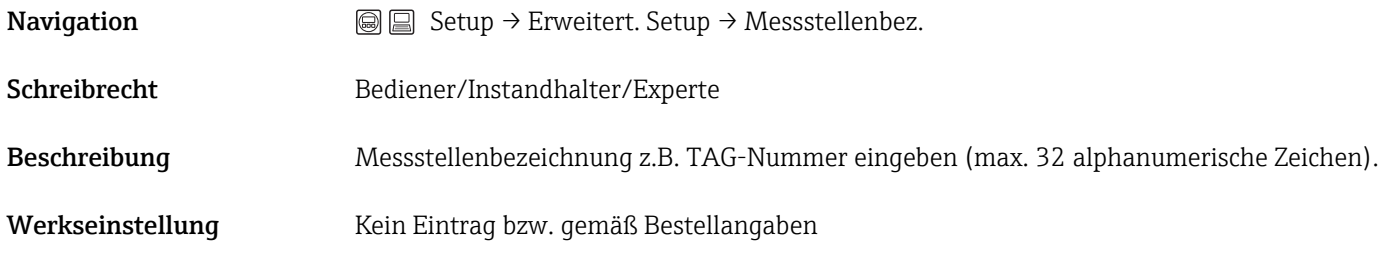

#### Seriennummer (096)

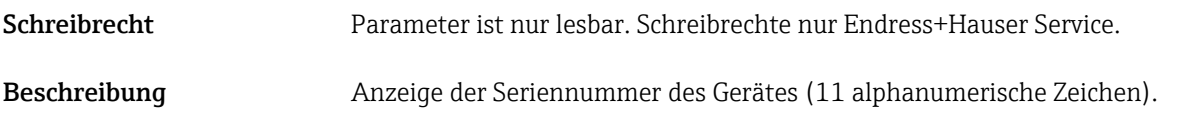

#### <span id="page-51-0"></span>Firmware Version (095)

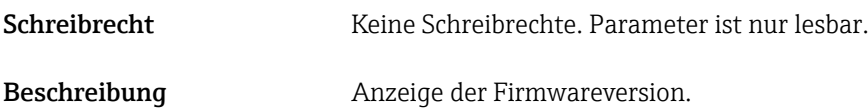

#### Erw. Bestellnr. (097)

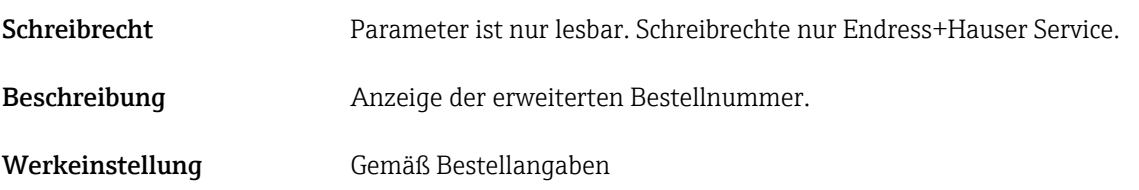

#### Bestellkennung (098)

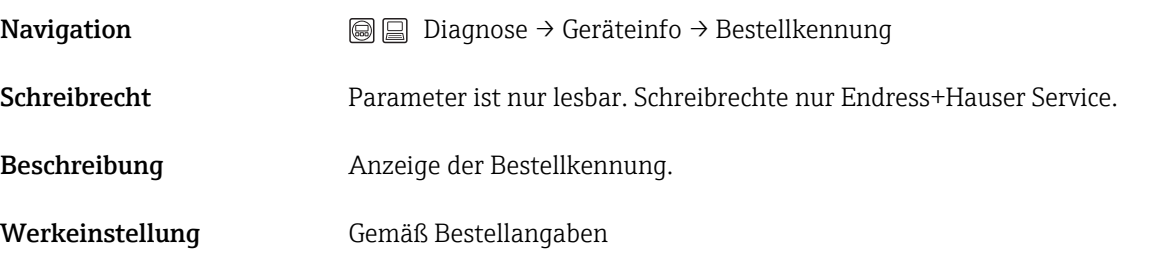

## ENP Version (099)

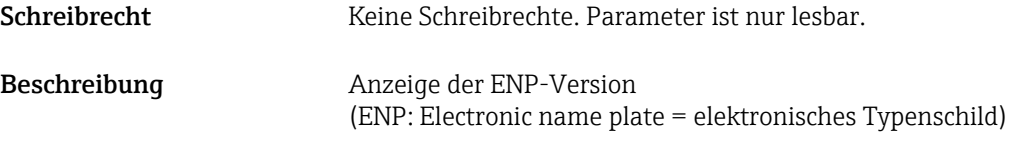

#### Seriennr. Elektr. (121)

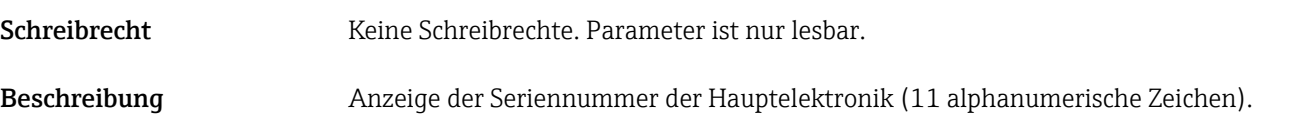

<span id="page-52-0"></span>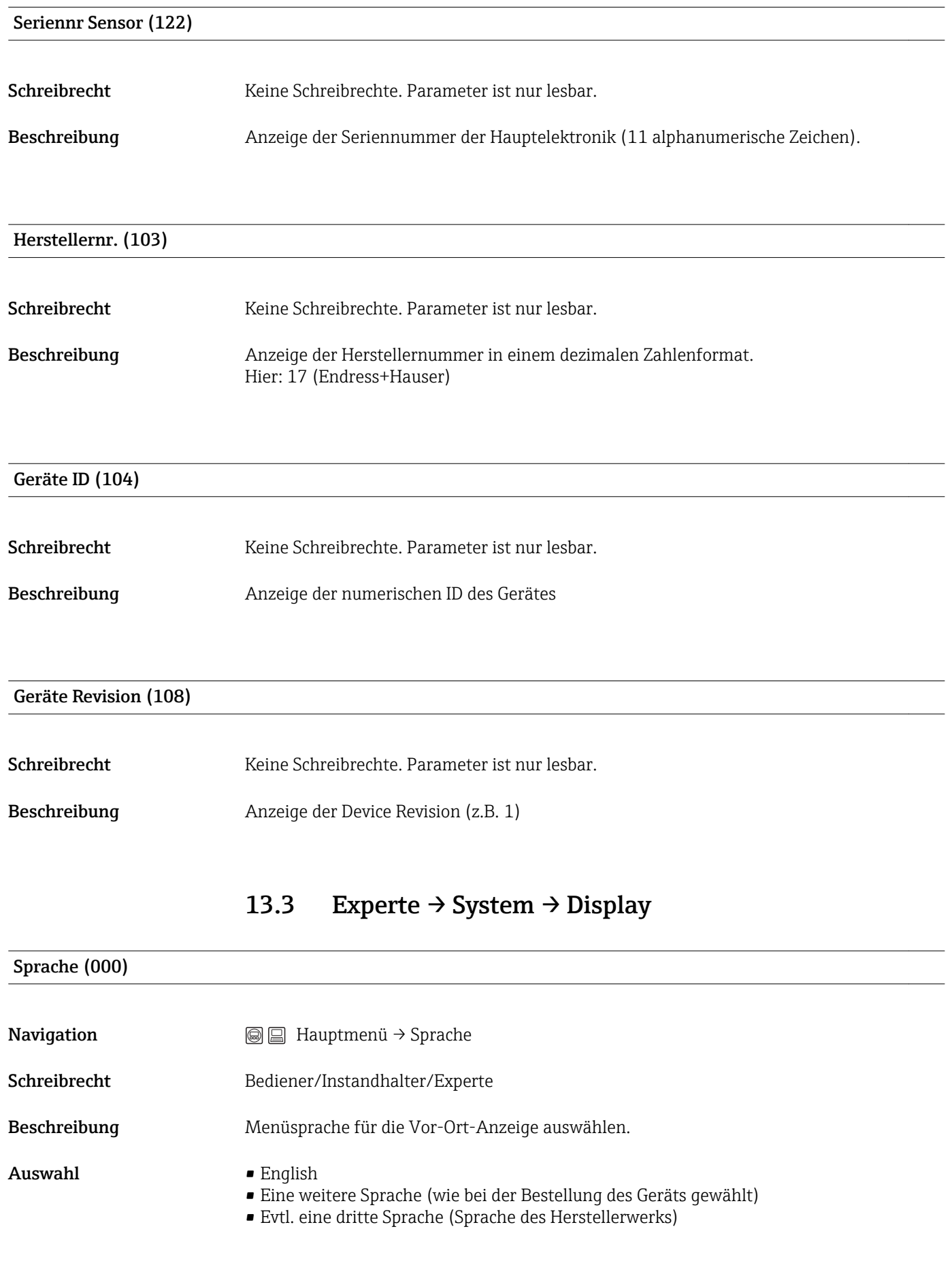

<span id="page-53-0"></span>Werkseinstellung English

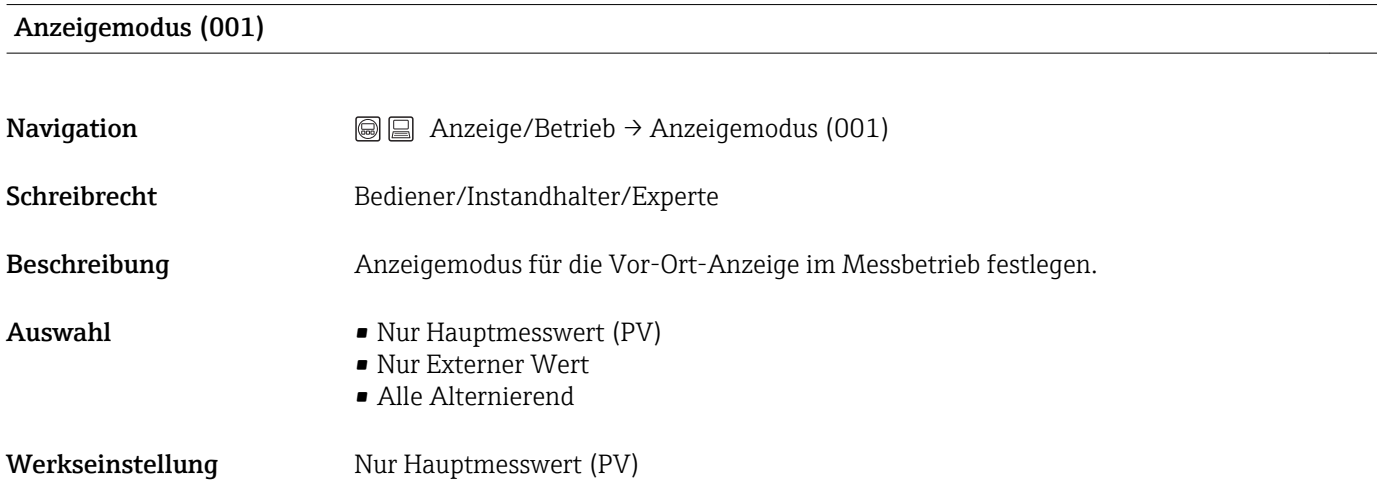

#### Zus. Anzeigewert (002)

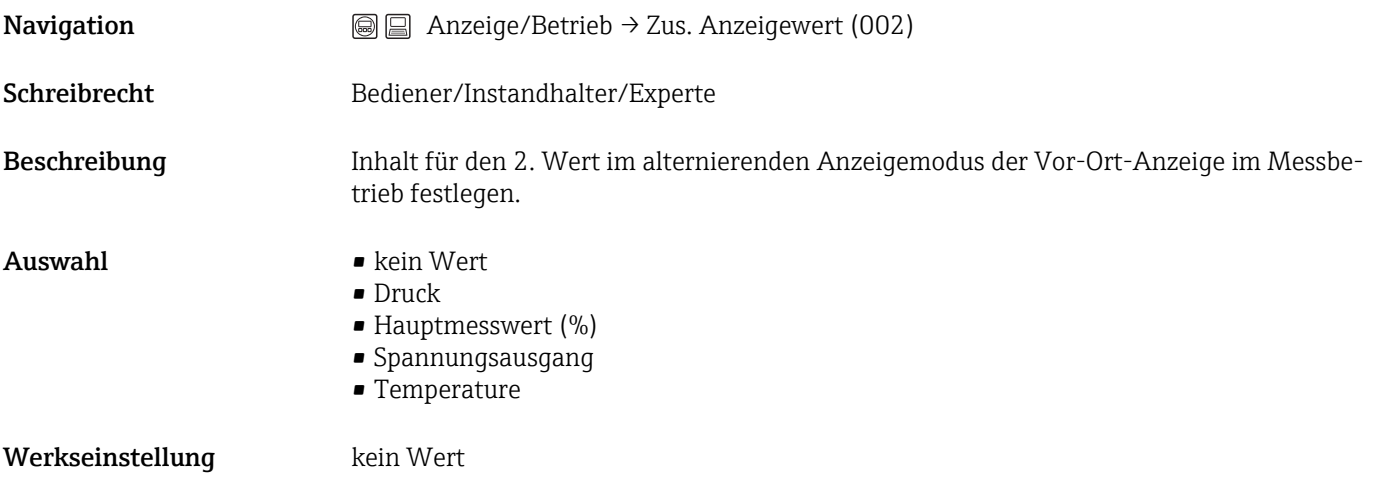

### Format 1. Wert (004)

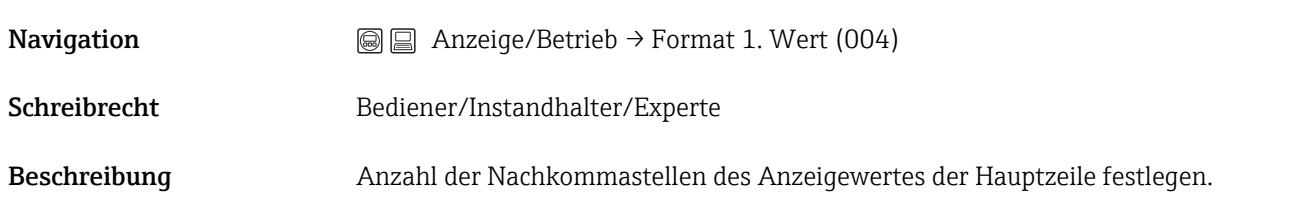

<span id="page-54-0"></span>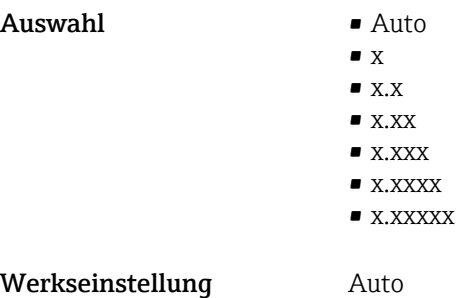

# 13.4 Experte → System → Verwaltung

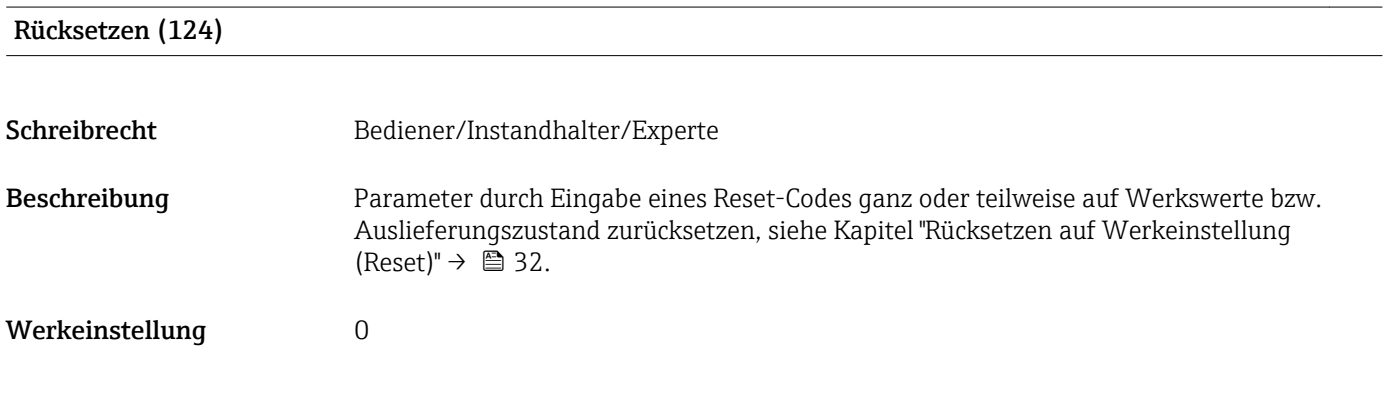

# 13.5 Experte  $\rightarrow$  Messung  $\rightarrow$  Betriebsart

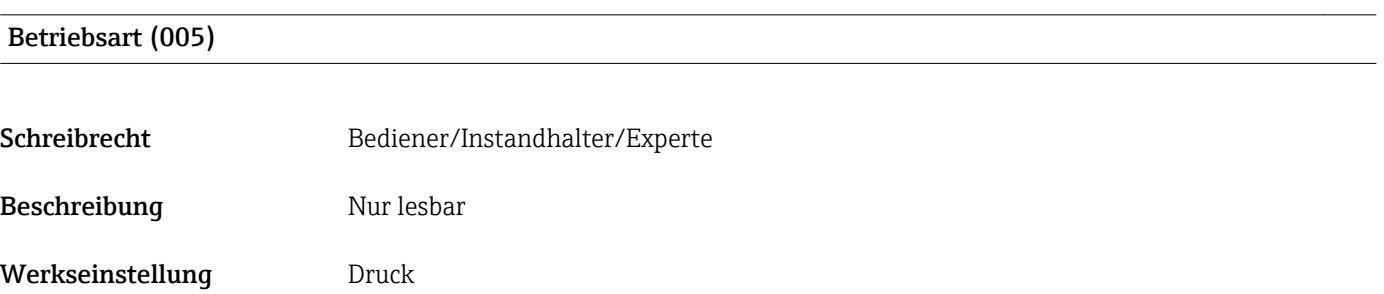

# 13.6 Experte  $\rightarrow$  Messung  $\rightarrow$  Grundabgleich

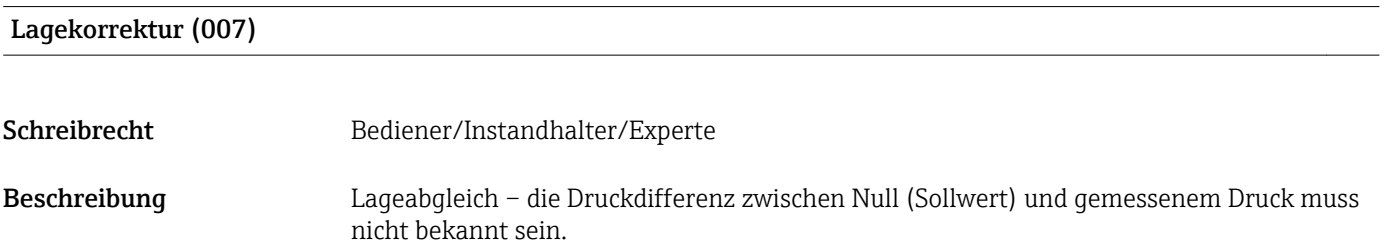

<span id="page-55-0"></span>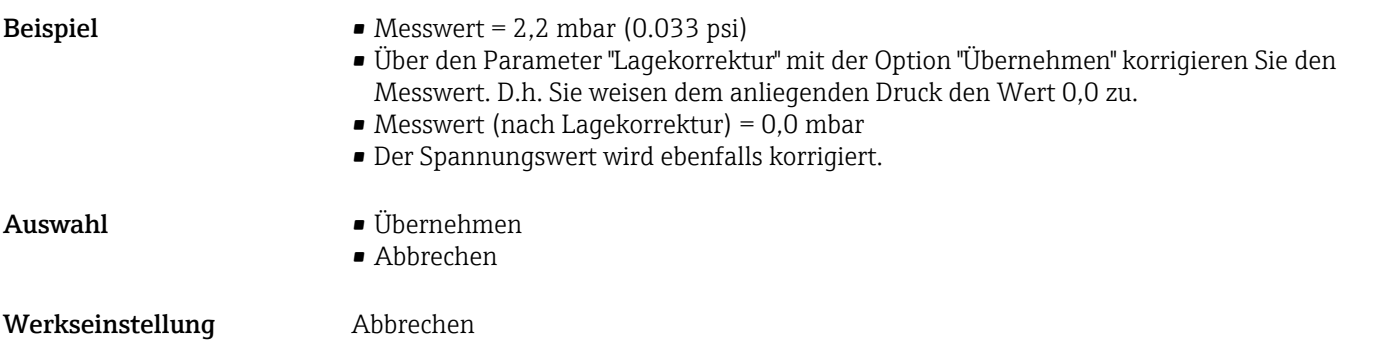

### Dämpfng Schalter (164)

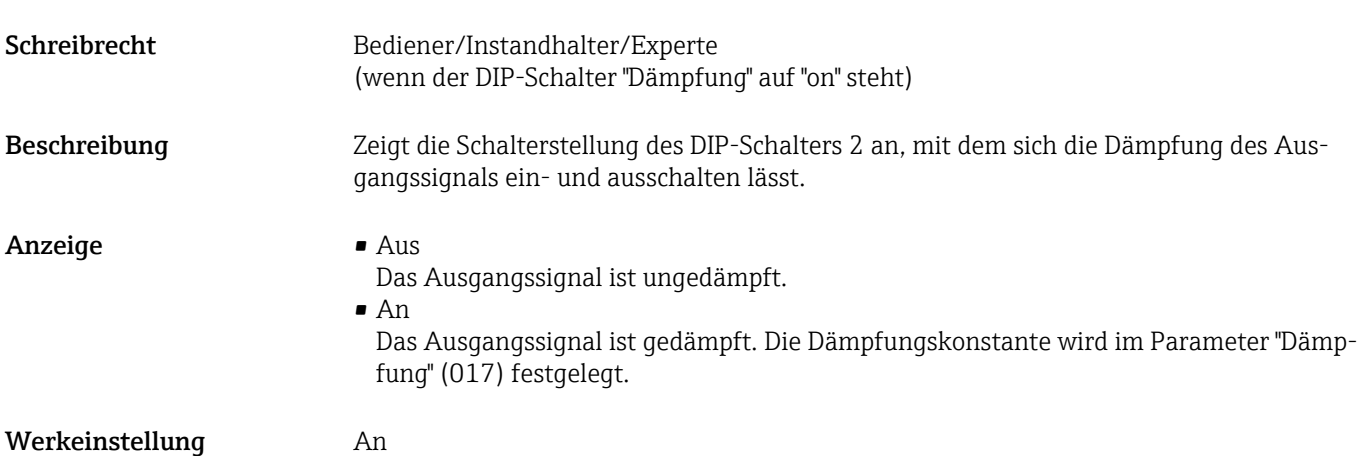

#### Dämpfung (017)

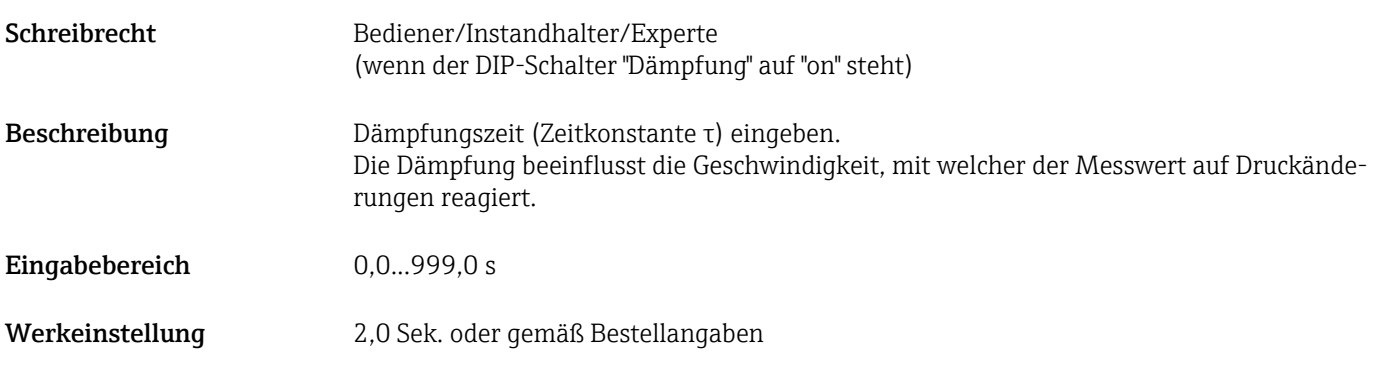

## Einheit Druck (125)

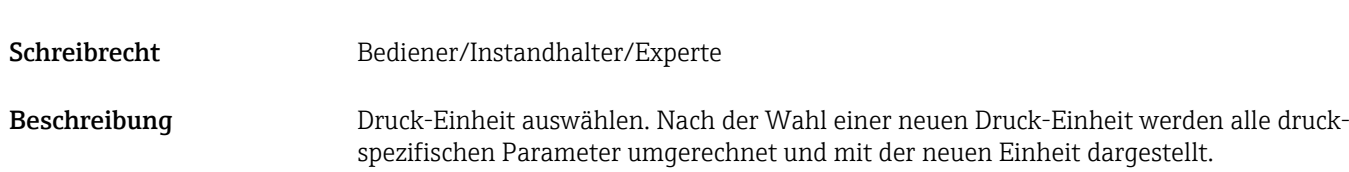

<span id="page-56-0"></span>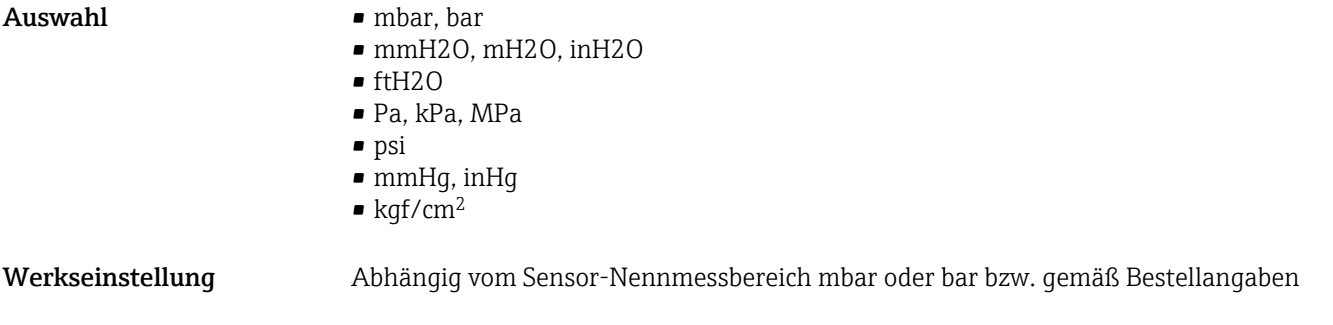

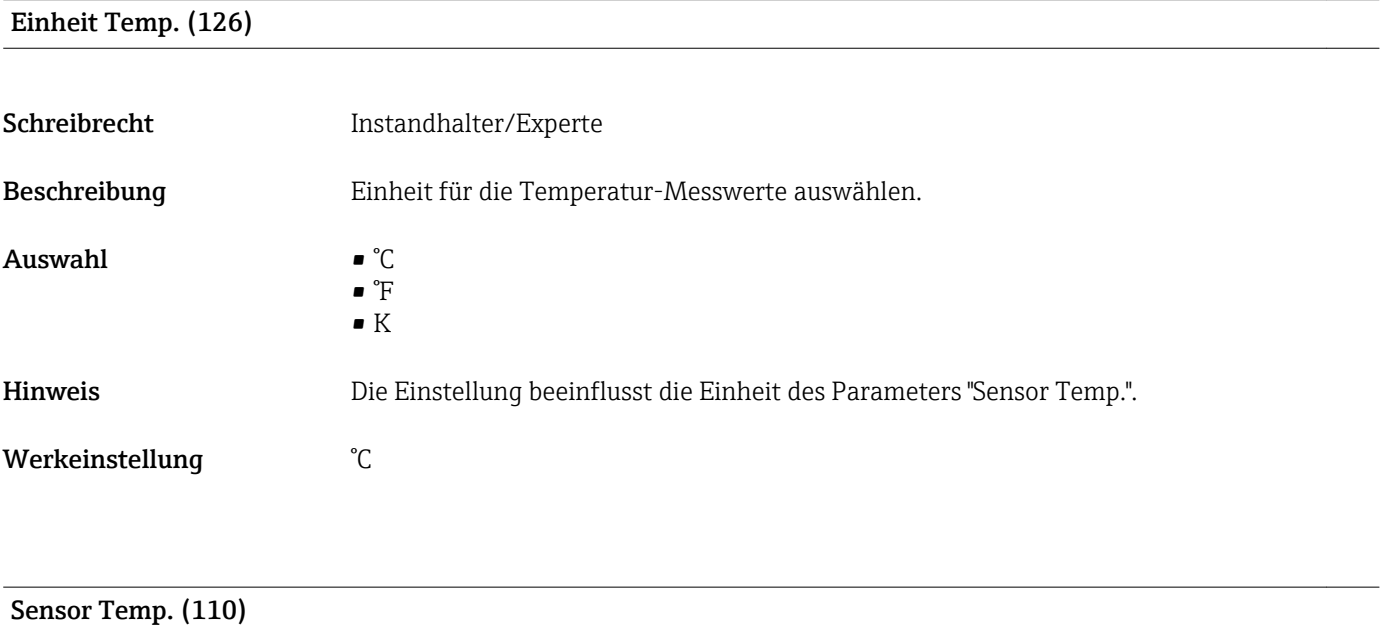

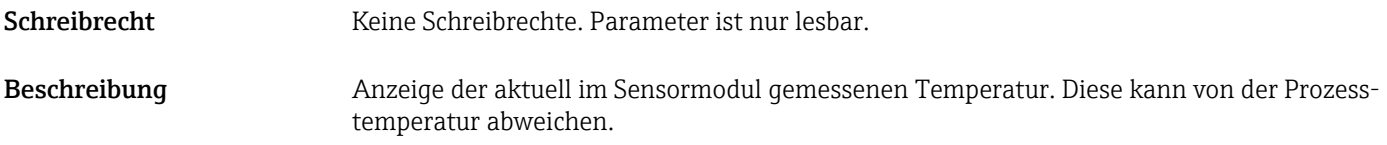

# 13.7 Experte  $\rightarrow$  Messung  $\rightarrow$  Druck

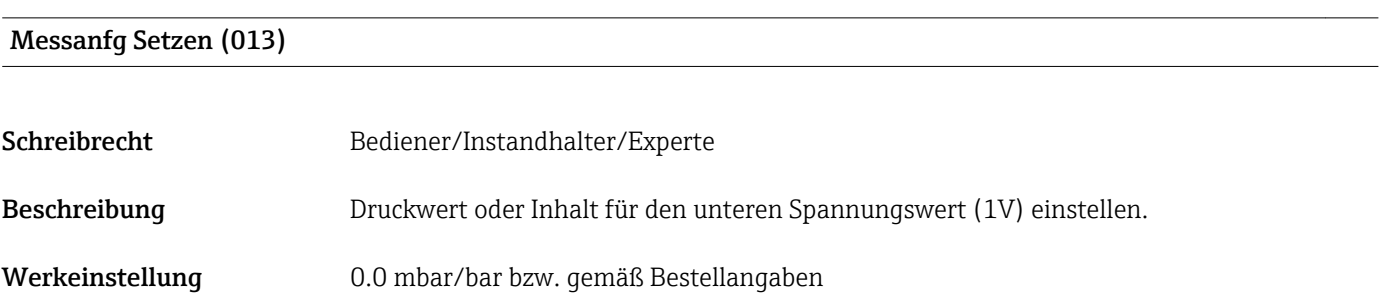

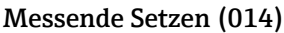

<span id="page-57-0"></span>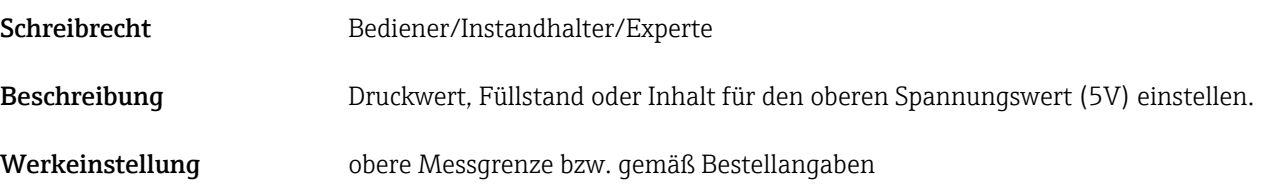

#### Druck gemessen (020)

Schreibrecht Keine Schreibrechte. Parameter ist nur lesbar.

Beschreibung Anzeige des gemessenen Drucks nach Sensortrimm, Lageabgleich und Dämpfung.

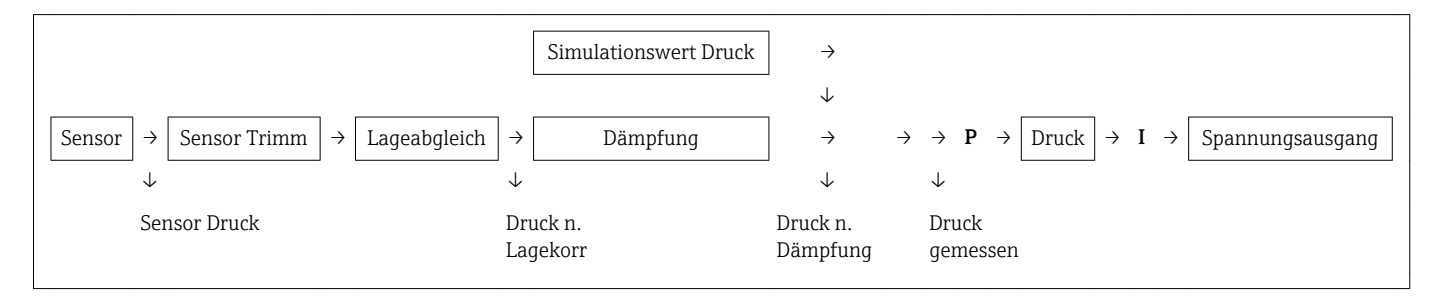

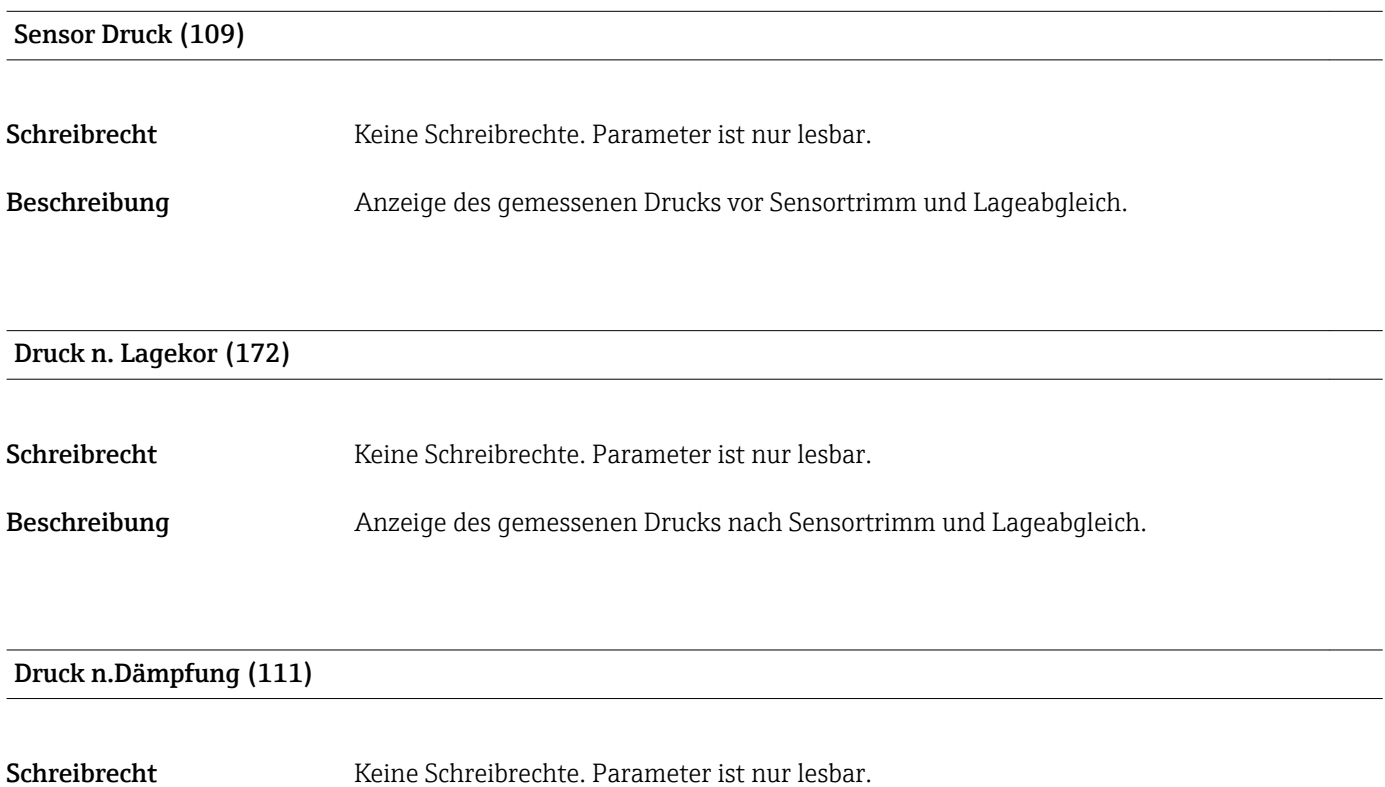

Beschreibung Anzeige des gemessenen Drucks nach Sensortrimm, Lageabgleich und Dämpfung.

# 13.8 Experte → Messung → Sensor Grenzen

<span id="page-58-0"></span>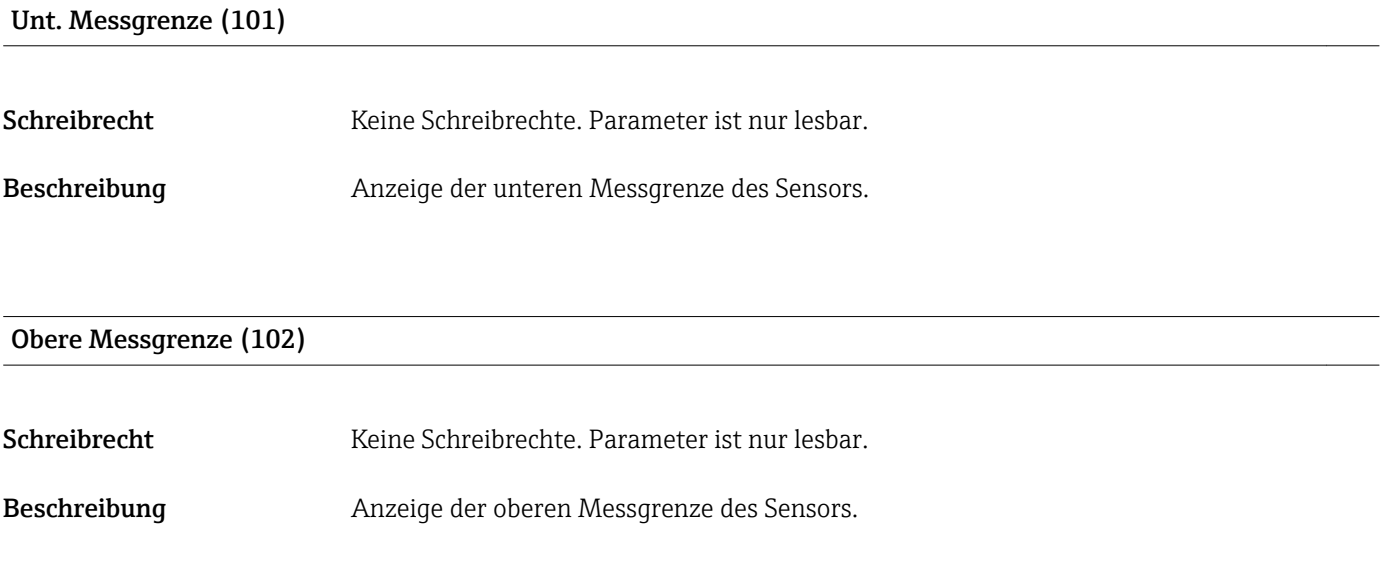

# 13.9 Experte → Messung → Sensor Trimm

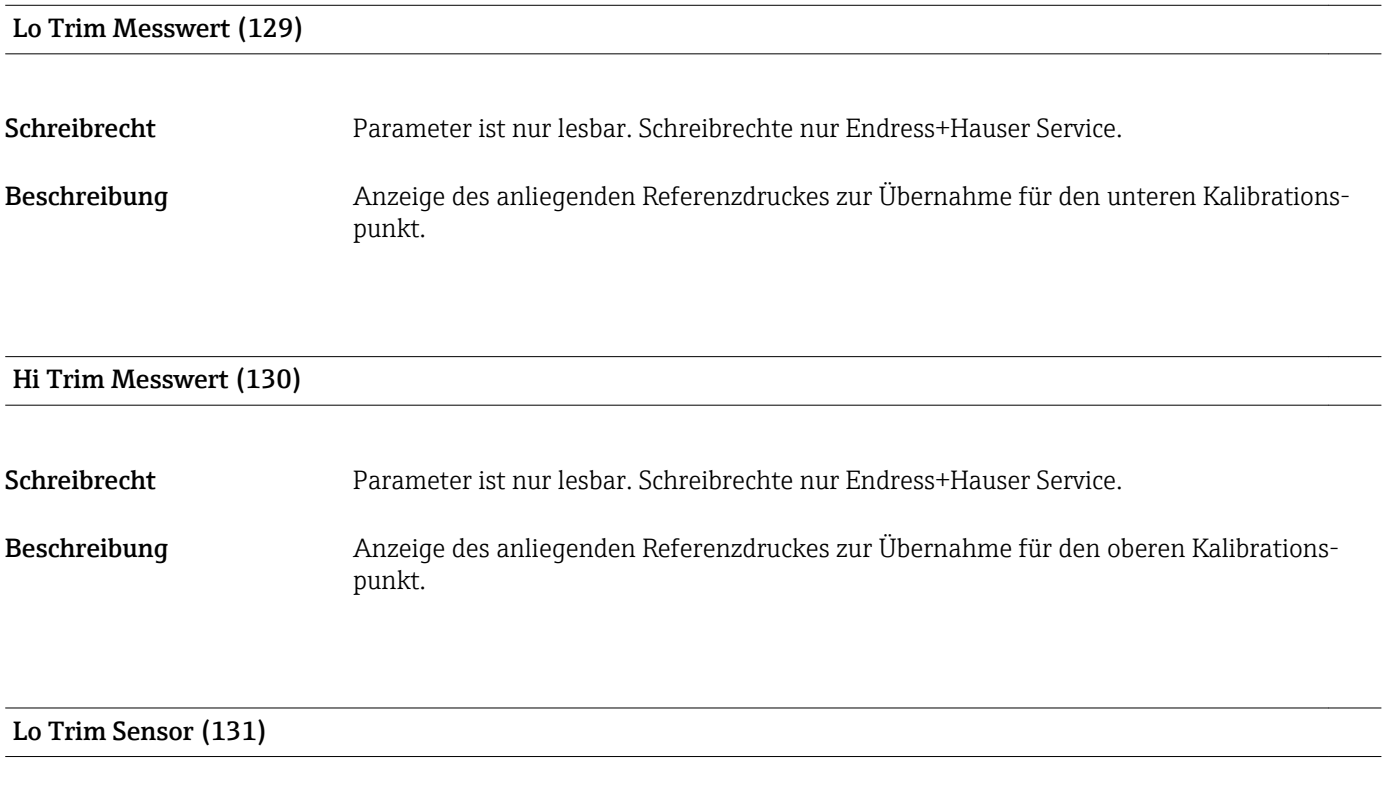

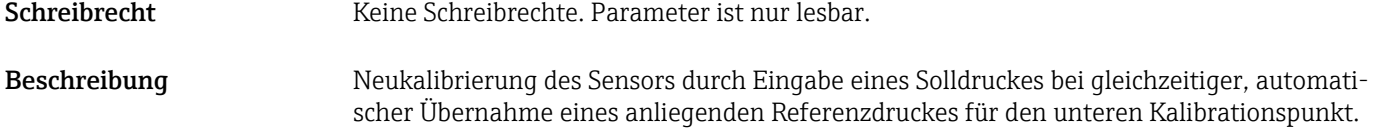

#### <span id="page-59-0"></span>Hi Trim Sensor (132)

Schreibrecht Keine Schreibrechte. Parameter ist nur lesbar. Beschreibung Neukalibrierung des Sensors durch Eingabe eines Solldruckes bei gleichzeitiger, automatischer Übernahme eines anliegenden Referenzdruckes für den oberen Kalibrationspunkt.

## 13.10 Experte → Ausgang → Spannungsausgang

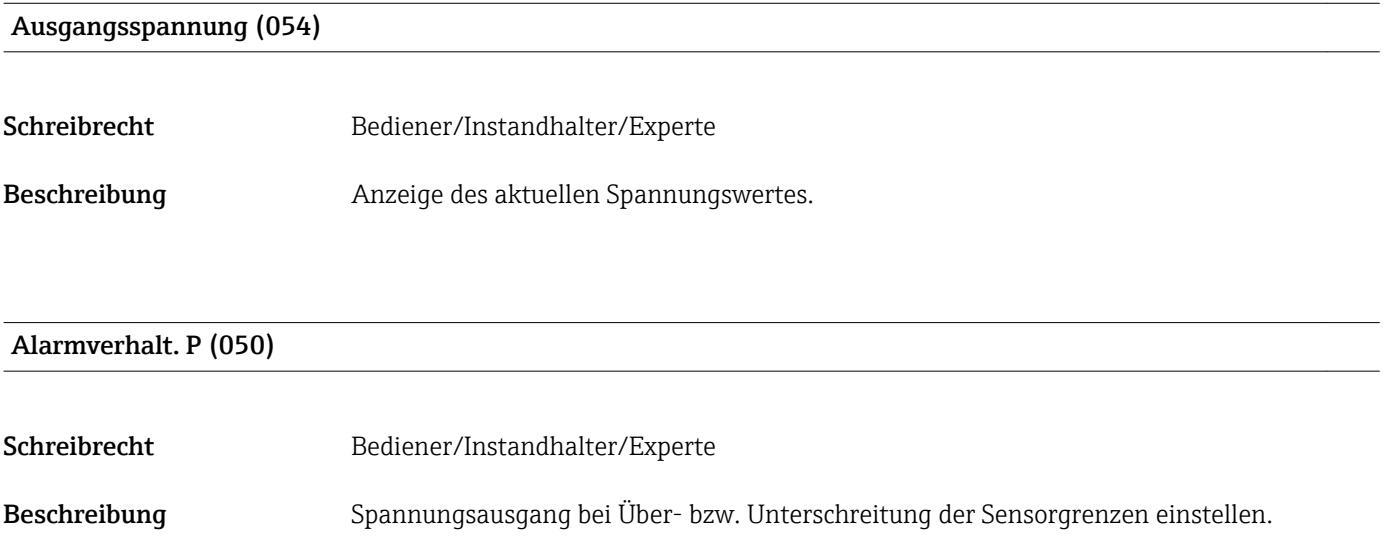

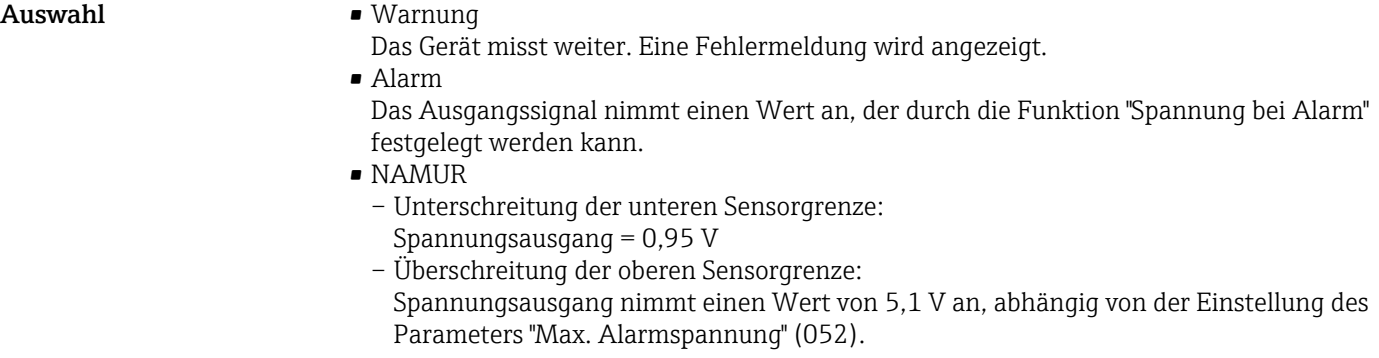

Werkseinstellung Warnung

#### Alarmsp. Schalt (165)

Schreibrecht Bediener/Instandhalter/Experte Beschreibung **Anzeige des Schaltzustands von DIP-Schalter 3 "SW/Alarm min."** 

#### <span id="page-60-0"></span>Anzeige **•** SW

- Die Alarmspannung hat den in "Spanng. b. Alarm" (190) definierten Wert. • Alarm min
	- Die Alarmspannung ist 0,9 V, unabhängig von der Software-Einstellung.

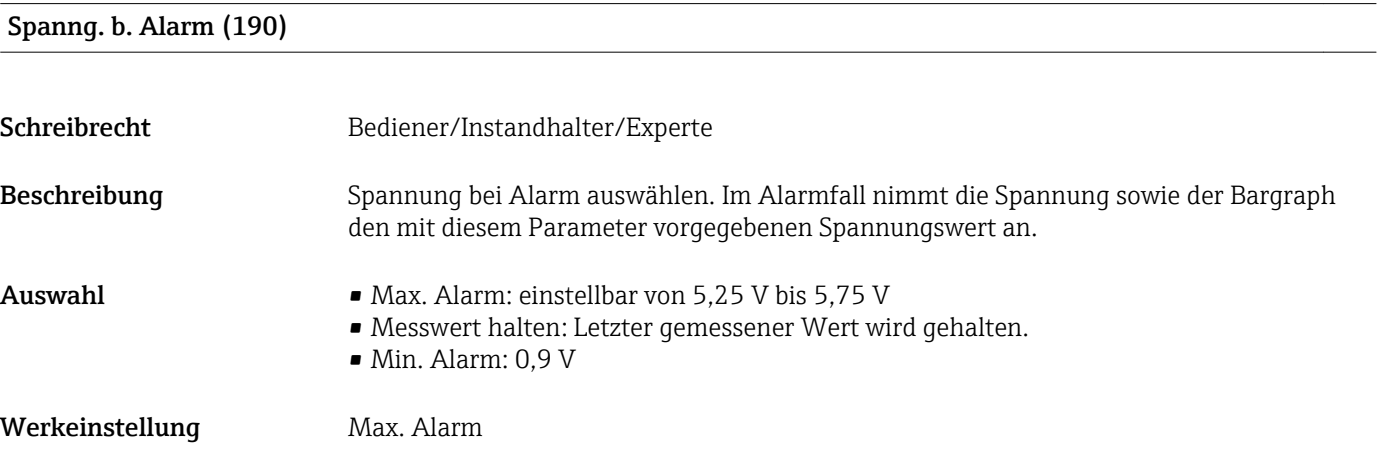

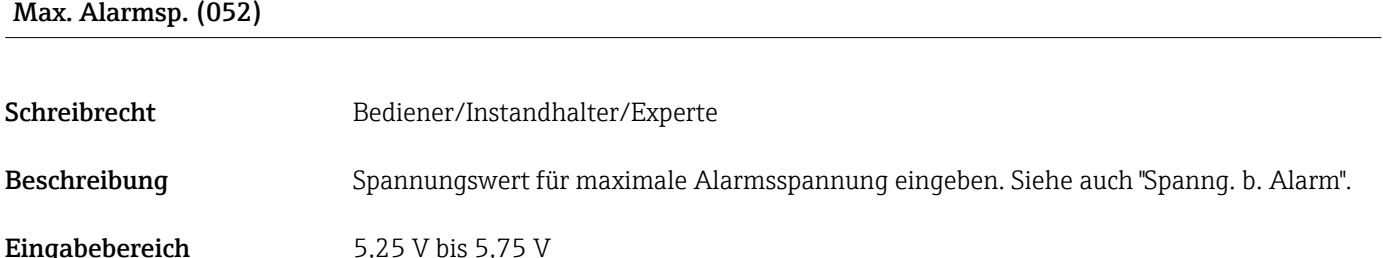

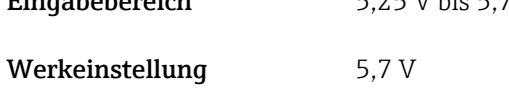

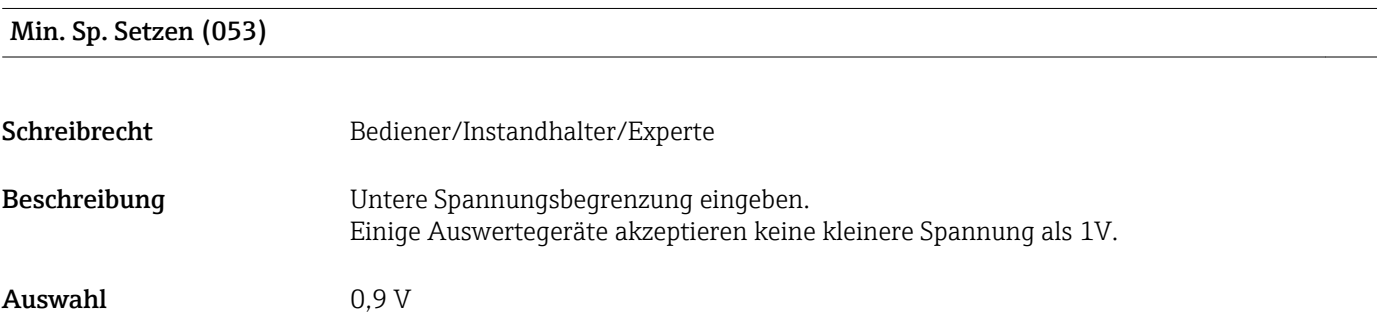

Werkeinstellung 0,9 V

#### Messanfg Nehmen (015)

Schreibrecht Bediener/Instandhalter/Experte

<span id="page-61-0"></span>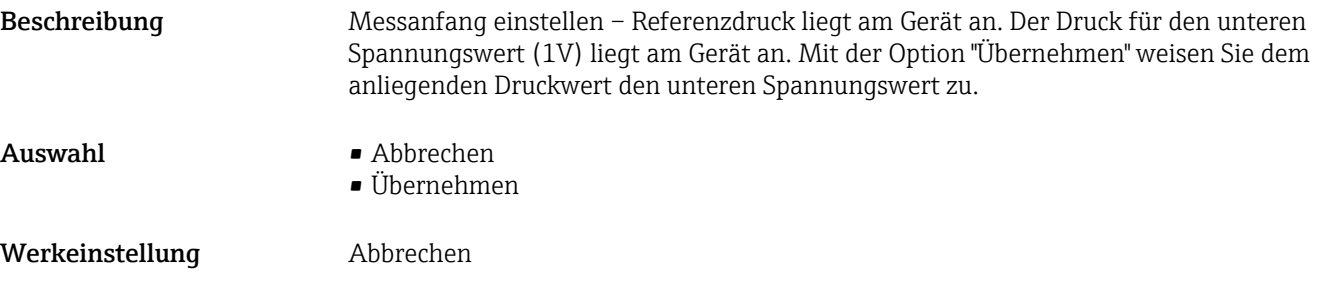

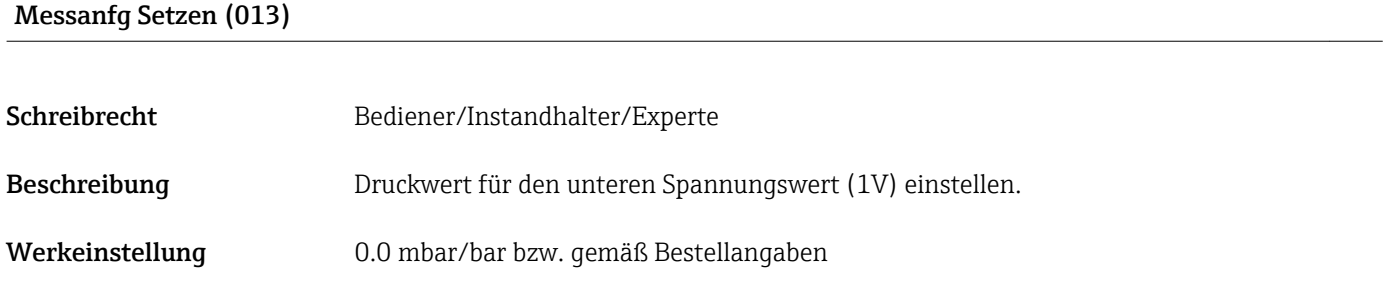

#### Messende Nehmen (016)

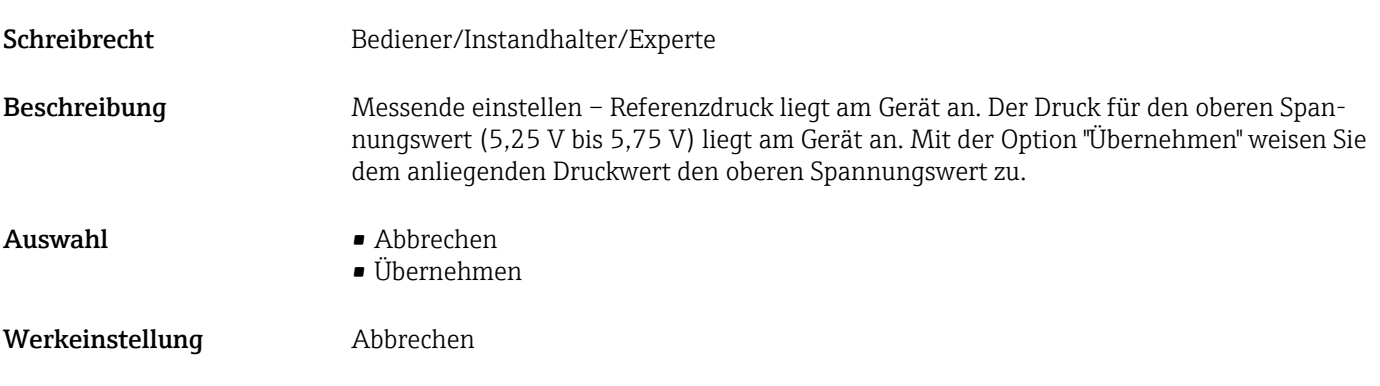

#### Messende Setzen (014)

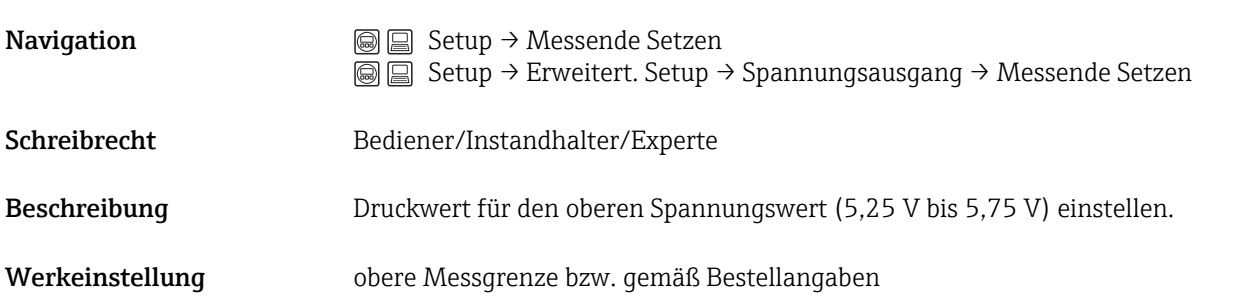

### Anlaufspannung (134)

<span id="page-62-0"></span>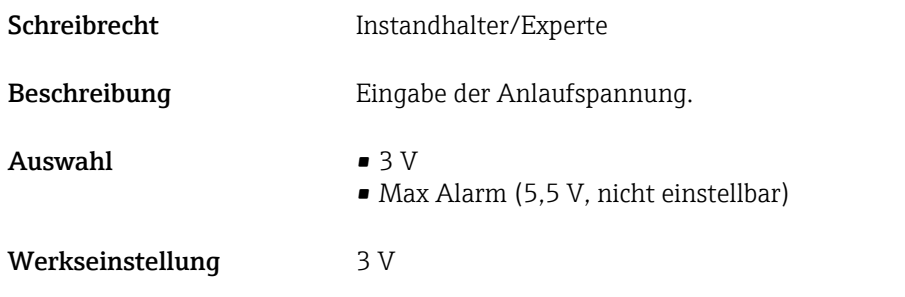

### Sp. Trim 1 V (135)

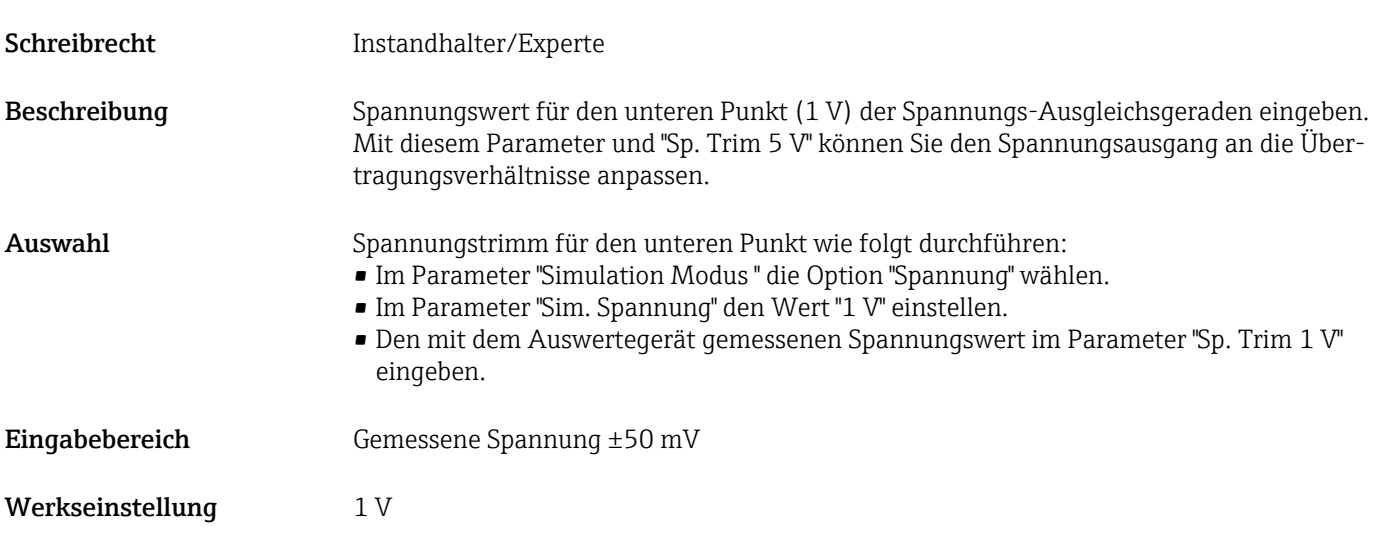

#### Sp. Trim 5 V (136)

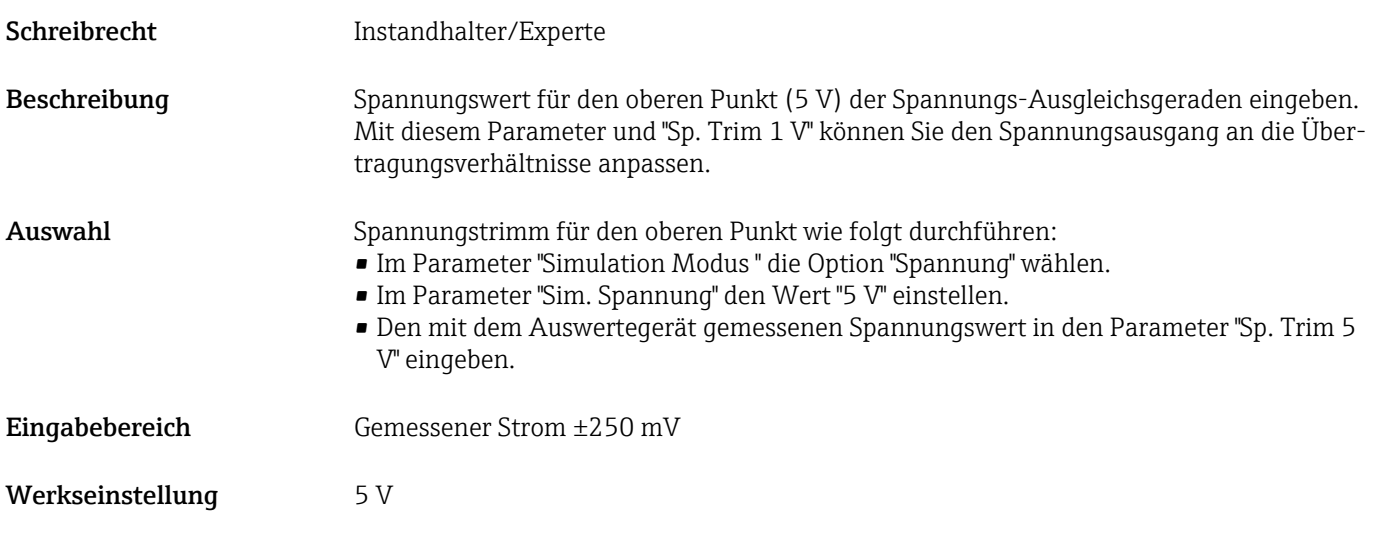

<span id="page-63-0"></span>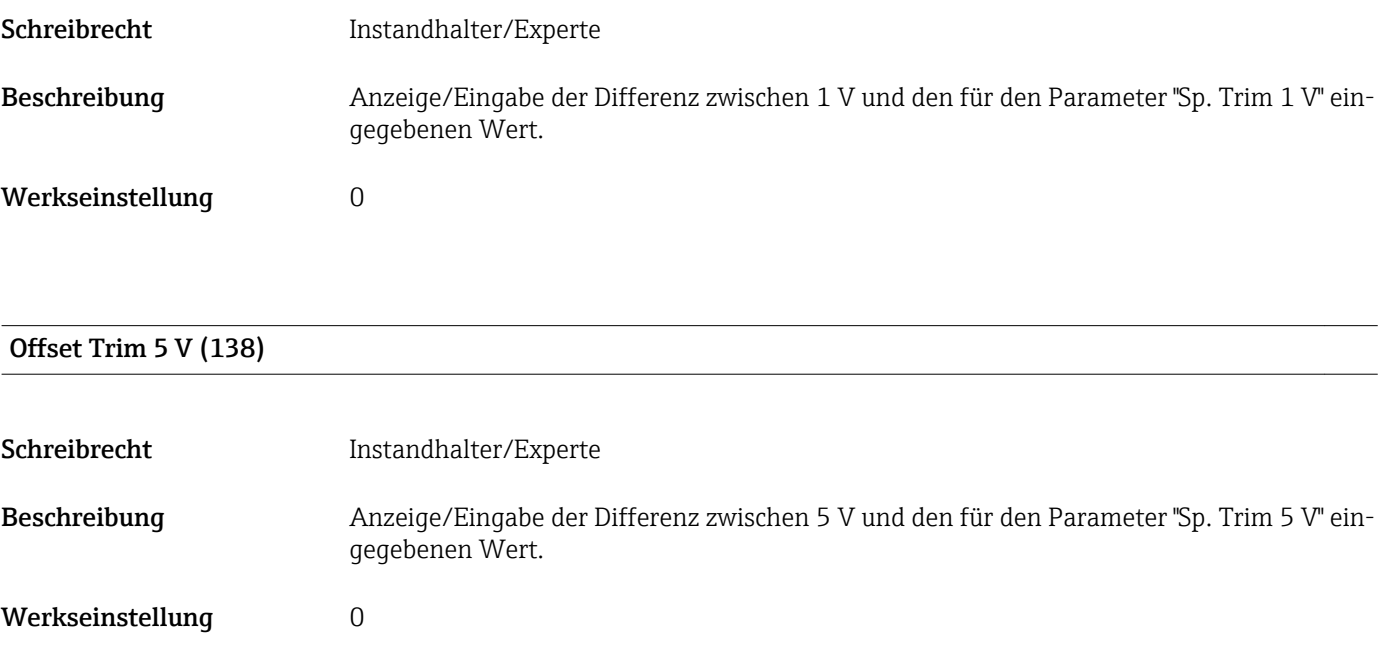

# 13.11 Experte → Diagnose

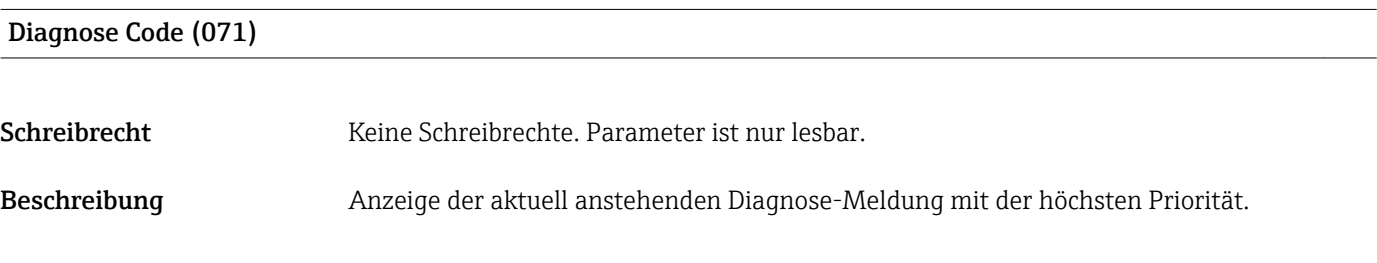

#### Letzte Diag. Code (072)

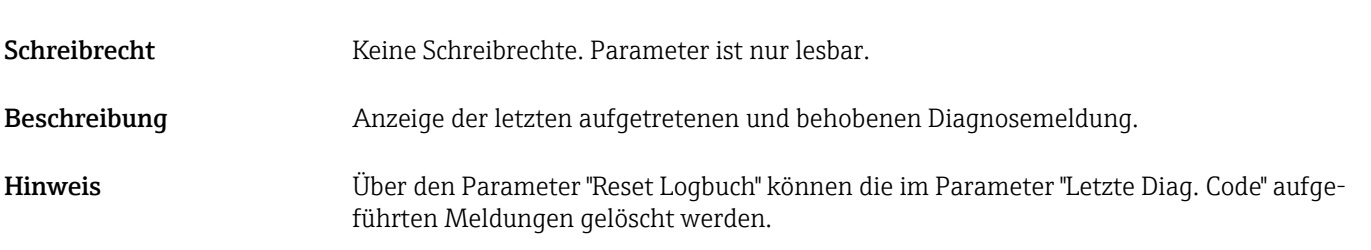

#### Reset Logbuch (159)

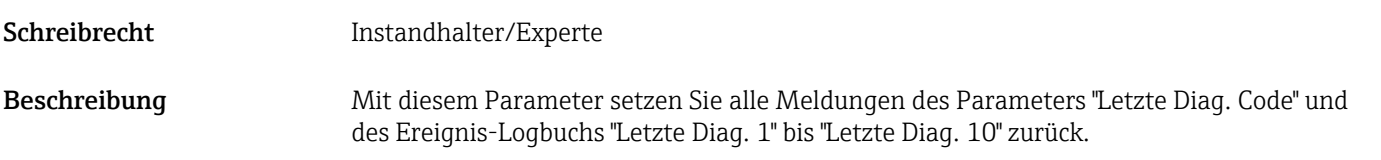

# <span id="page-64-0"></span>Auswahl • Abbrechen • Übernehmen Werkseinstellung Abbrechen

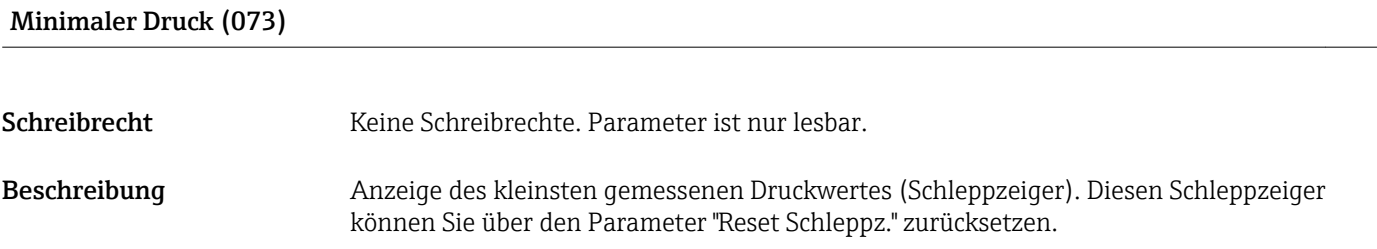

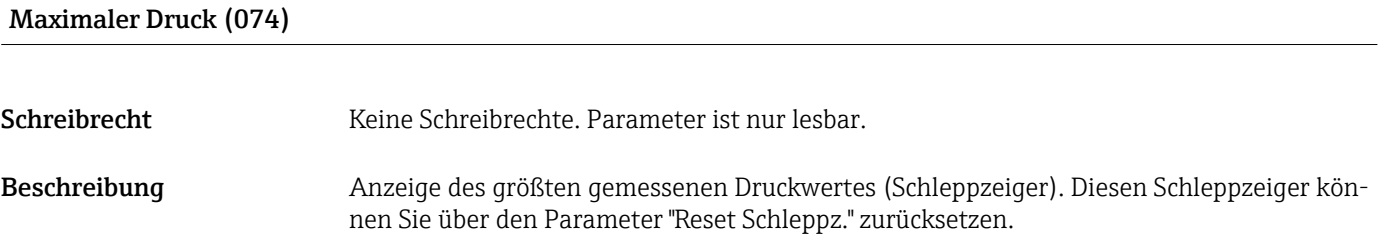

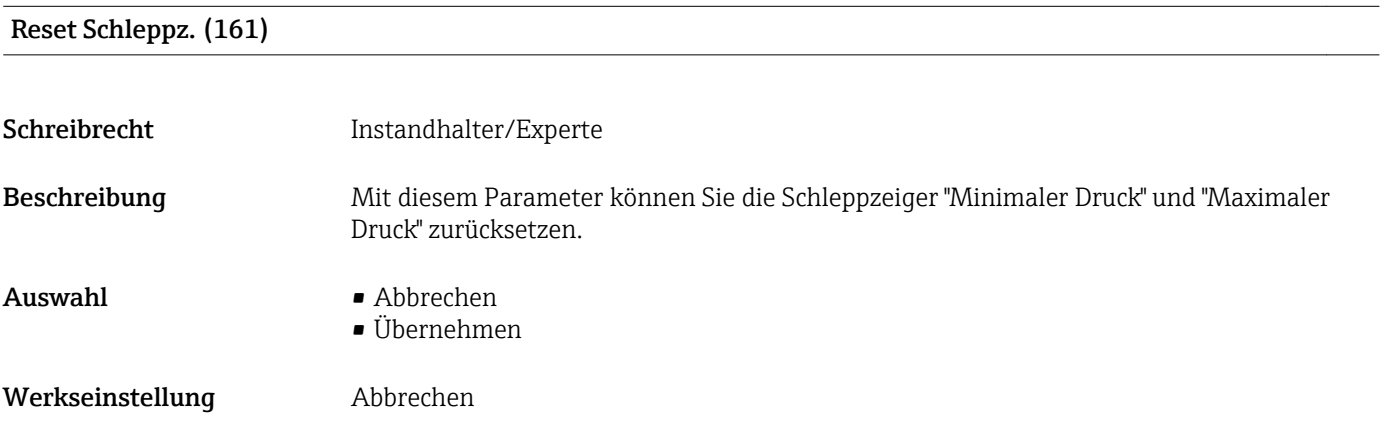

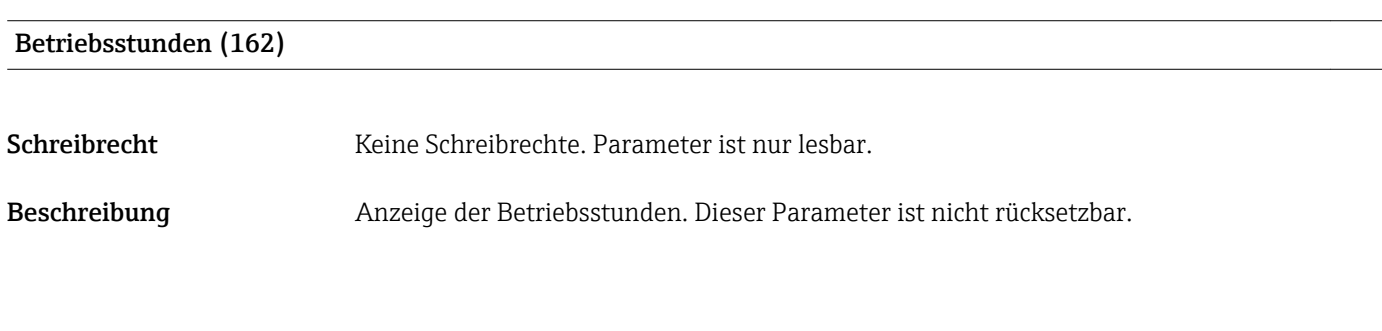

#### Konfig. Zähler (100)

Schreibrecht Bediener/Instandhalter/Experte

<span id="page-65-0"></span>Beschreibung Anzeige des Konfigurationszählers.

Bei jeder Änderung eines Parameters oder einer Gruppe wird dieser Zähler um eins erhöht. Der Zähler zählt bis 65535 und startet anschließend wieder bei Null.

# 13.12 Experte → Diagnose → Diagnoseliste

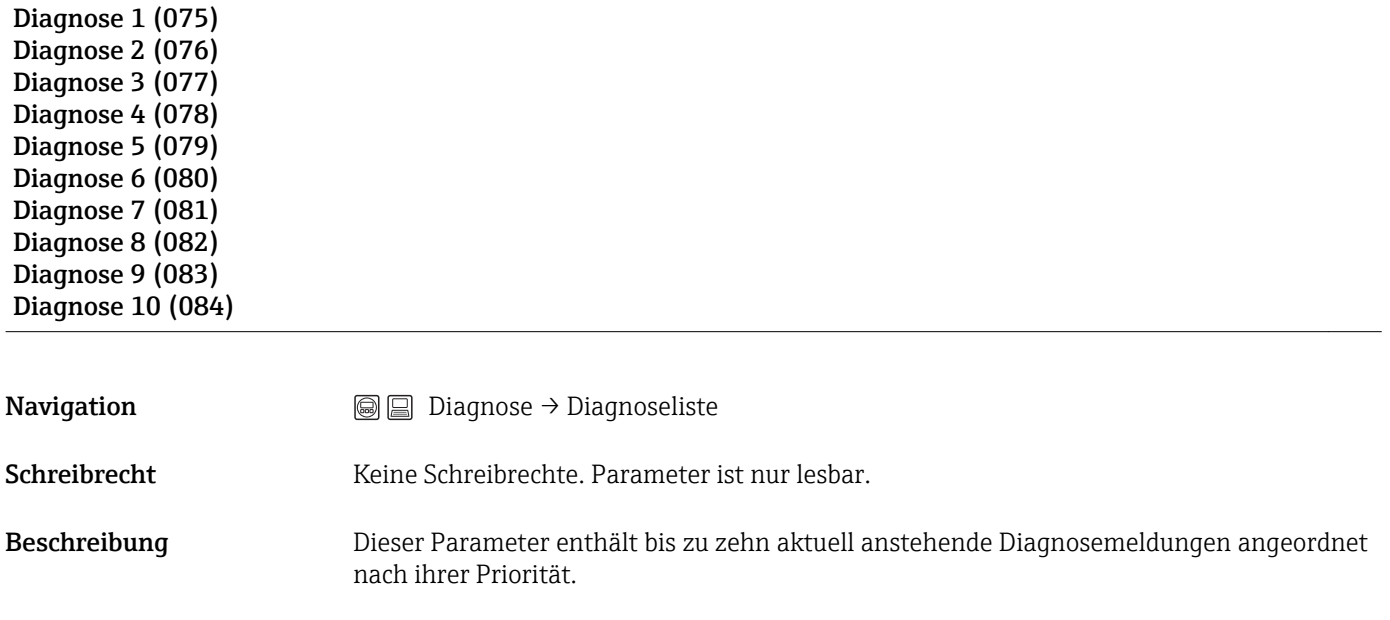

# 13.13 Experte → Diagnose → Ereignis-Logbuch

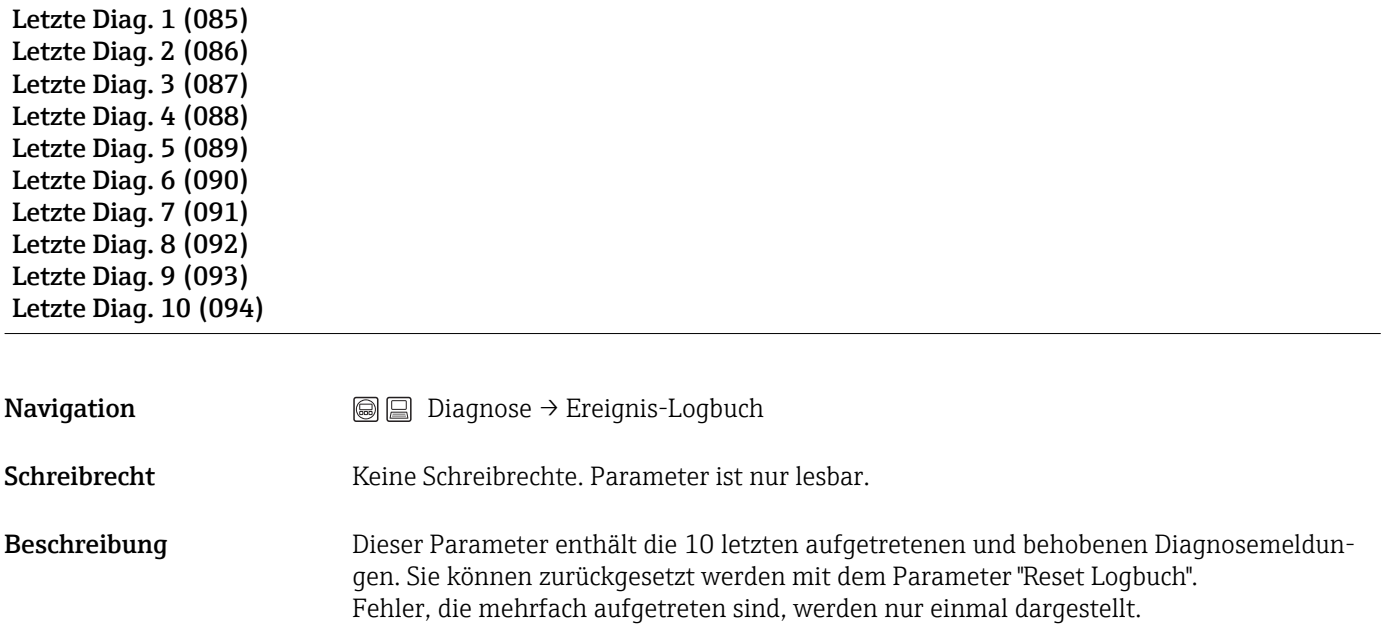

# 13.14 Experte  $\rightarrow$  Diagnose  $\rightarrow$  Simulation

<span id="page-66-0"></span>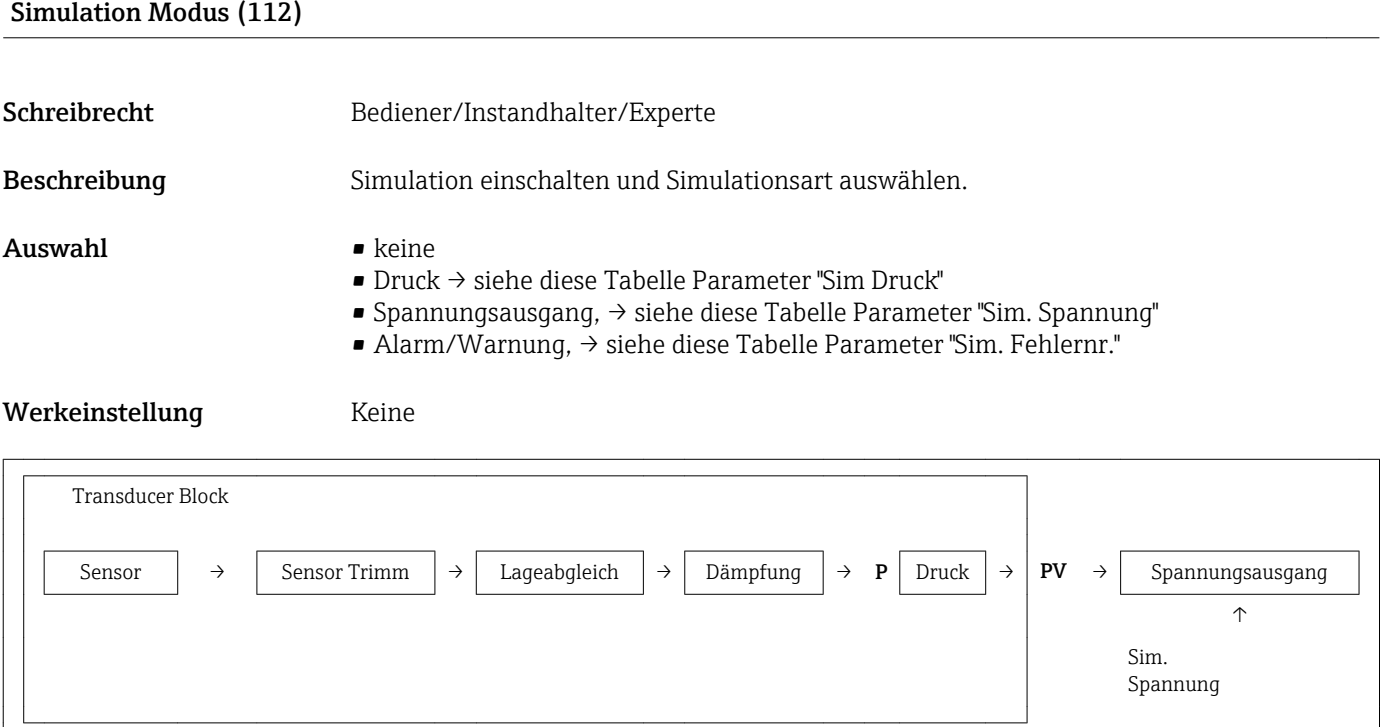

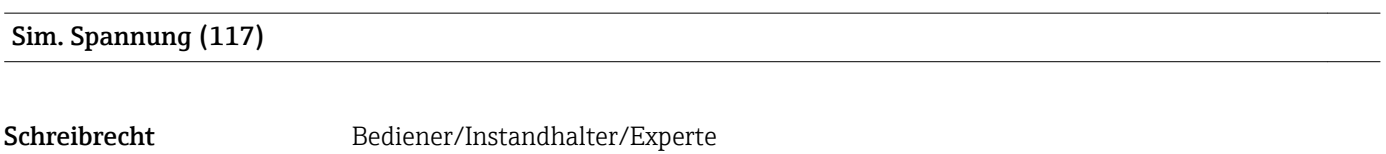

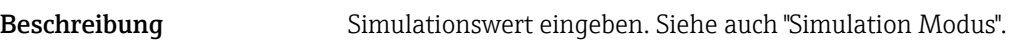

- Voraussetzung "Simulation Modus" = Spannungswert
- Wert beim Einschalten Aktueller Spannungswert

#### Sim. Druck (113)

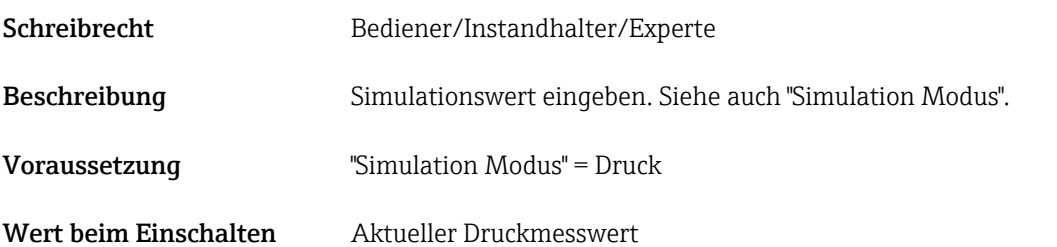

# 14 Technische Daten

# 14.1 Druckangaben

### **A WARNUNG**

#### Der maximale Druck für das Messgerät ist abhängig vom druckschwächsten Glied.

- ‣ Für Druckangaben siehe Abschnitt "Messbereich" und Abschnitt "Konstruktiver Aufbau".
- ‣ Messgerät nur innerhalb der vorgeschriebenen Grenzen betreiben!
- ‣ MWP (Maximum Working Pressure/max. Betriebsdruck): Auf dem Typenschild ist der MWP (Maximum Working Pressure/max. Betriebsdruck) angegeben. Dieser Wert bezieht sich auf eine Referenztemperatur von +20 °C (+68 °F) und darf über unbegrenzte Zeit am Gerät anliegen. Beachten Sie die Temperaturabhängigkeit des MWP.
- ‣ Für Flansche entnehmen Sie die zugelassenen Druckwerte bei höheren Temperaturen bitte den Normen EN 1092-1: 2001 Tab. 18 (Die Werkstoffe 1.4435 und 1.4404 sind in ihrer Festigkeit-Temperatur-Eigenschaft in der EN 1092-1 Tab. 18 unter 13E0 eingruppiert. Die chemische Zusammensetzung der beiden Werkstoffe kann identisch sein.), ASME B 16.5a – 1998 Tab. 2-2.2 F316, ASME B 16.5a – 1998 Tab. 2.3.8 N10276, JIS B 2220.
- ‣ Der Prüfdruck entspricht der Überlastgrenze der einzelnen Sensoren (Over pressure limit OPL = 1,5 x MWP (Gleichung gilt nicht für den PMP71 mit 40 bar (600 psi)- oder 100 bar (1500 psi)-Messzelle.)) und darf nur zeitlich begrenzt anliegen, damit kein bleibender Schaden entsteht.
- ‣ Die Druckgeräterichtlinie (2014/68/EU) verwendet die Abkürzung "PS". Die Abkürzung "PS" entspricht dem MWP (Maximum working pressure/max. Betriebsdruck) des Messgerätes.
- ‣ Bei Sensorbereich- und Prozessanschluss-Kombinationen bei denen der OPL (Over pressure limit) des Prozessanschlusses kleiner ist als der Nennwert des Sensors, wird das Gerät werksmäßig maximal auf den OPL-Wert des Prozessanschlusses eingestellt. Möchten Sie den gesamten Sensorbereich nutzen, ist ein Prozessanschluss mit einem höheren OPL-Wert (1,5 x PN; MWP = PN) zu wählen

# 14.2 Weitere technische Daten

Siehe technische Information TI00383P.

# Stichwortverzeichnis

## A

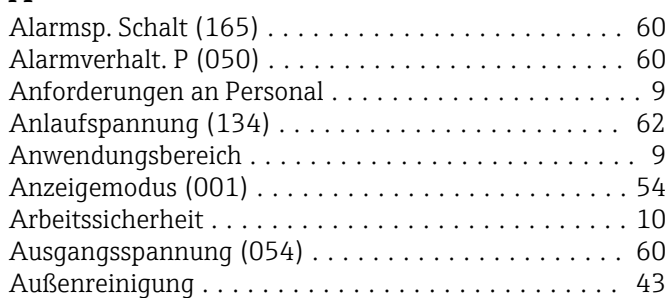

# B

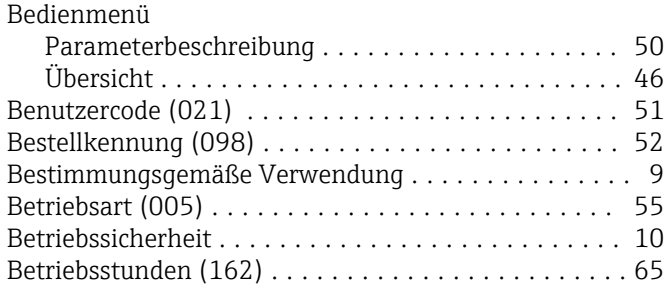

# C

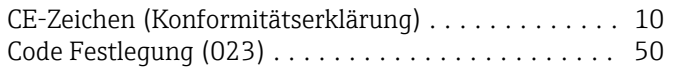

# D

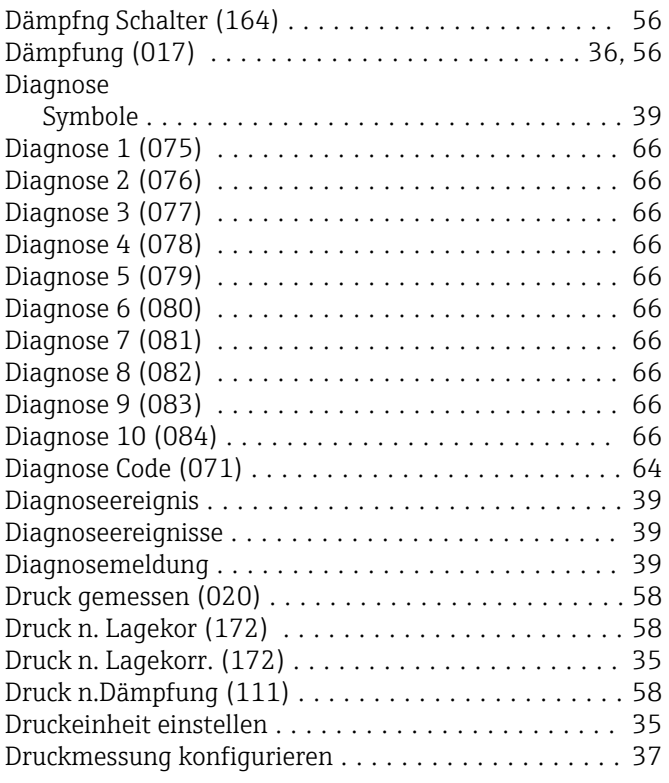

# E

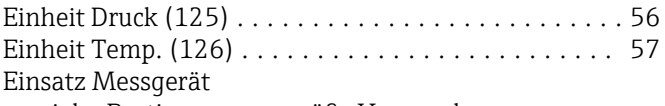

siehe Bestimmungsgemäße Verwendung

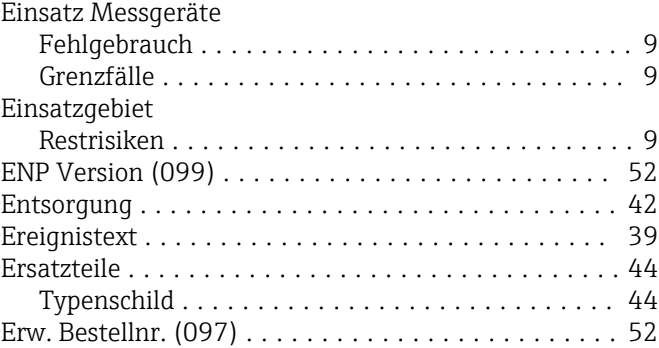

## F

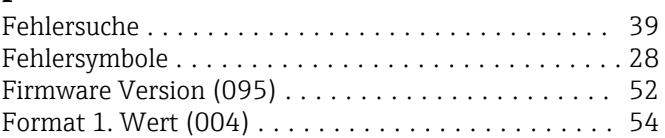

## G

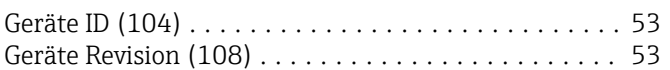

## H

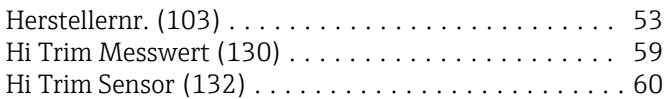

## K

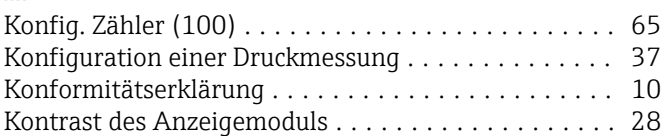

## $\mathbf{I}$

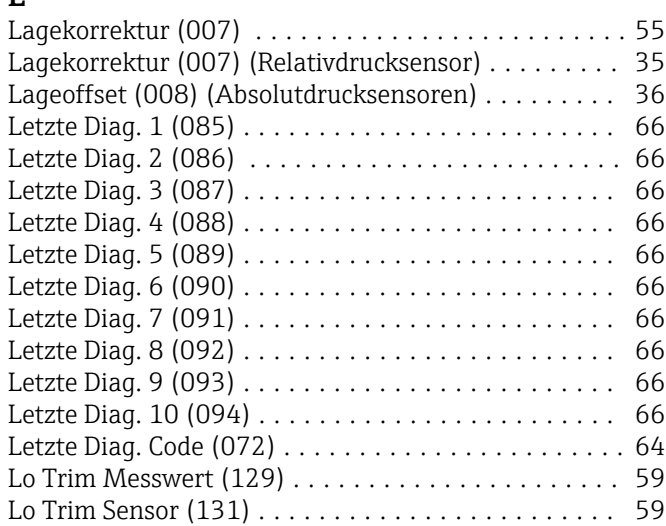

### M

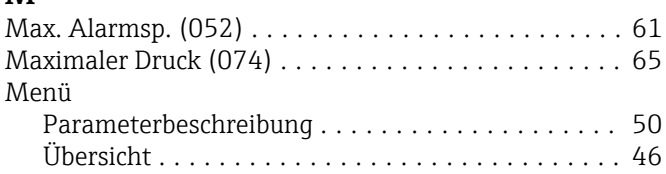

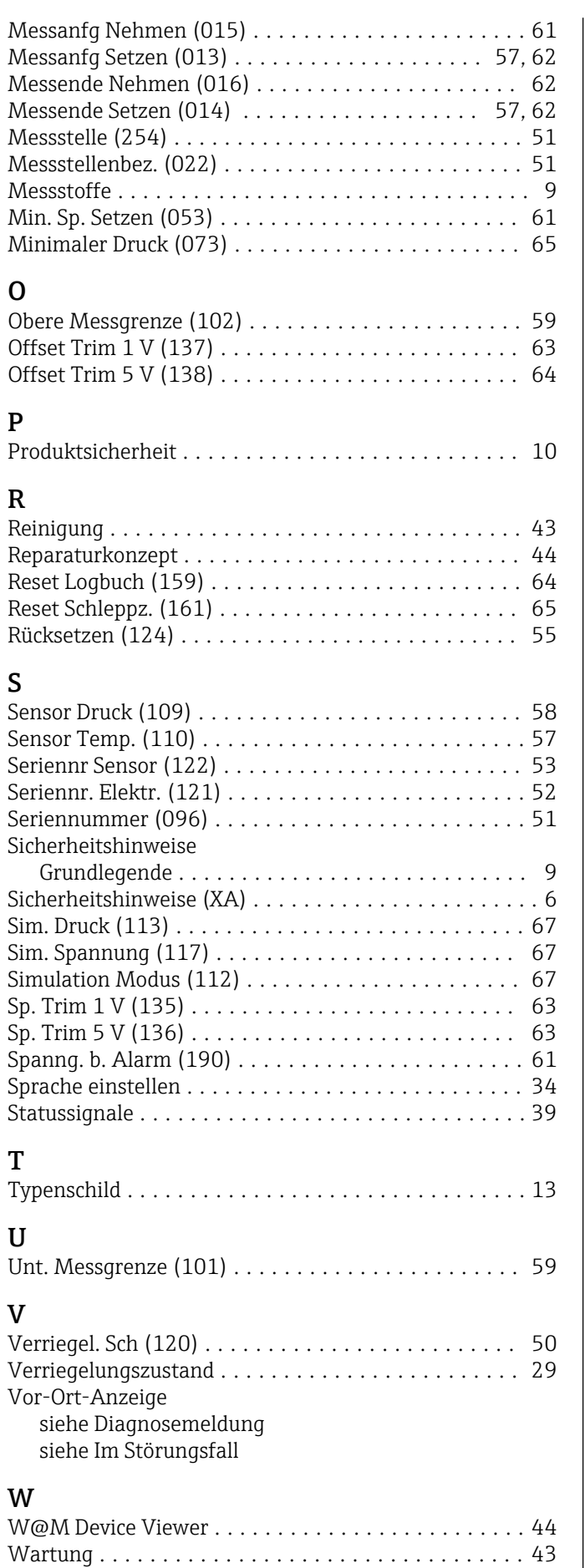

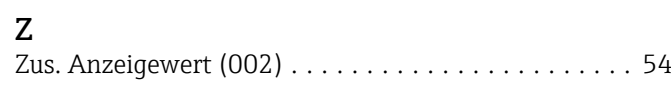

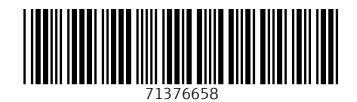

www.addresses.endress.com

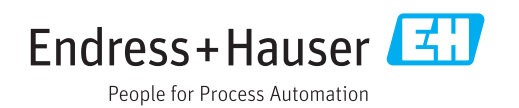